### **Web 2.0 Tools in Education Series**

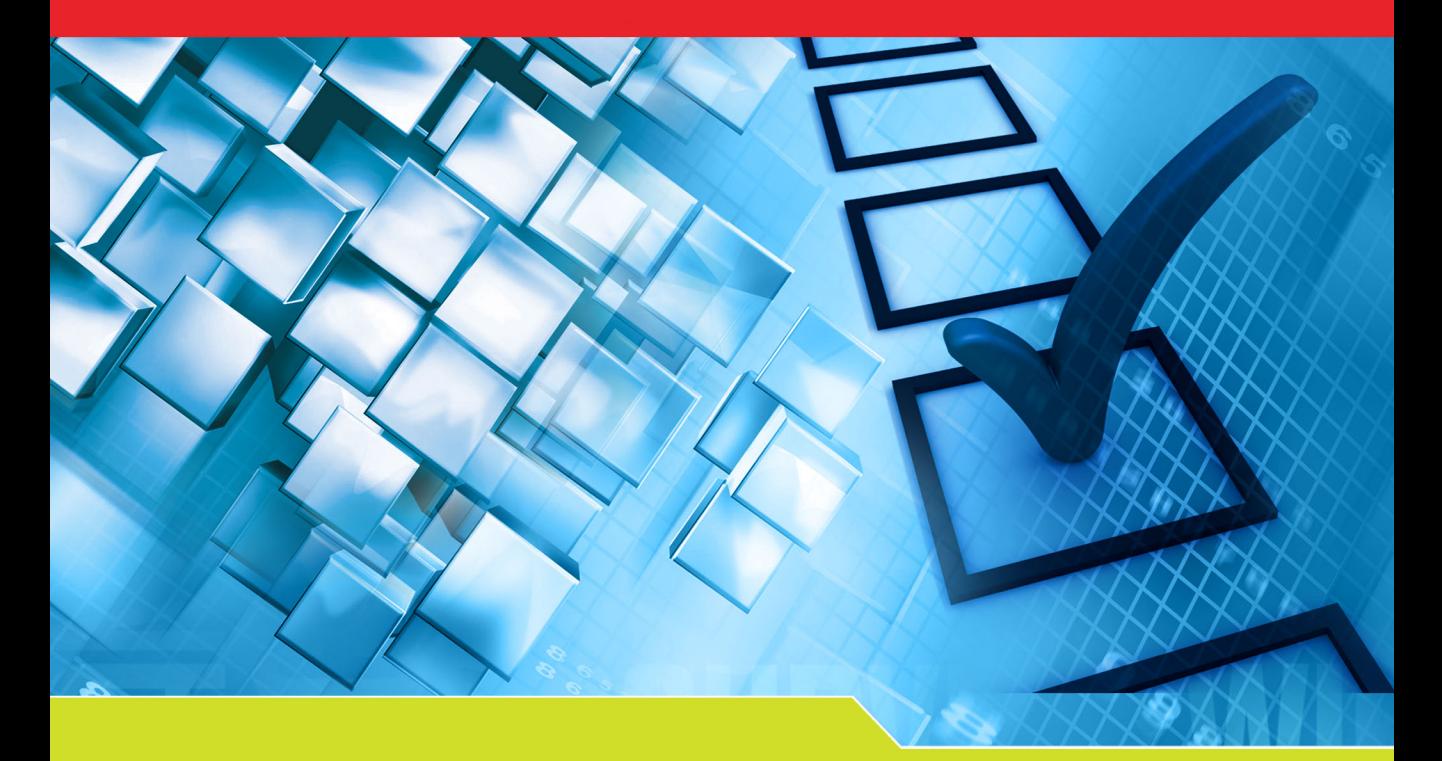

# Aplikasi Bancian & Survei Web 2.0

## Mohamed Amin Embi

### Aplikasi Bancian & Survei Web 2.0

MOHAMED AMIN EMBI

Pusat Pengajaran & Teknologi Pembelajaran Universiti Kebangsaan Malaysia

2015

Cetakan Pertama/First Printing 2015 Hak Cipta Universiti Kebangsaan Malaysia/ Copyright Universiti Kebangsaan Malaysia, 2015 Universiti Kebangsaan Malaysia

Hak cipta terpelihara. Tiada bahagian daripada buku ini boleh diterbitkan semula, disimpan untuk pengeluaran atau ditukarkan ke dalam sebarang bentuk atau dengan sebarang alat juga pun, sama ada dengan cara elektronik, gambar serta rakaman dan sebagainya tanpa kebenaran bertulis daripada Pusat Pengajaran & Teknologi Pembelajaran UKM terlebih dahulu.

*All right reserved. No part of this publication may be reproduced or transmitted in any form or by any means, electronic or mechanical including photocopy, recording, or any information storage and retrieval system, without permission in writing from Centre for Teaching & Learning Technologies UKM.*

Diterbitkan di Malaysia oleh/Published in Malaysia by PUSAT PENGAJARAN & TEKNOLOGI PEMBELAJARAN UNIVERSITI KEBANGSAAN MALAYSIA 43600 UKM Bangi, Selangor D.E., MALAYSIA http://www.ukm.my/ctlt e-mel: pghpptp@ukm.edu.my

Aplikasi Bancian & Survei Web 2.0

Mohamed Amin Embi

ISBN 978-983-3168-41-5

#### **JADUAL KANDUNGAN**

#### **Muka Surat**

#### **BAB 1 SURVEYMONKEY**

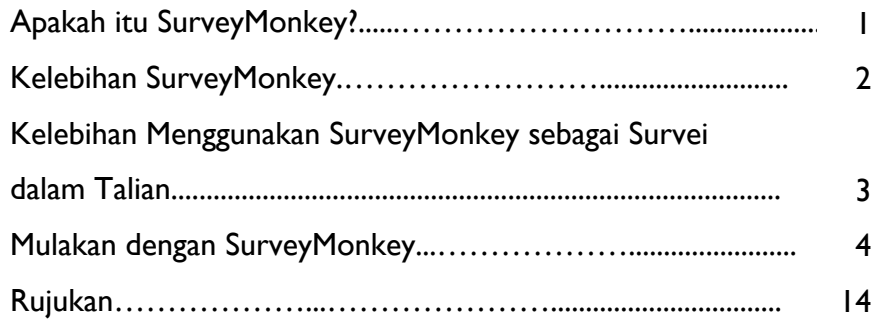

#### **BAB 2 OBSURVEY**

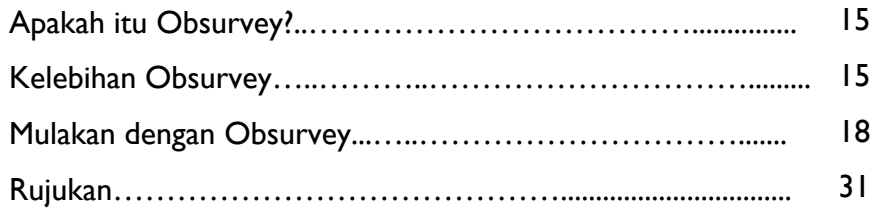

#### **BAB 3 POLLDADDY**

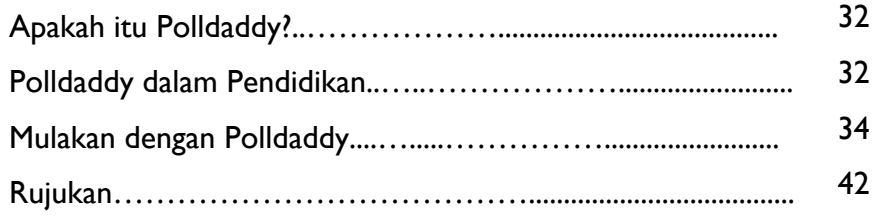

#### **BAB 4 POLL EVERYWHERE**

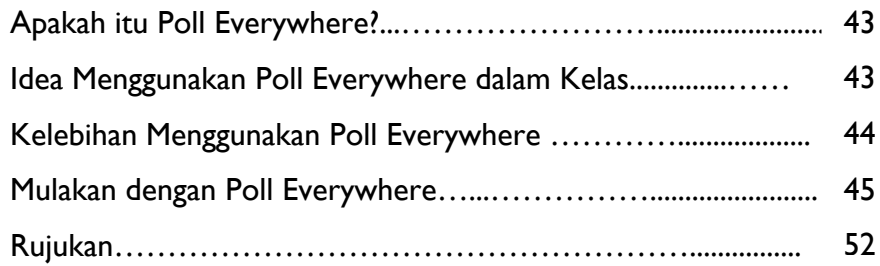

#### **BAB 5 SURVEYTOOL**

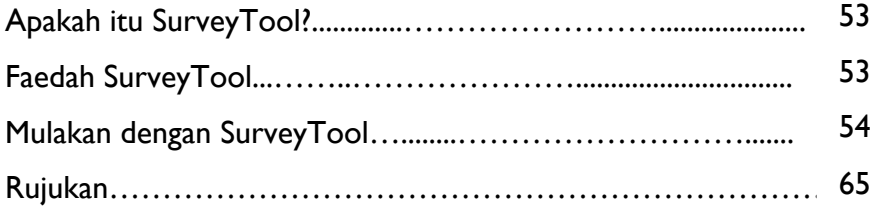

#### **BAB 6 ZOOMERANG**

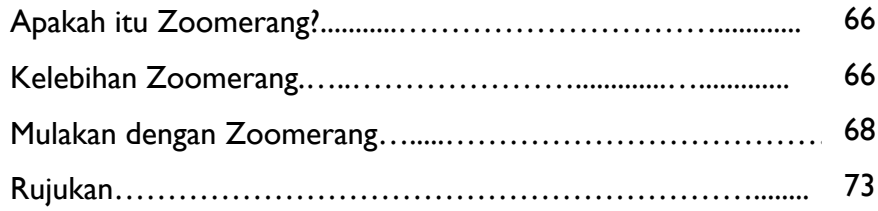

#### **BAB 7 FLUIDSURVEYS**

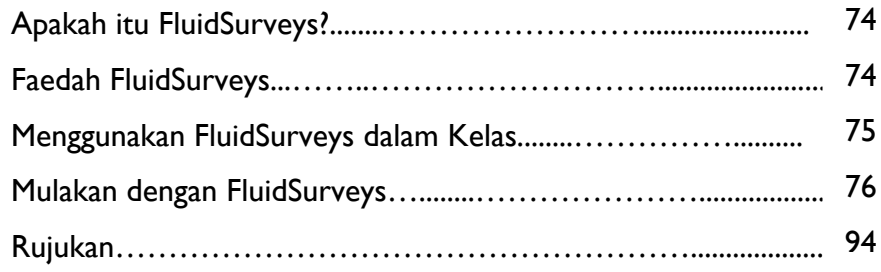

#### **BAB 8 KWIK SURVEYS**

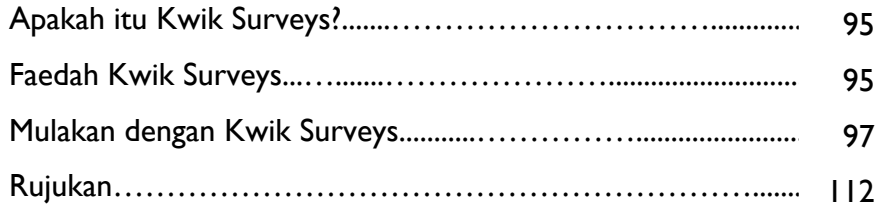

#### **BAB 9 QUIZSNACK**

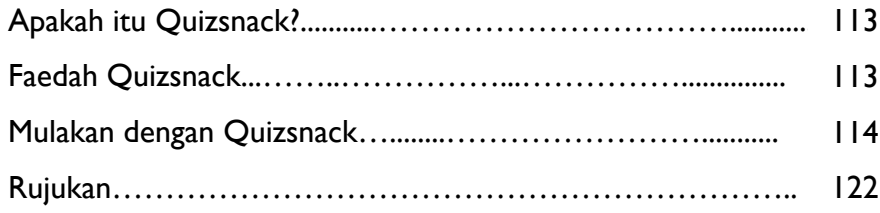

#### **BAB 10 FLISTI**

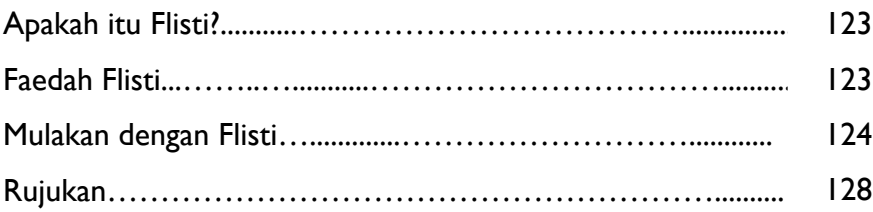

### **Bab 1 SURVEYMONKEY**

#### **APAKAH ITU SURVEYMONKEY?**

SurveyMonkey ialah satu aplikasi survei dalam talian. Ia membolehkan pengguna membina kaji selidik profesional dengan mudah. Pengguna yang melanggan secara berbayar dan juga pengguna percuma boleh membina kaji selidik serta mengumpulkan dan menganalisis maklum balas kaji selidik mereka. Keputusan kaji selidik boleh dikongsi serta-merta dengan responden yang dipilih. Kaji selidik dari SurveyMonkey boleh dilakukan pada sebarang subjek. Pengguna juga boleh menukar fon dan warna pada muka surat kaji selidik. Keputusan kaji selidik boleh dilihat secara masa nyata.

SurveyMonkey membolehkan pengguna menghantar kaji selidik melalui senarai e-mel atau pautan URL pada laman web agar mudah untuk mendekati responden yang diingini bagi kajian tersebut. Kajian ini juga boleh digunakan dalam pendidikan untuk memperbaik pengalaman pengajaran dan pembelajaran.

(Sumber:

https://wiki.itap.purdue.edu/display/INSITE/SurveyMonkey#SurveyMonkeyhistory.)

#### **KELEBIHAN SURVEYMONKEY**

Kelebihan tambahan menggunakan SurveyMonkey aadalah seperti berikut:

- Tanpa had Anda boleh membina kaji selidik tanpa had jumlah soalan.
- Langkau (Skip / conditional logic) Anda boleh menetapkan agar kaji selidik melangkau secara automatik soalan yang tidak berkaitan dengan responden berdasarkan pada jawapan mereka kepada soalansoalan lain.
- Pilihan jawapan secara rawak Turutan pilihan dalam satu soalan boleh mewujudkan kecenderungan (bias) yang tidak disengajakan. Khidmat ini membolehkan anda merawak pilihan jawapan untuk menghapuskan bias turutan.
- Menapis keputusan Membantu anda memperoleh corak tertentu pada keputusan kajian anda.
- Berkongsi keputusan Anda boleh memaklumkan keputusan kaji selidik anda kepada orang ramai tanpa perlu memberikan akses kepada akaun MonkeySurvey anda. Anda juga boleh mengawal keputusan mana yang boleh dilihat.
- Muat turun keputusan Kesemua data boleh dimuat turun ke komputer anda untuk analisis tambahan. Keputusan kaji selidik boleh dieksport ke Excel untuk membina graf.
- Kaji selidik mesra pengguna Pengalaman pengguna dipertingkatkan melalui interaktiviti.

(Sumber: http://www.helium.com/items/205331-conducting-online-pollsreview-of-surveymonkeycom.)

#### **KELEBIHAN MENGGUNAKAN SURVEYMONKEY SEBAGAI SURVEI DALAM TALIAN**

(a) Memperoleh akses kepada populasi yang unik

- Keupayaan untuk menyediakan akses kepada kumpulan dan individu yang sukar atau tidak dapat didekati melalui rangkaian lain.
- (b) Menjimatkan masa penyelidik
	- Membolehkan penyelidik mendekati beribu-ribu orang yang mempunyai ciri-ciri serupa dalam tempoh yang singkat, walaupun terpisah jauh secara georafi.
	- Membolehkan pengkaji mengumpulkan data dan melakukan tugas lain dalam tempoh yang sama.
	- Maklum balas kepada kaji selidik dalam talian boleh disalurkan sertamerta kepada penyelidik melalui e-mel atau ditampal pada dokumen HTML atau fail pangkalan data. Ini membolehkan penyelidik menjalankan kajian awal sementara menanti tercapainya jumlah maklum balas yang dikehendaki.
	- Tidak perlu memasukkan data kerana pengumpulan dan analisis maklum balas data boleh dilakukan menggunakan analisis statistik (cth.: SPSS).

(c) Kos

- Menjimatkan wang melalui peralihan format kertas kepada format elektronik.
- Menghapuskan keperluan kertas dan kos-kos lain seperti kos pos, kos cetakan dan kos kemasukan data.

(Sumber: http://jcmc.indiana.edu/vol10/issue3/wright.html)

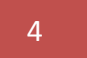

4 *Bab 1: SurveyMonkey*

#### **MULAKAN DENGAN SURVEYMONKEY**

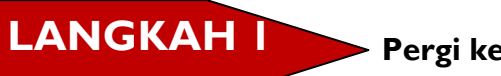

 **Pergi ke:** http://www.surveymonkey.com/

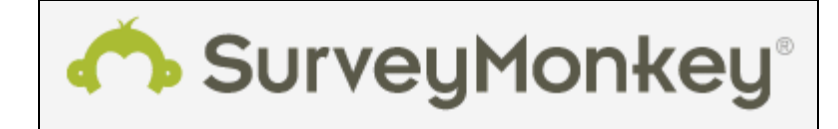

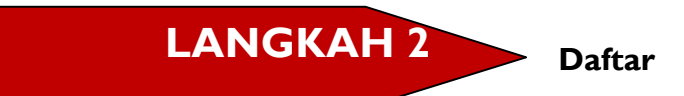

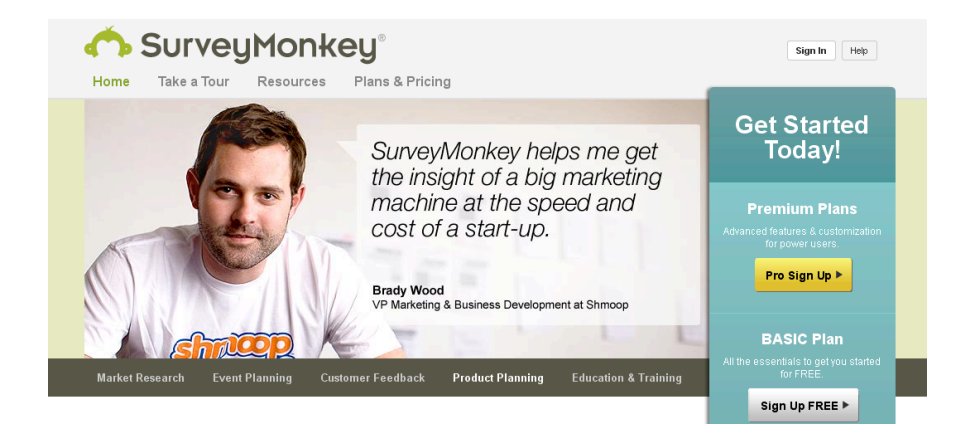

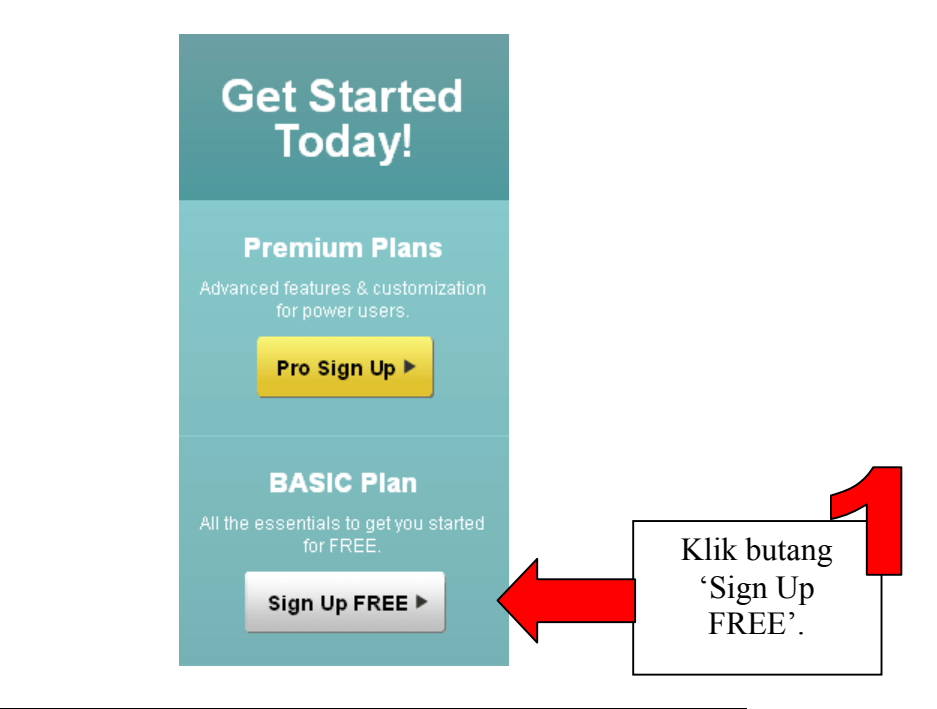

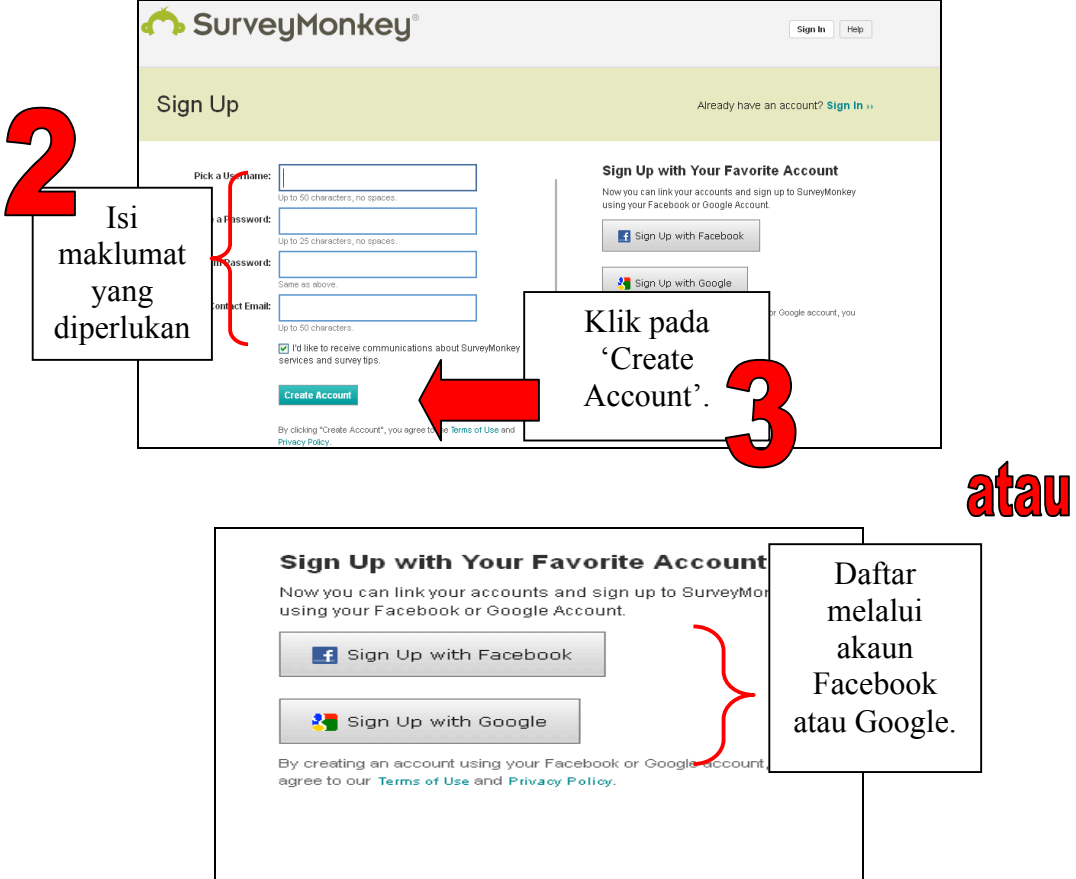

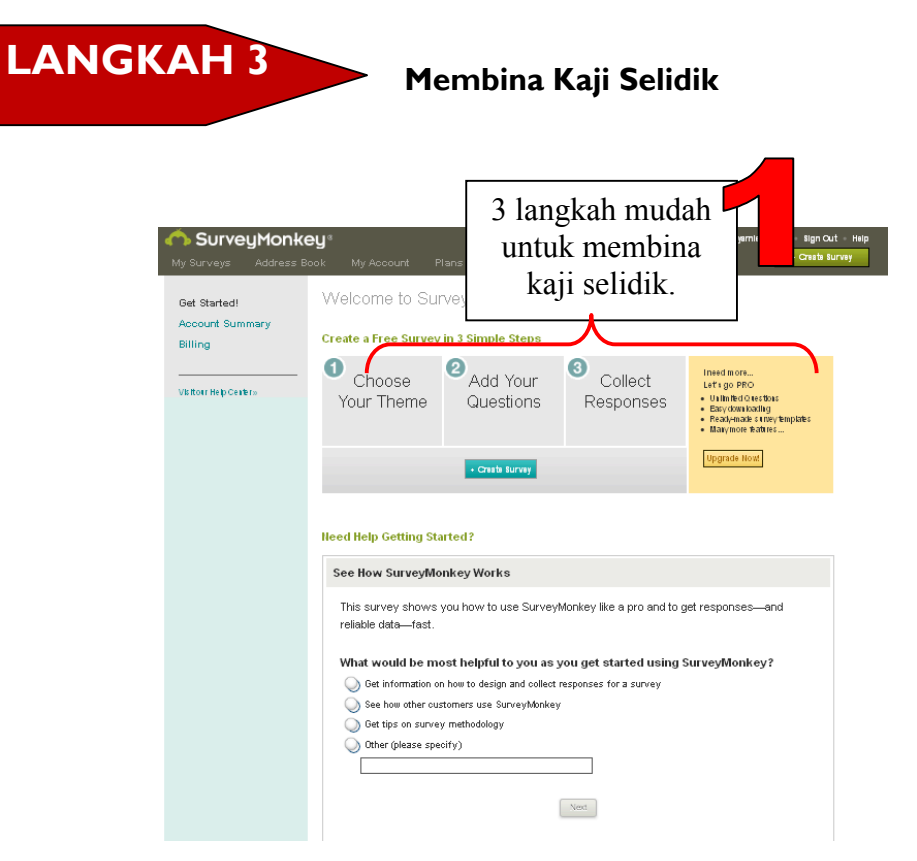

Welcome to SurveyMonkey! What's Next?

#### Create a Free Survey in 3 Simple Steps

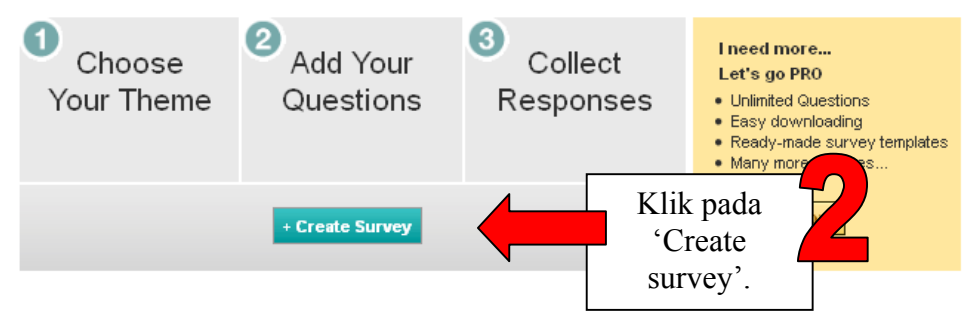

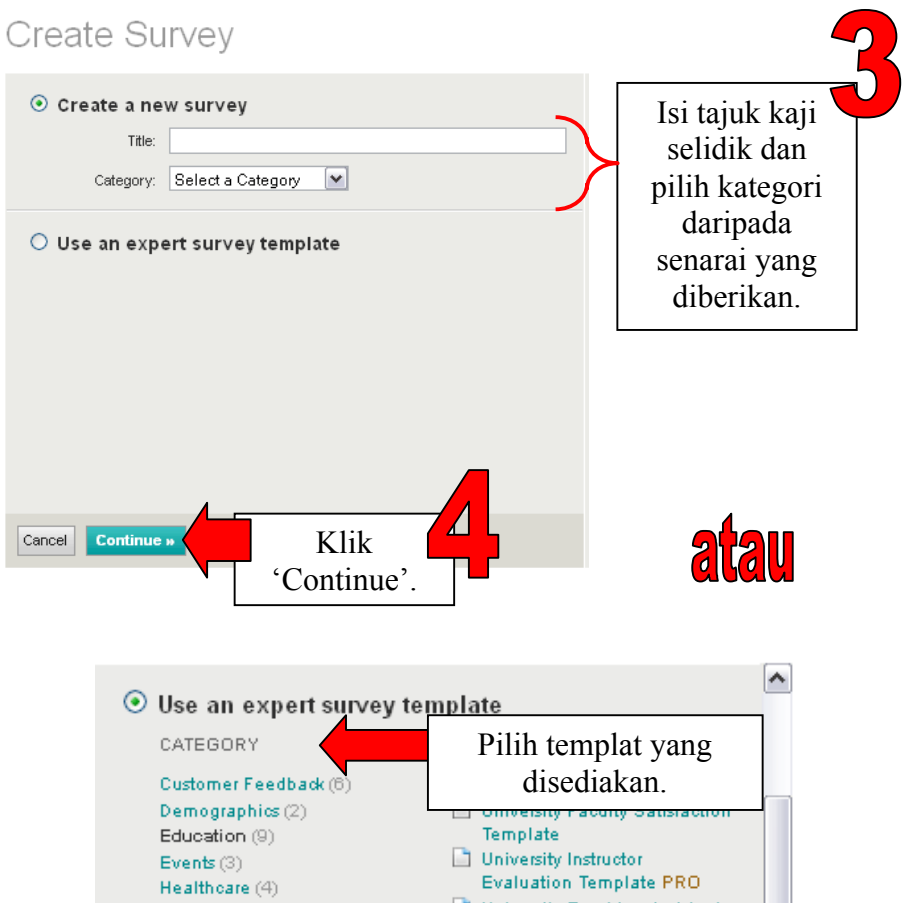

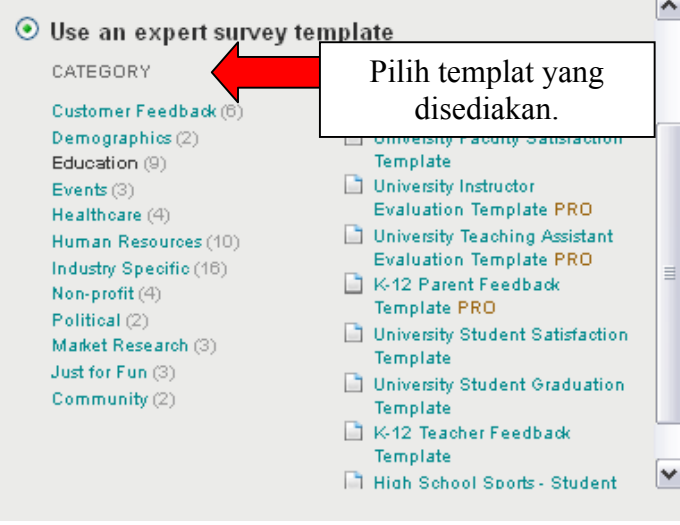

#### 8 **Bab 1: SurveyMonkey**

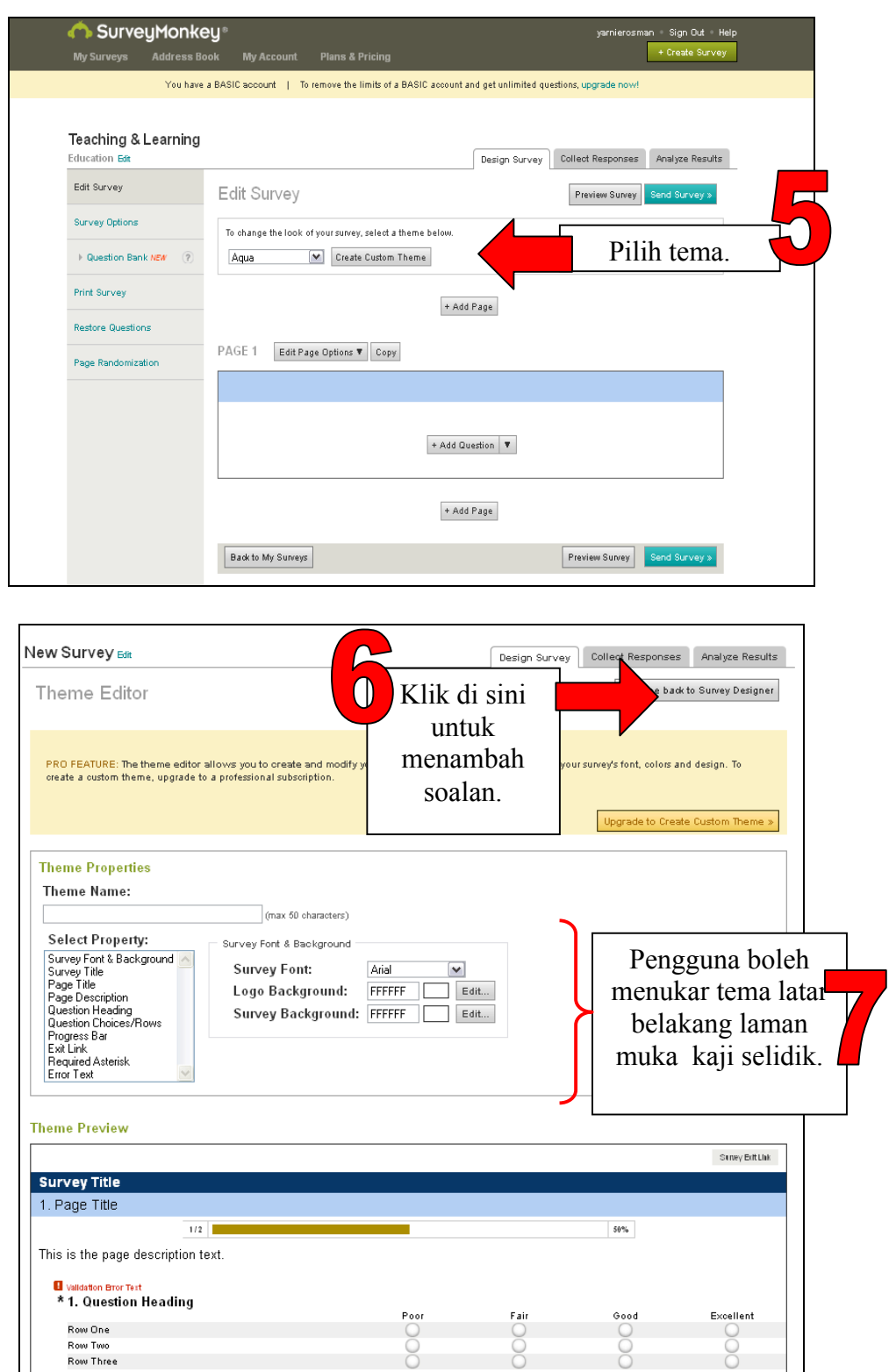

Cancel

Save Changes

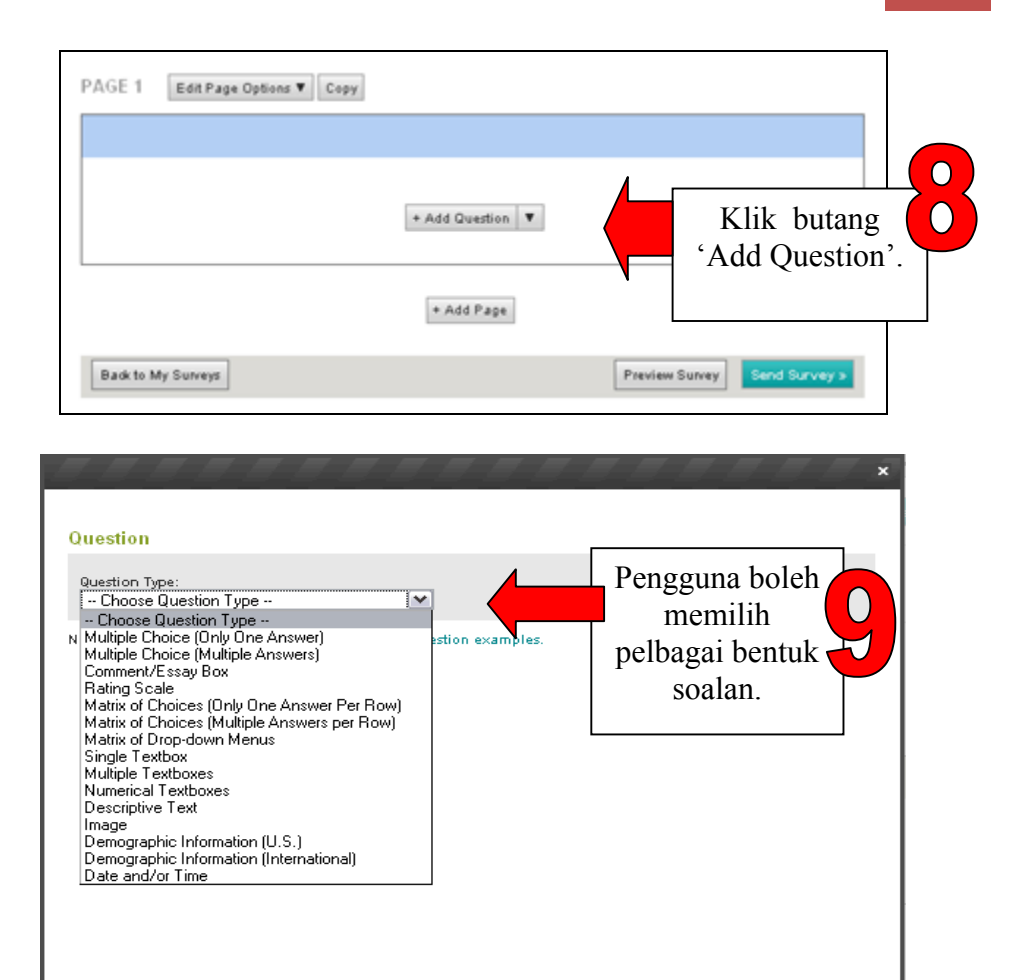

#### 10 **Bab 1: SurveyMonkey**

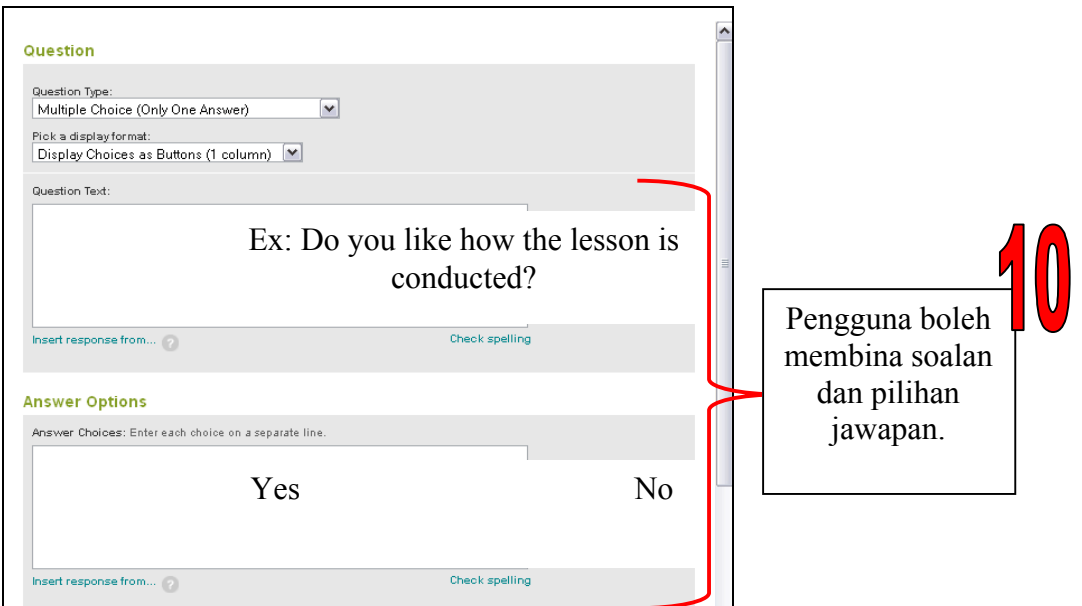

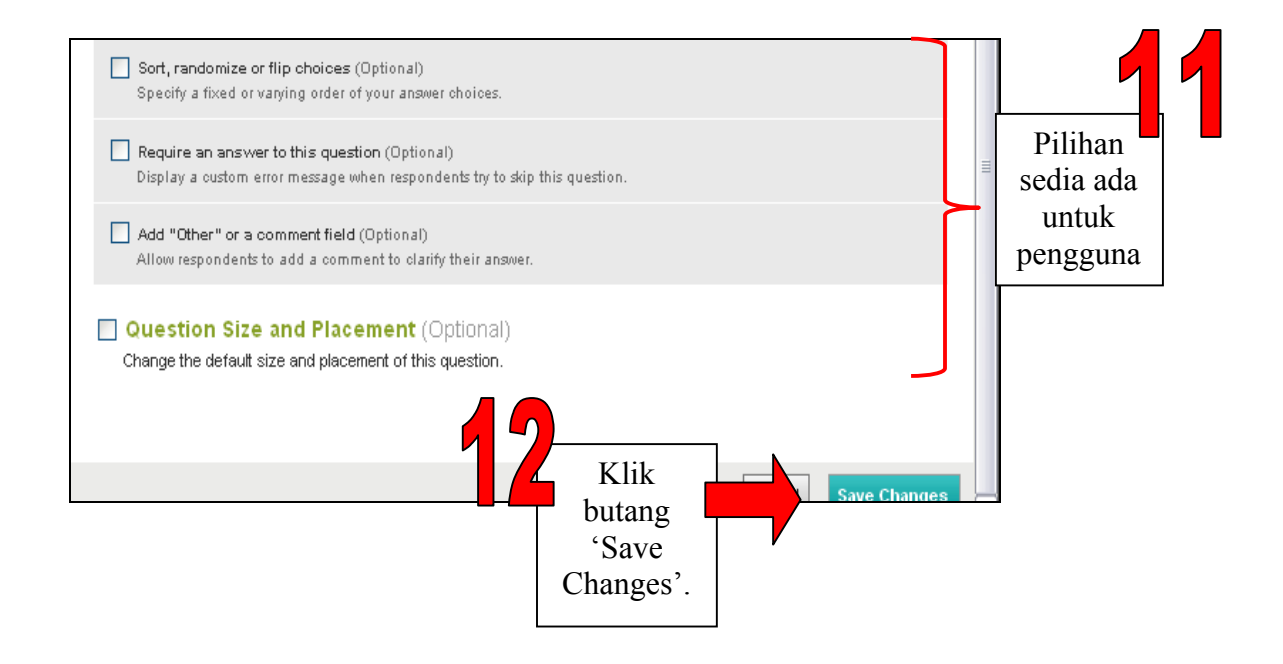

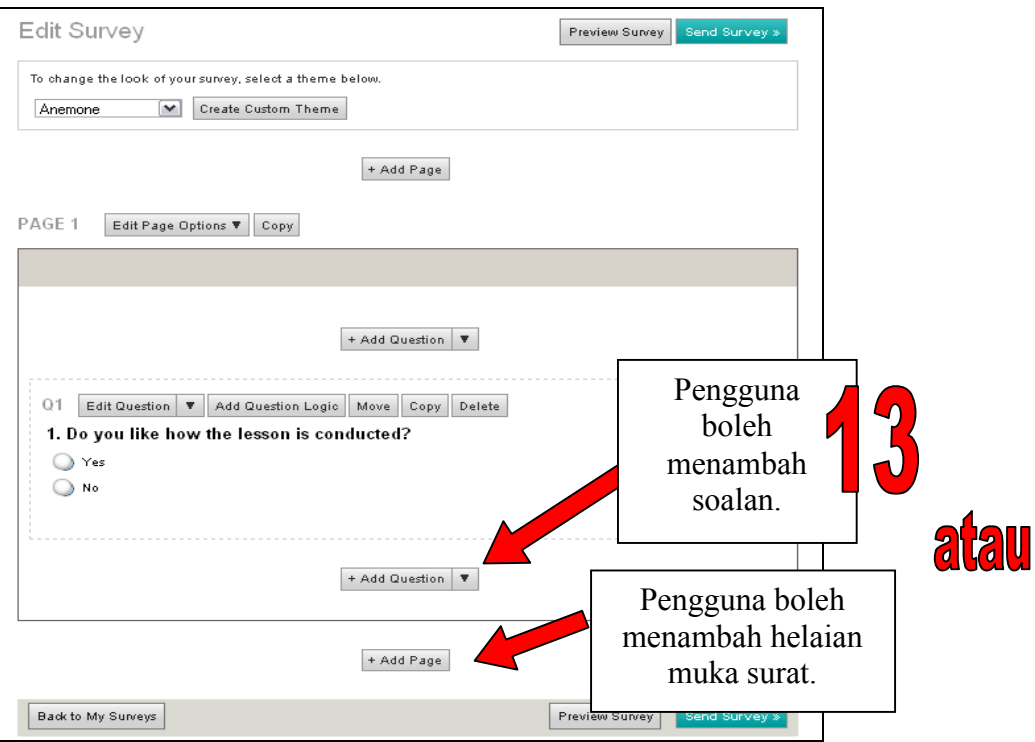

#### 12 **Bab 1: SurveyMonkey**

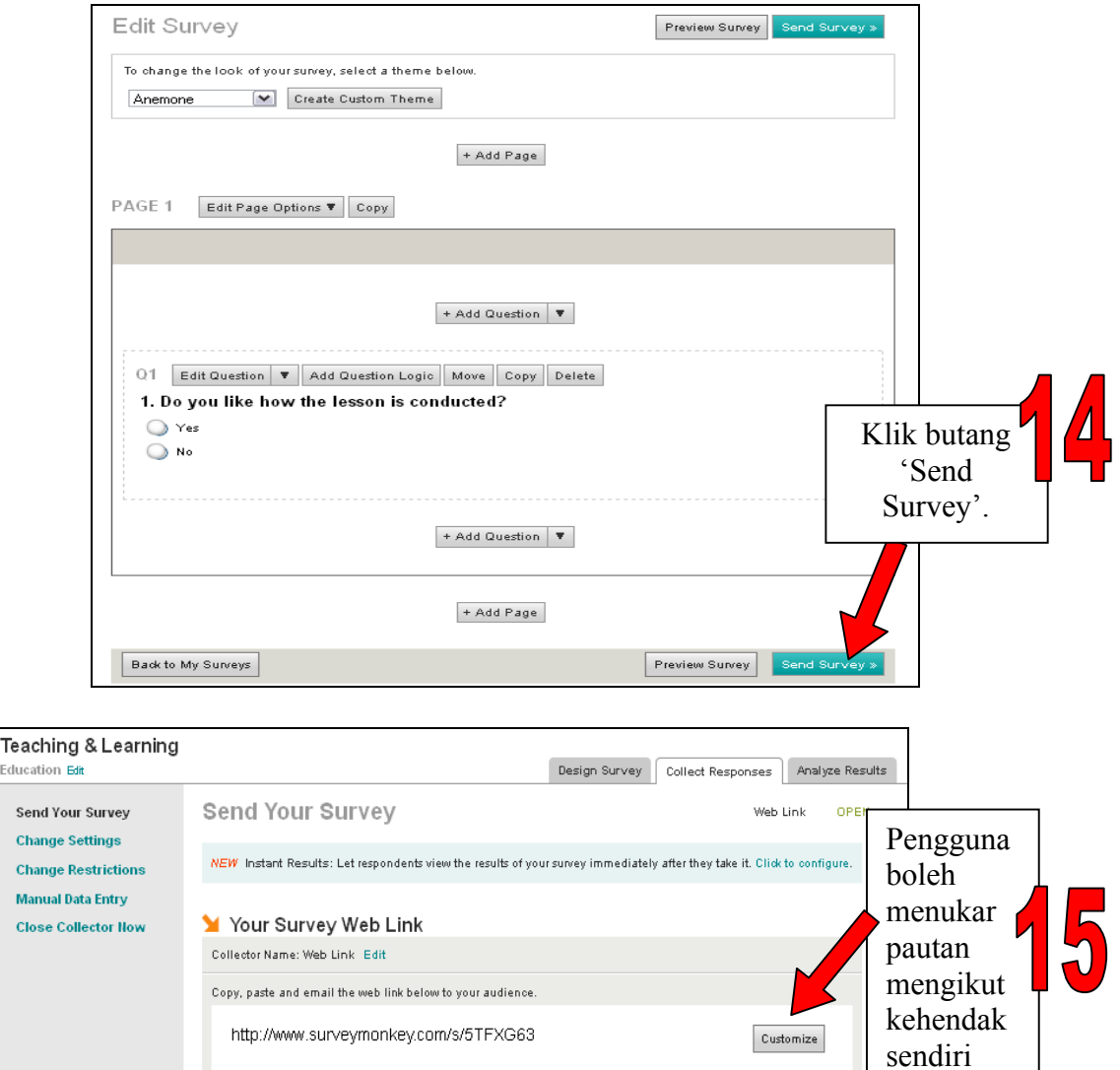

#### .<br>Education <del>Edit</del> Send Your Survey **Change Settings Change Restrictions Manual Data Entry Close Collector Now** Copy and paste the HTML code below to add your Web Link to any webpage: <a href="http://www.surveymonkey.com/s/5TFXG63">Click here to take survey</a> More Ways to Send **New Web Link** + Add Create an additional Web Link to send via email or post to your web site. Pengguna boleh Email  $+$  Add Create custom email invitations and track who responds in your list. membuat Website pilihan lain + Add Embed your survey on your website or display your survey in a popup window. untuk menghantar **Facebook Wall or Friends** + Add Share your survey with friends and colleagues by posting your survey to your Facebook wall. kaji selidik.

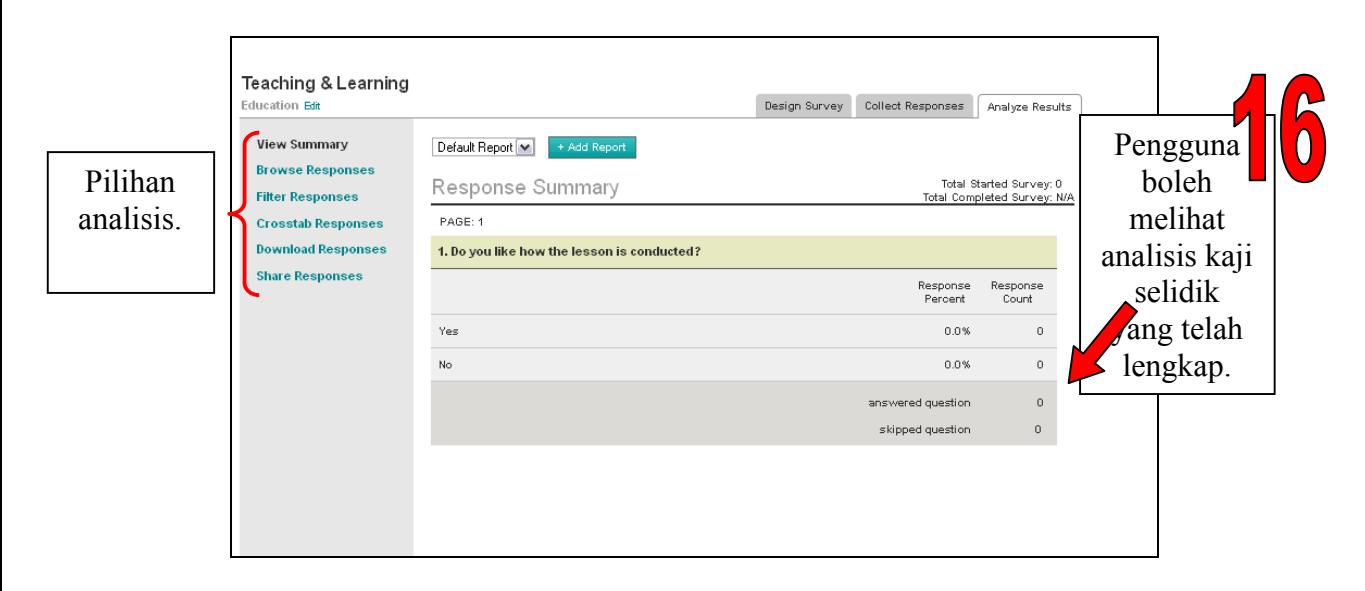

Pengguna juga boleh menggunakan soalan sedia ada pada bank soalan berdasarkan kategori yang sedia ada. Cth. pendidikan, komuniti

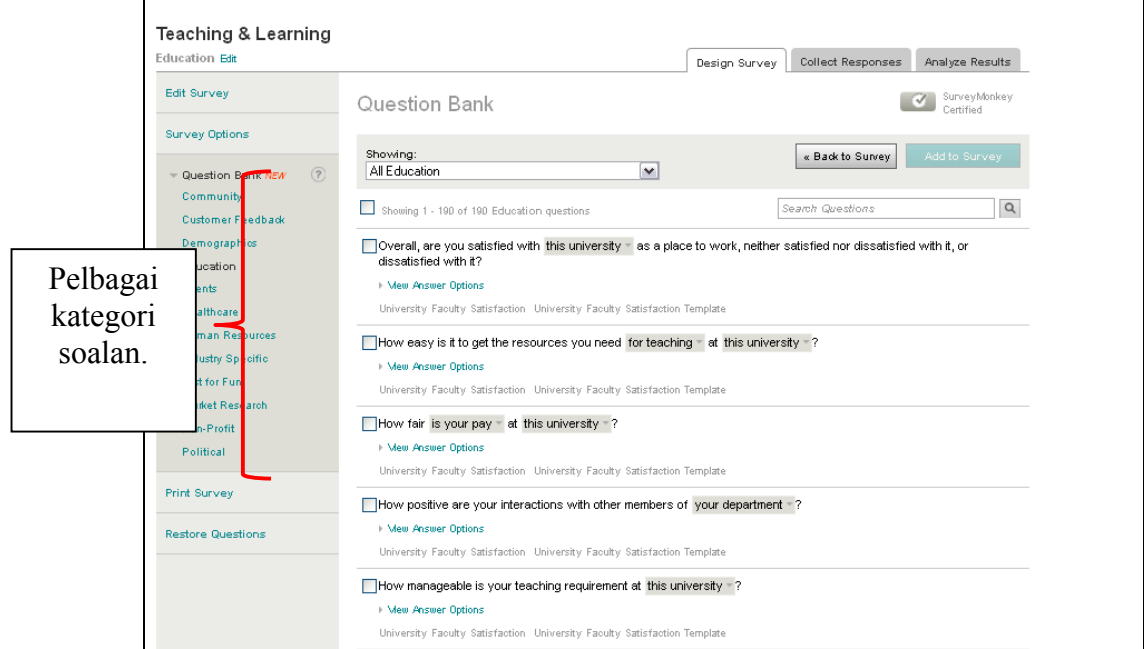

#### **RUJUKAN**

SurveyMonkey. http:// www.surveymonkey.com. [ 27 September 2011]

O'shea,Kevin (2010). Edited by Lolkus, M.R. SurveyMonkey. https://wiki.itap.purdue.edu/display/INSITE/SurveyMonkey#SurveyMo nkey-history.[25 September 2011]

Survey Monkey User Manual.

http://s3.amazonaws.com/SurveyMonkeyFiles/UserManual.pdf. [25 September 2011]

**Bab 2 OBSURVEY**

**APAKAH ITU OBSURVEY?**

Obsurvey ialah alat berkeupayaan tinggi untuk menjalankan kaji selidik dalam talian. Anda boleh berkongsi URL untuk kaji selidik yang anda bina dengan Obsurvey, dan membenamkannya pada laman web/wiki anda. Anda juga boleh memuat turun hasil kaji selidik dalam bentuk fail pdf.

(Sumber: http://www.yourlearningcurve.com/2010/10/obsurvey-trumpsgoogle-forms.html)

#### **KELEBIHAN OBSURVEY**

Berikut ialah beberapa kelebihan menggunakan Observey:

(a) Secara Umum

- Tidak perlu memasang sebarang perisian untuk membina kaji selidik, mengumpulkan respons dan menganalisis keputusan. Semuanya boleh dilakukan dalam pelayan obsurvey.com.
- Ia percuma, tiada iklan dan tiada had.
- Ia boleh memberikan kaji selidik dan soalan dalam kaji selidik tanpa had, serta respons tanpa had terhadap sesebuah kaji selidik.

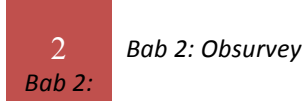

(b) Kaji Selidik

- Anda boleh menyembunyikan atau memaparkan soalan berdasarkan jawapan terhadap soalan sebelumnya, meskipun untuk soalan pada muka surat yang sama.
- Anda boleh mengubah semua teks, tajuk dan butang pada kaji selidik.
- Anda boleh memuat naik dan memasukkan imej pada mana-mana bahagian dalam kaji selidik.
- Anda boleh memilih sebarang tema pratakrifan untuk kaji selidik anda.

(c) Menyiarkan Kaji Selidik

- Anda boleh melindungi kaji selidik anda dengan kata laluan.
- Anda boleh mengehadkan jawapan kepada satu respons bagi setiap komputer.
- Anda boleh menghantar e-mel dengan pautan kepada kaji selidik anda.
- Anda boleh meletakkan kaji selidik pada siaran blog atau laman web dengan menyalin dan menampal kod terbenam yang diberikan.

(d) Melaporkan Keputusan

- Asingkan jawapan yang bertindih dari alamat IP yang sama, untuk tinjauan (*poll*) atau kaji selidik berbentuk undian.
- Muat turun laporan sebagai fail Pdf.
- Muat turun semua jawapan sebagai fail .CSV (Excel).
- Muat turun carta individu untuk respons terhadap soalan tunggal dalam bentuk fail imej untuk memudahkannya dimasukkan ke dalam dokumen Word atau pembentangan Powerpoint.
- Lindungi laporan anda yang dikongsi dengan kata laluan yang mesti dimasukkan sebelum anda boleh melihat laporan itu.

(Sumber: http://obsurvey.com/#features)

#### **MULAKAN DENGAN OBSURVEY**

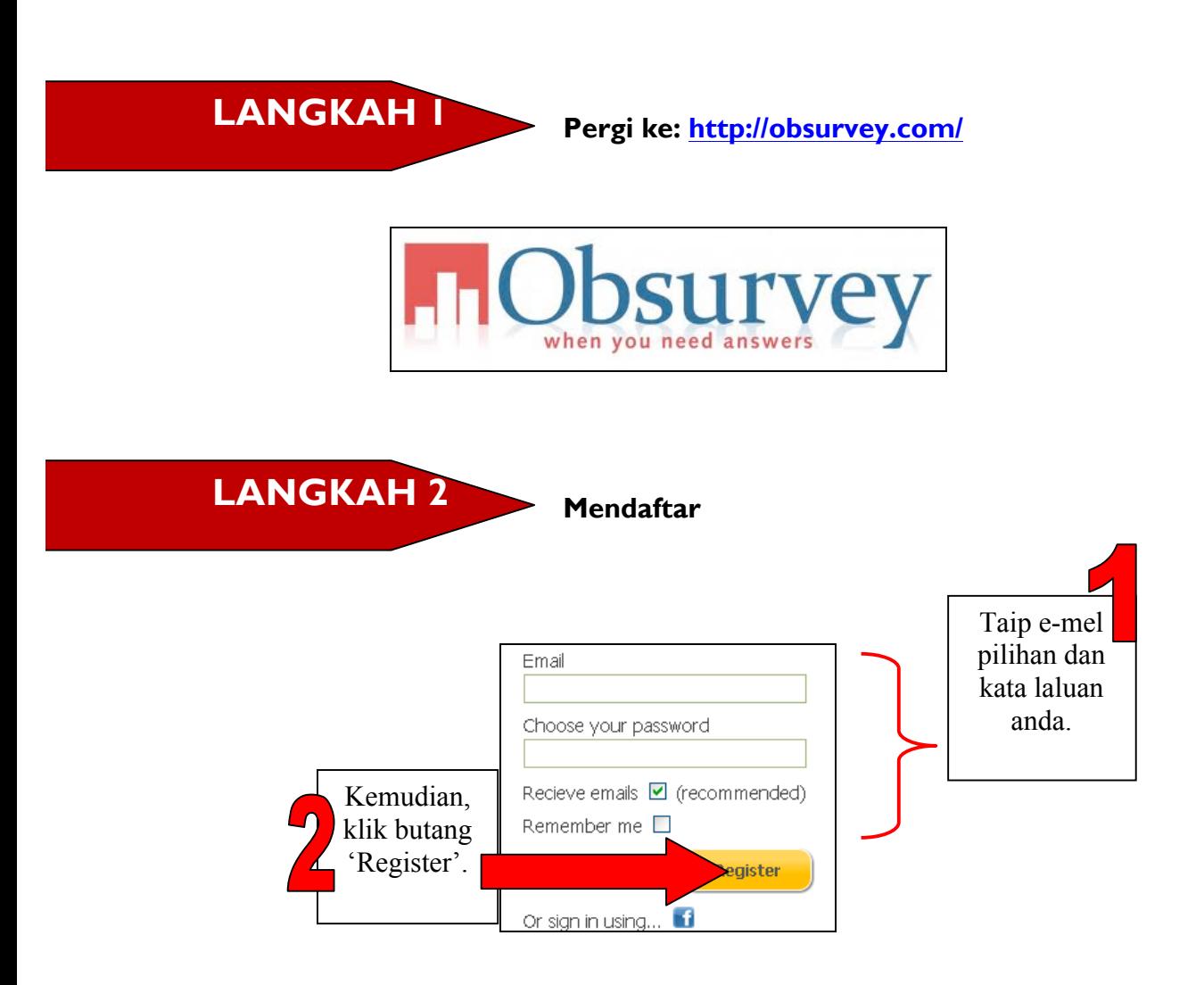

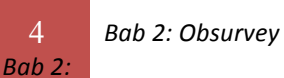

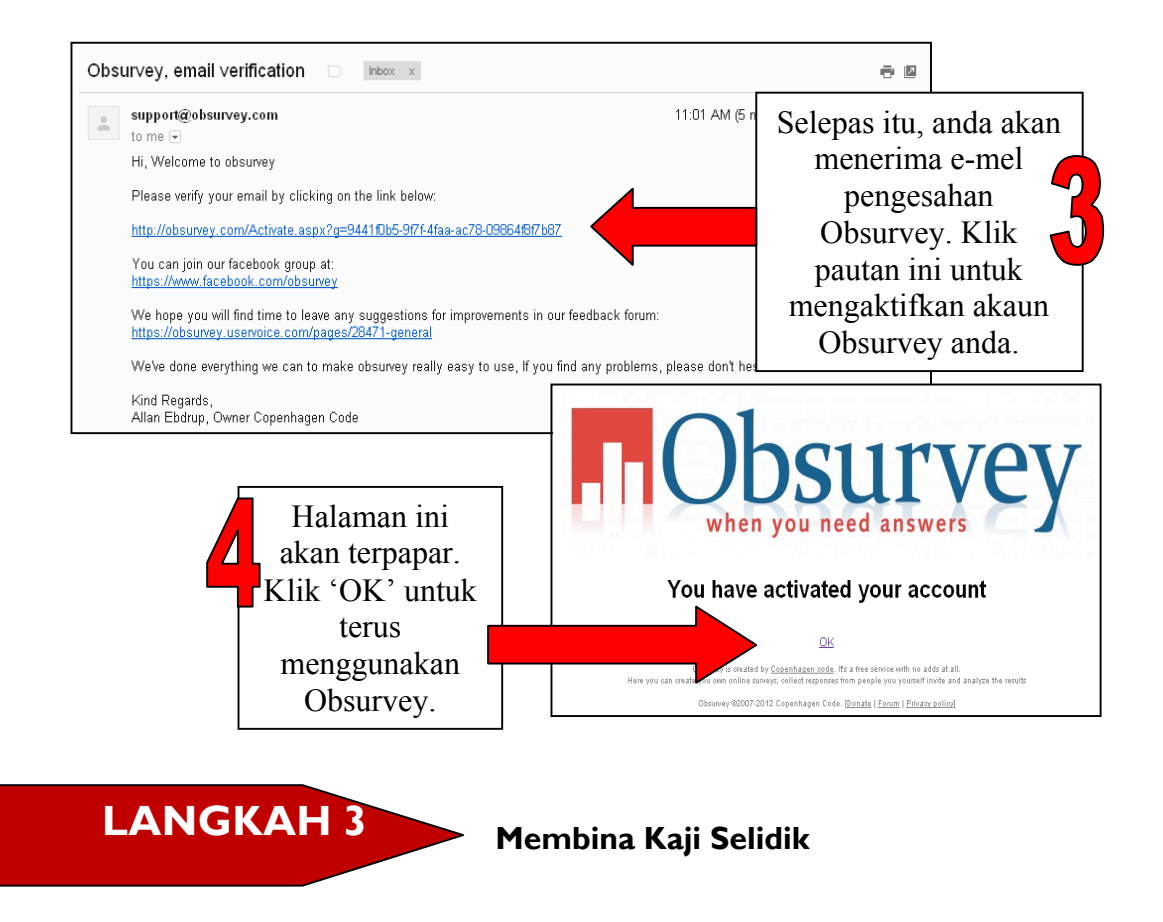

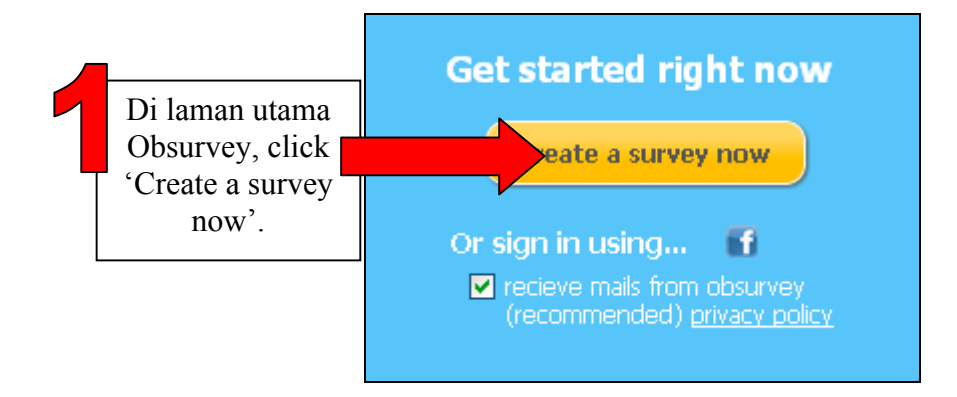

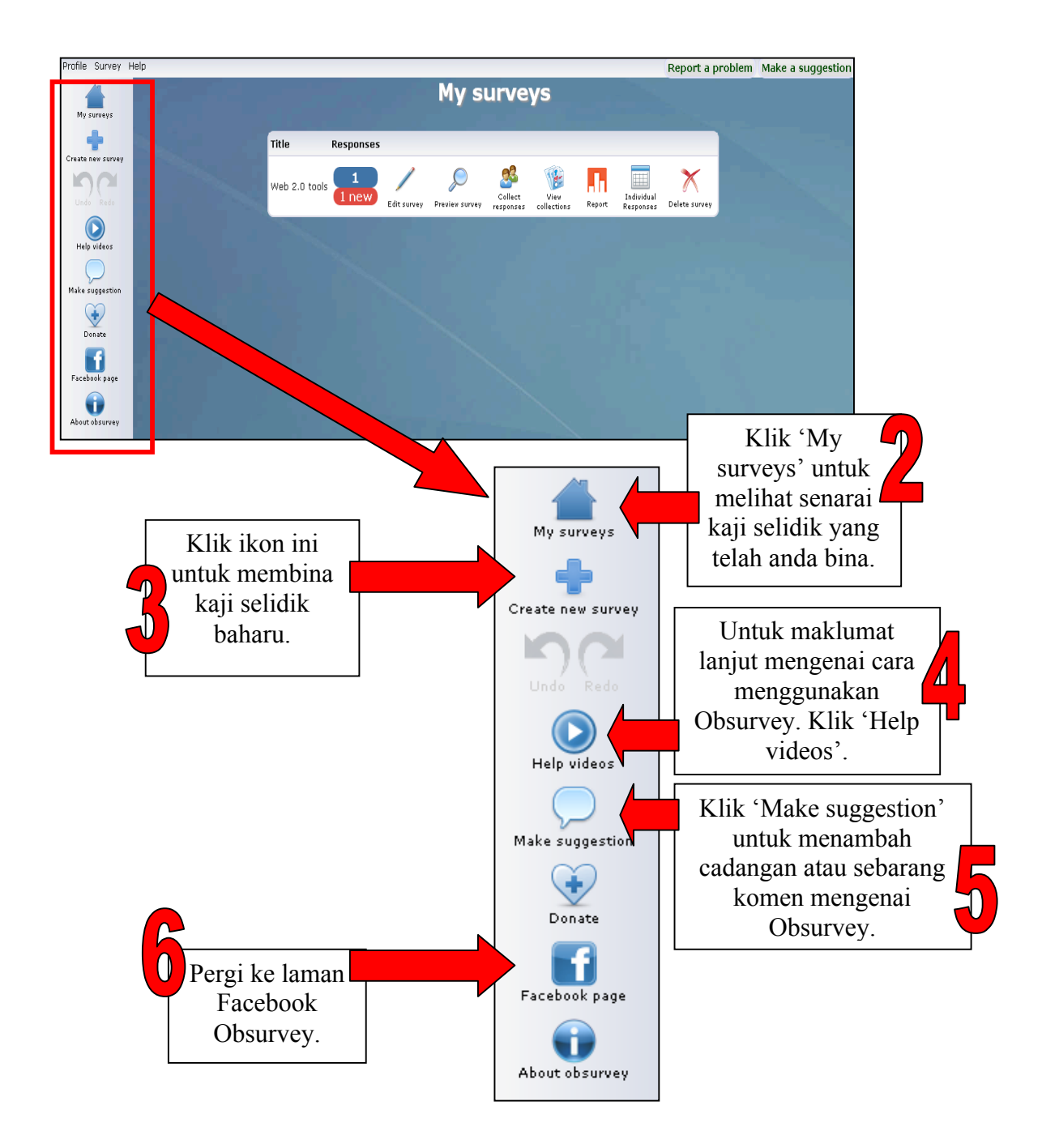

*Bab 2: Obsurvey*

6

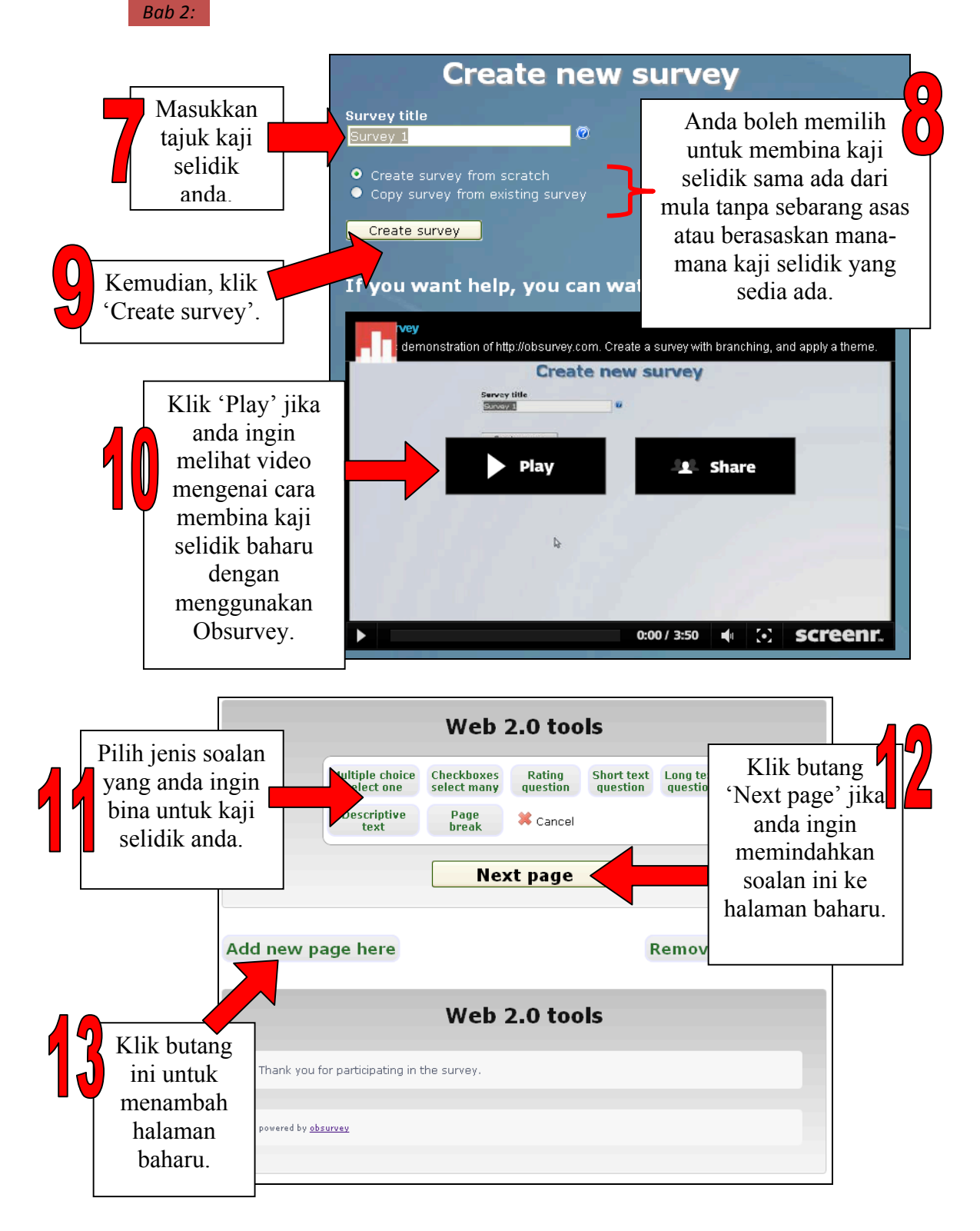

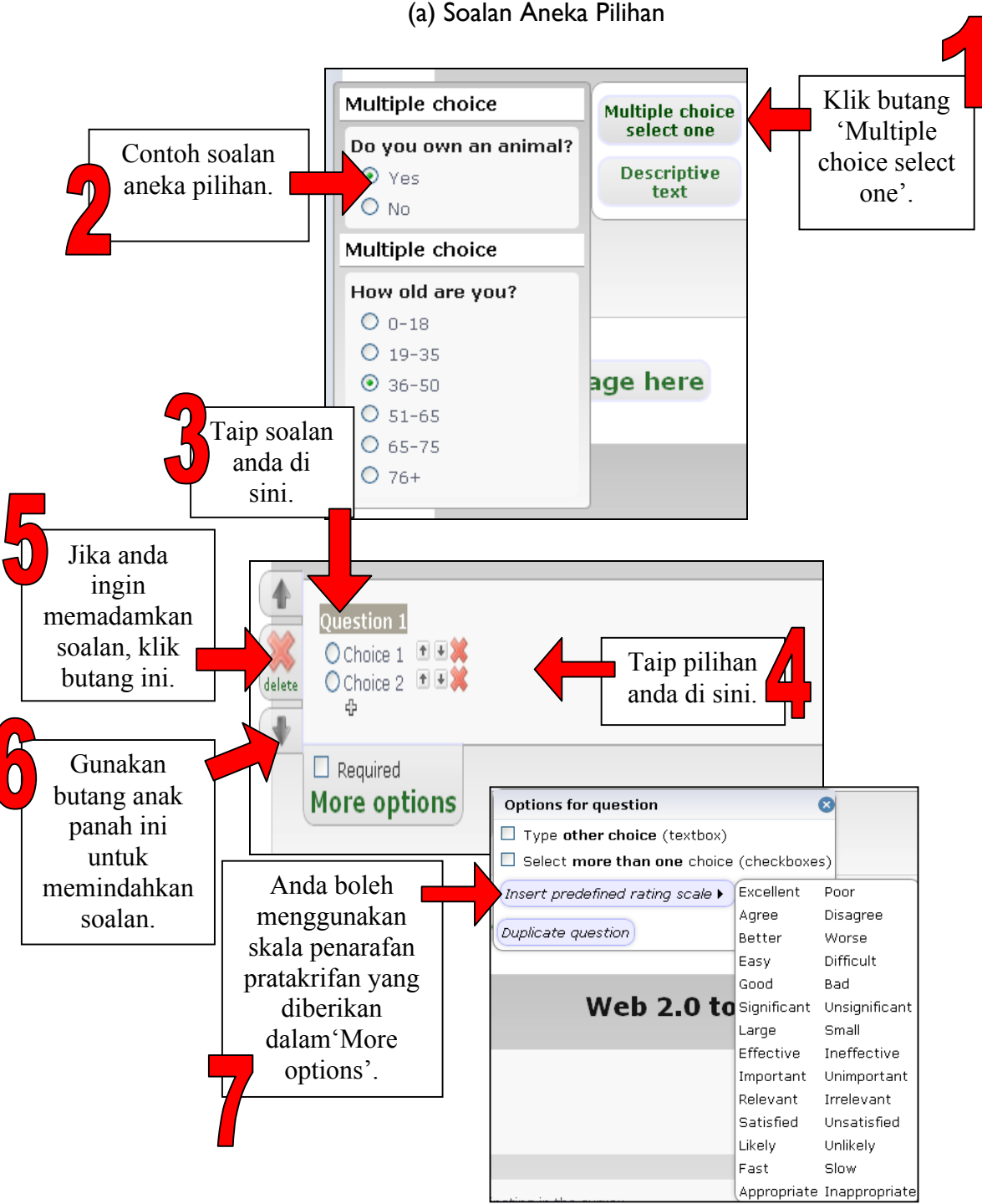

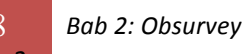

#### (b) Kotak Semak

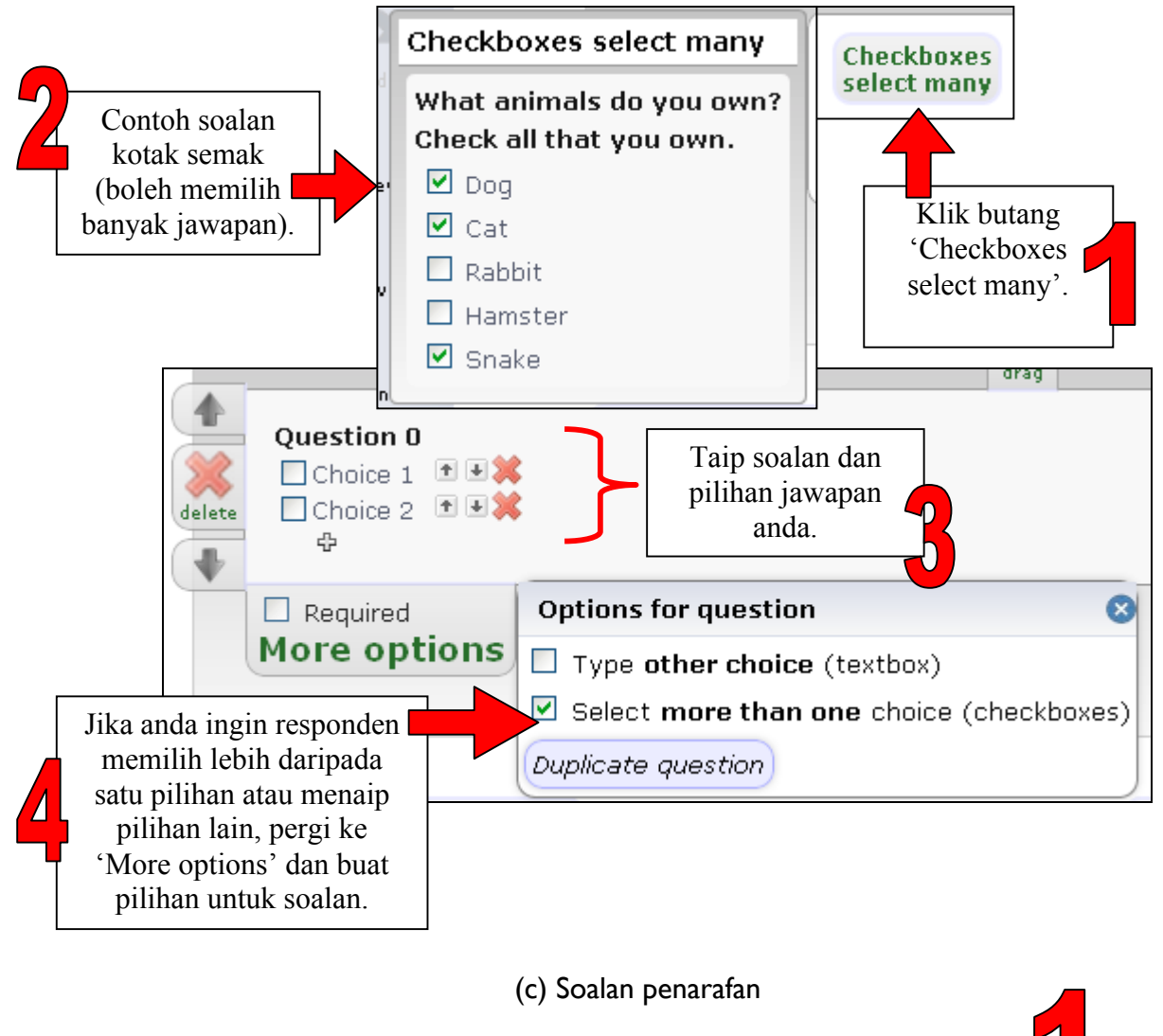

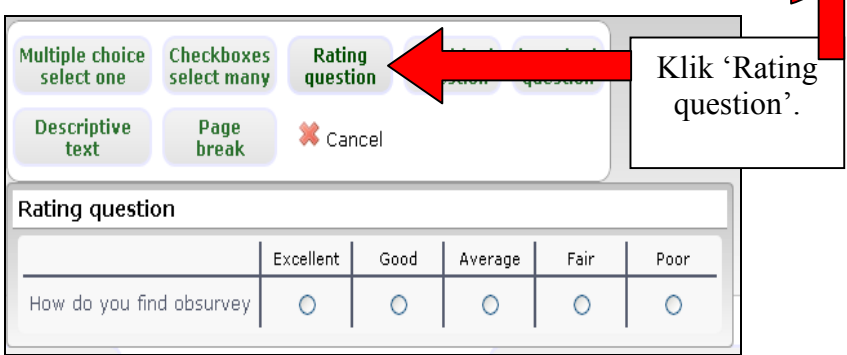

8 *Bab 2:* 

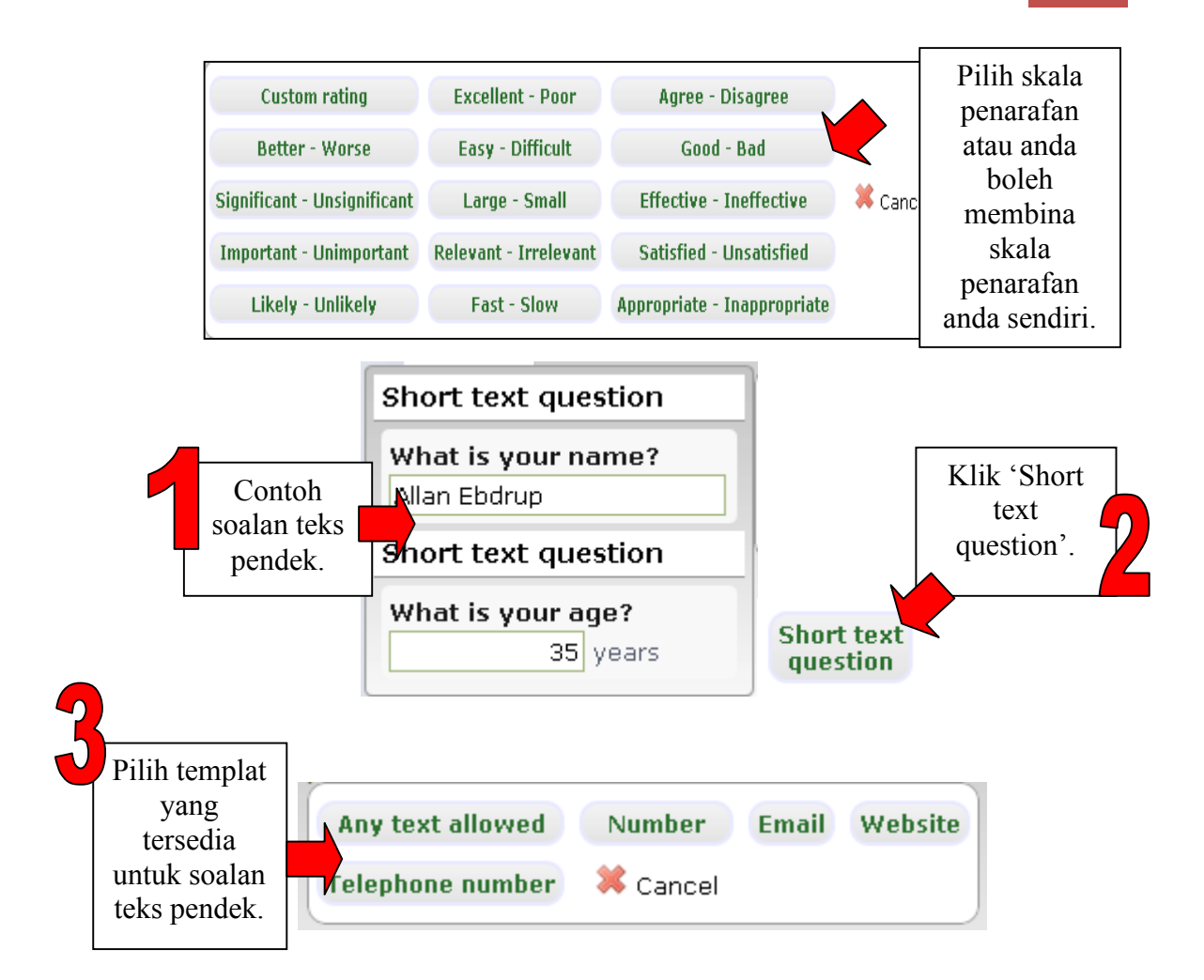

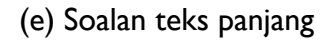

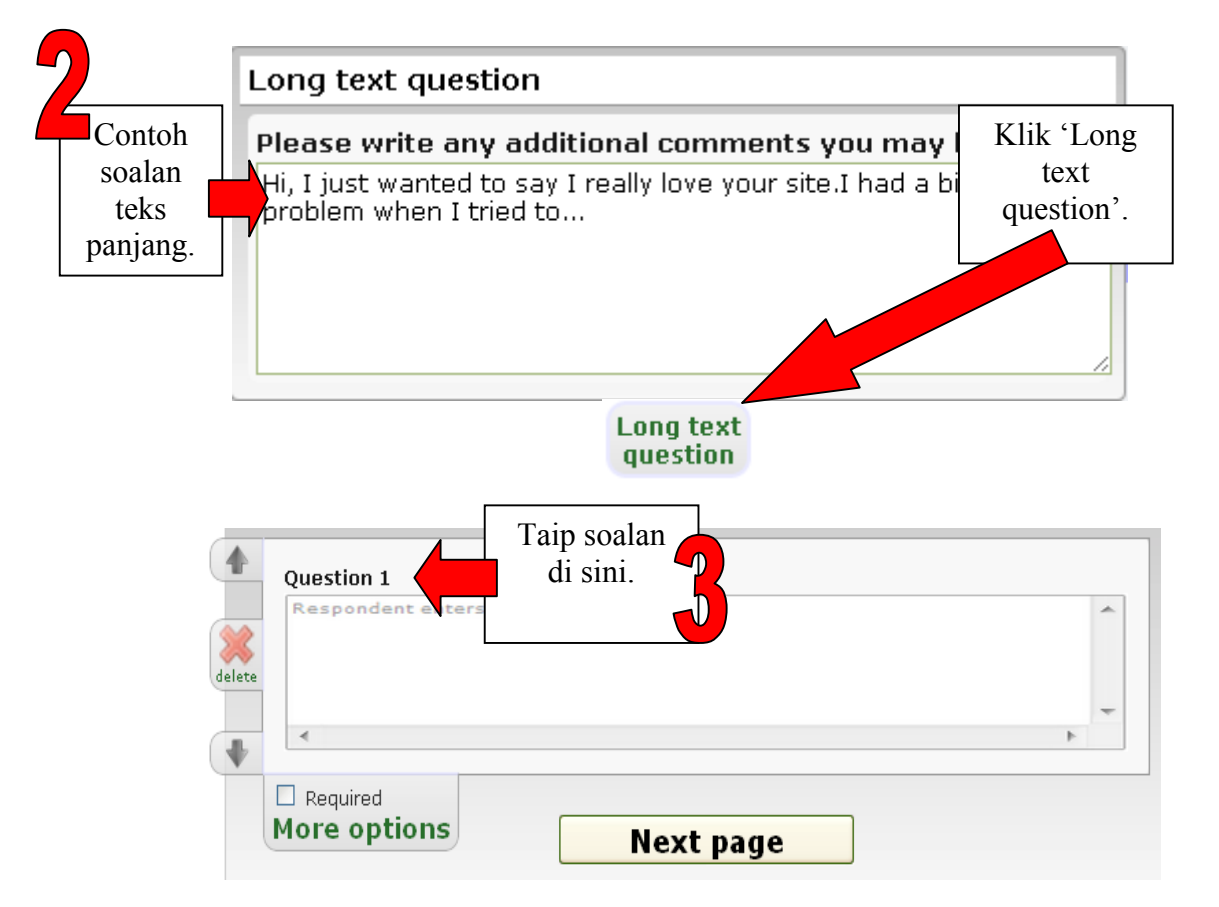

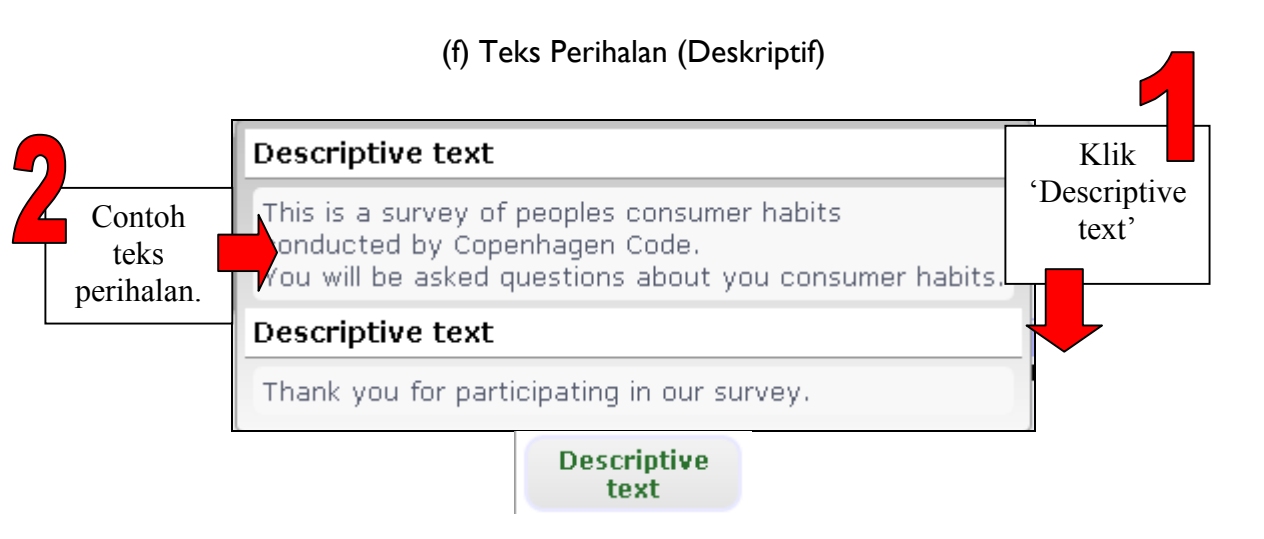

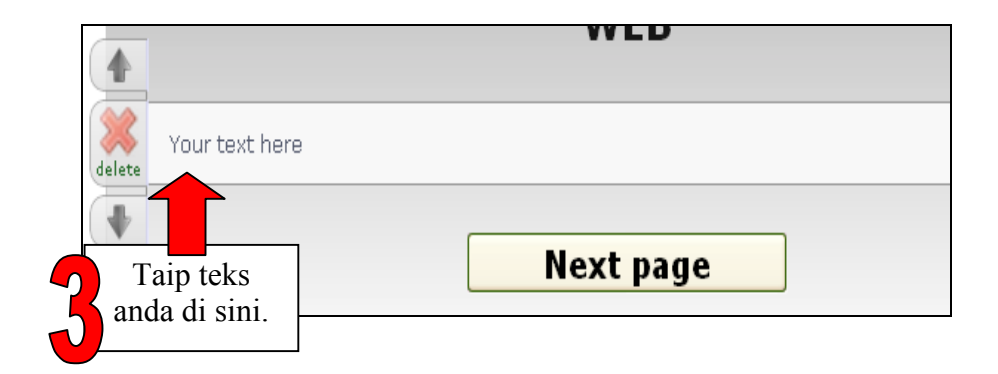

#### Contoh Kaji Selidik yang Dibina

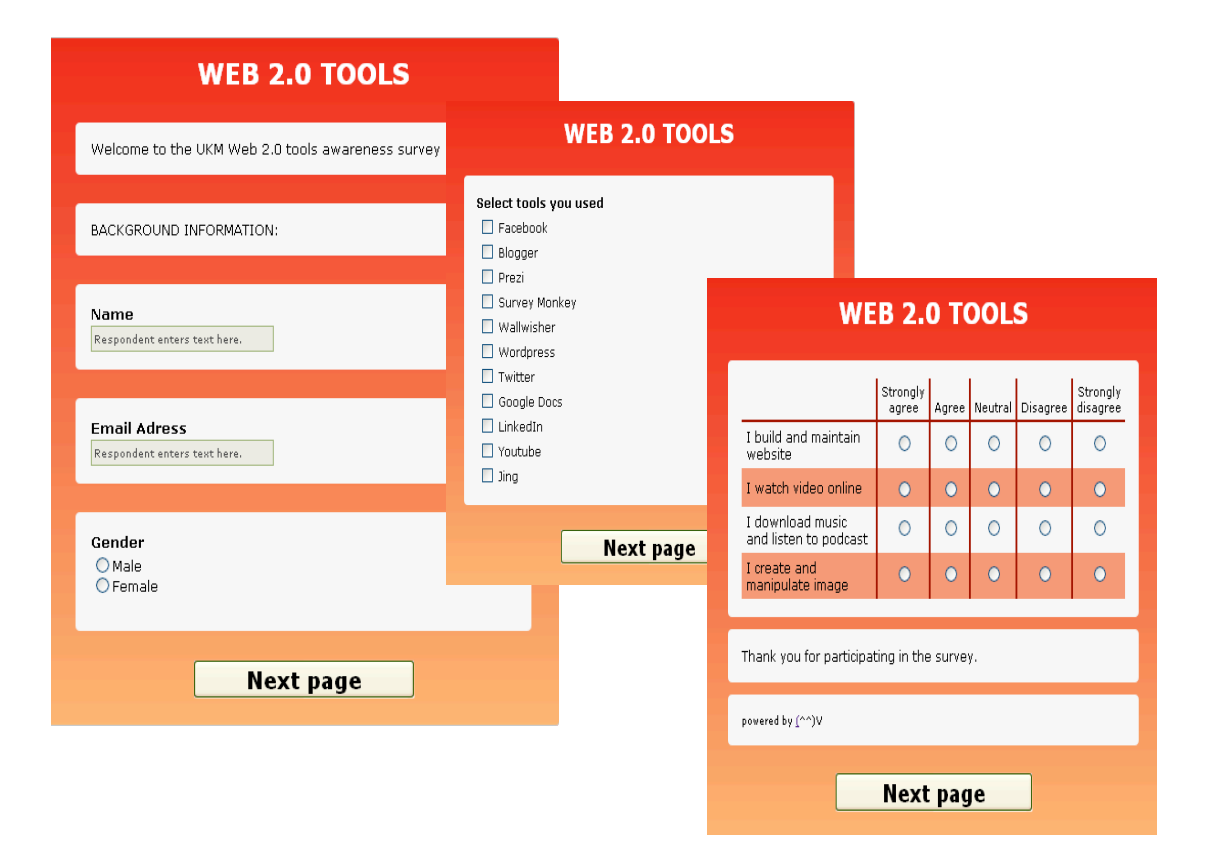

**Alat Menyunting Kaji Selidik LANGKAH 4**

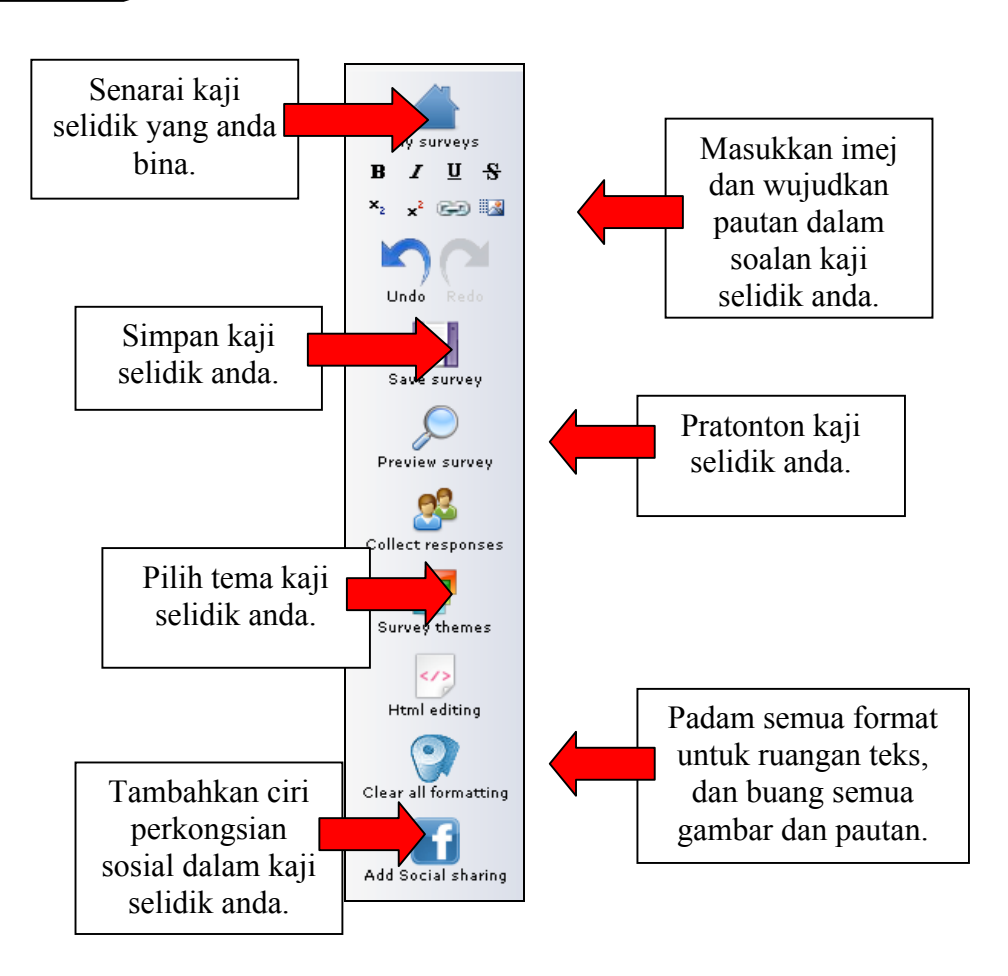

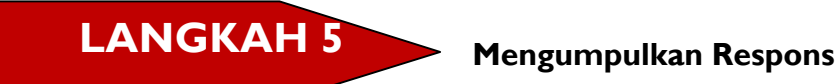

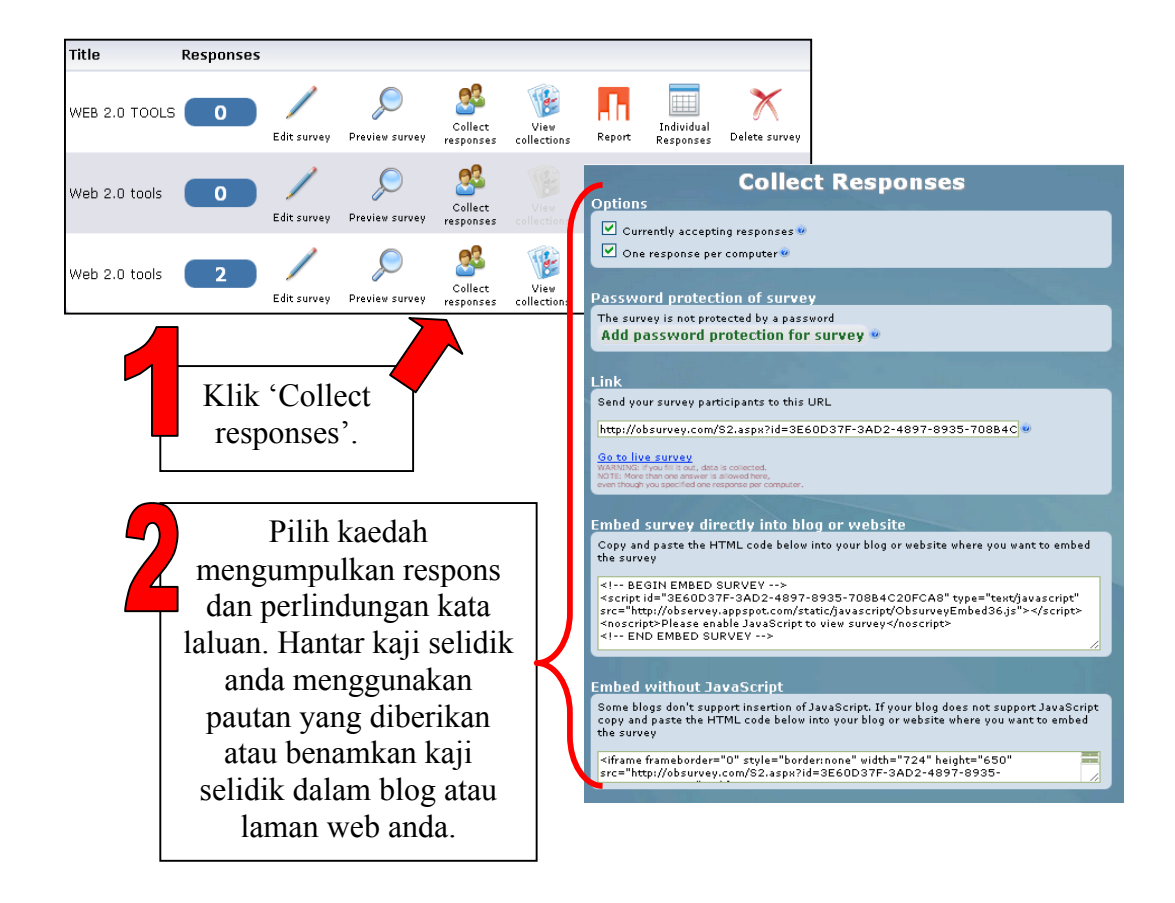

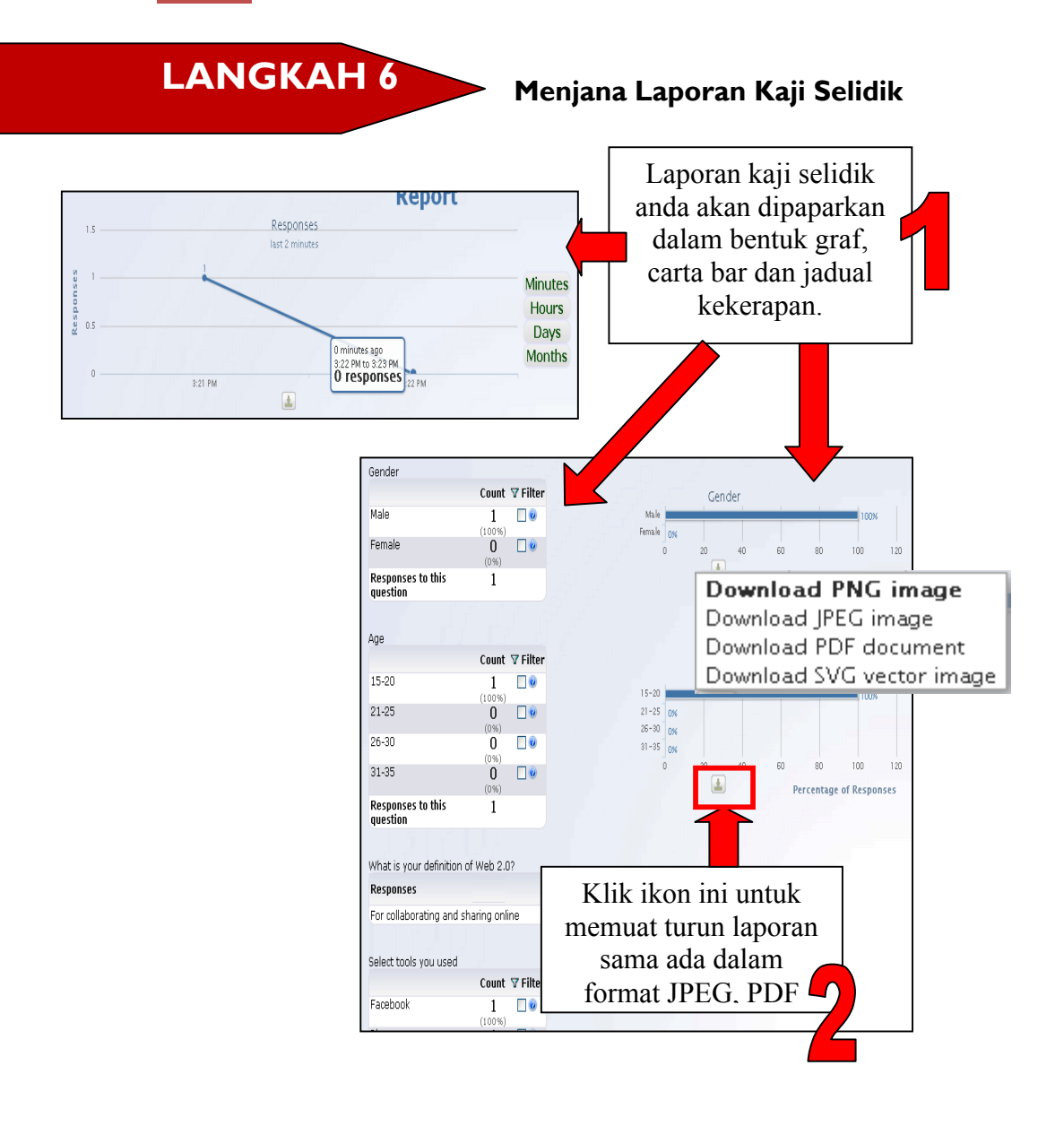

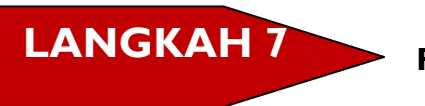

**Respons Individu & Memuat Turun Fail .csv** 

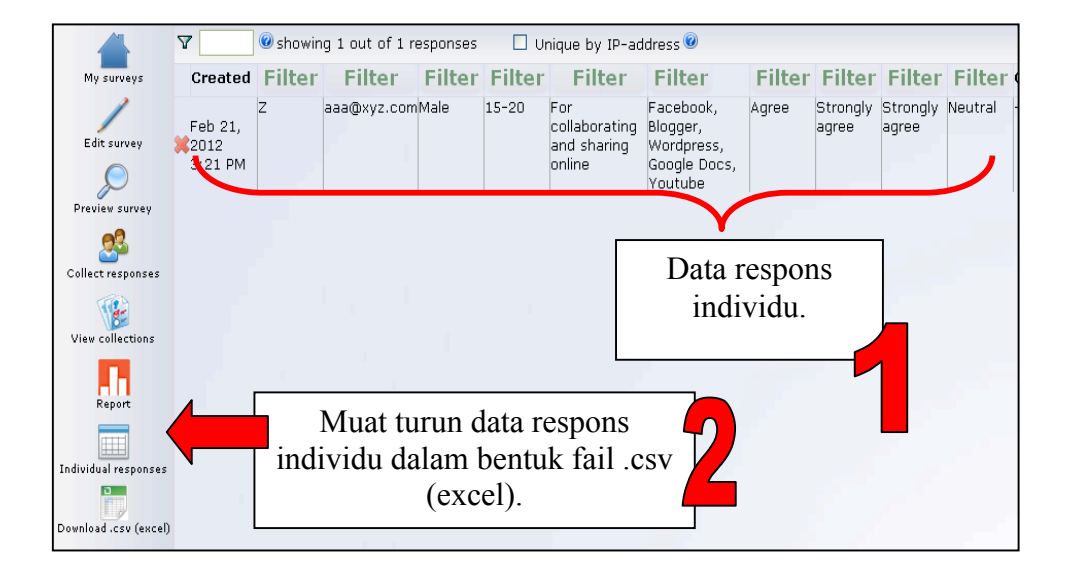
# **RUJUKAN**

http://www.yourlearningcurve.com/2010/10/obsurvey-trumps-google-

forms.html [22 Februari 2012]

http://obsurvey.com/#features [22 Februari 2012]

# **APAKAH ITU POLLDADDY?**

# **Bab 3 POLLDADDY**

Polldaddy ialah kaji selidik dan juga tinjauan (*poll*) dalam talian. Ia hampir serupa dengan Zoomerang memandangkan kedua-duanya menawarkan alat kaji selidik dan tinjauan kepada pengguna . Polldaddy mudah digunakan dan mempunyai antara muka mesra pengguna. Pengguna boleh mendaftar akaun dengan mudah, kemudian mengklik butang untuk membina tinjauan atau kaji selidik baharu. Mereka boleh memasukkan soalan dan jawapan, memilih reka bentuk dan selepas itu, kaji selidik atau tinjauan itu sudah pun selesai. Polldaddy akan memberikan kod yang diperlukan secara automatik untuk disalin dan ditampal atau dibenamkan ke dalam pelbagai laman (contohnya Twitter, Ning).

(Sumber: Gunelius 2011).

# **POLLDADDY DALAM PENDIDIKAN**

Pendidik boleh menggunakan ciri-ciri Polldaddy untuk kuiz dan mengumpulkan respons terhadap kerja kursus. Tutor boleh mendapatkan penilaian program daripada pelajar dan rakan sekerja. Polldaddy menjimatkan masa pendidik berbanding dengan penggunaan kuiz bercetak. Antara ciri Polldaddy yang berguna untuk pendidikan ialah ciri yang membolehkan pengguna menambah html, imej, video dan media lain. Respons yang terkumpul boleh ditapis mengikut keadaan. Pengguna juga boleh

mengumpulkan respons dengan mudahnya menerusi iPad, iPhone dan Ipod Touch.

(Sumber: http://www.polldaddy.com)

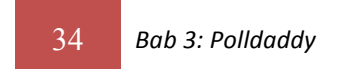

# **MULAKAN DENGAN POLLDADDY**

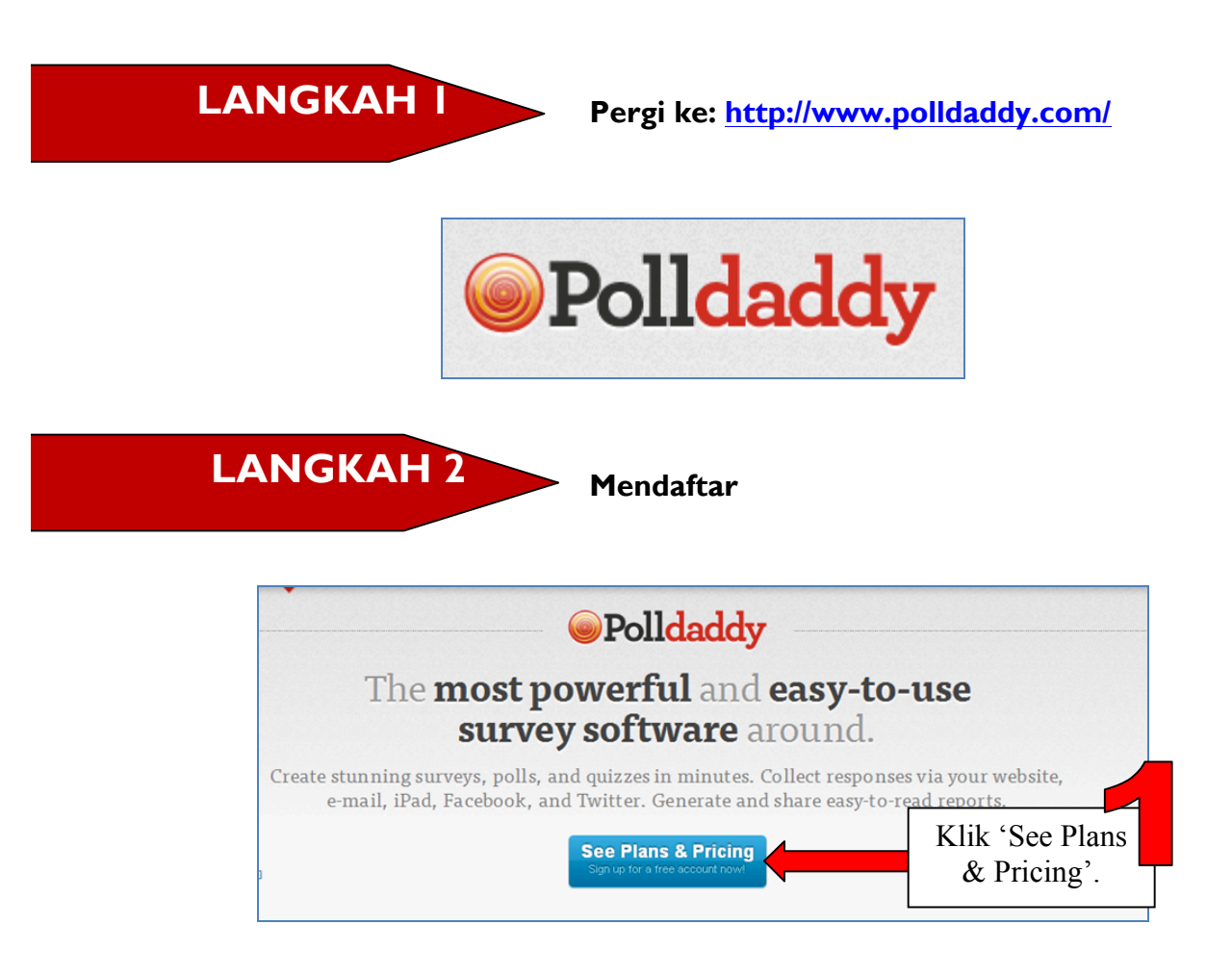

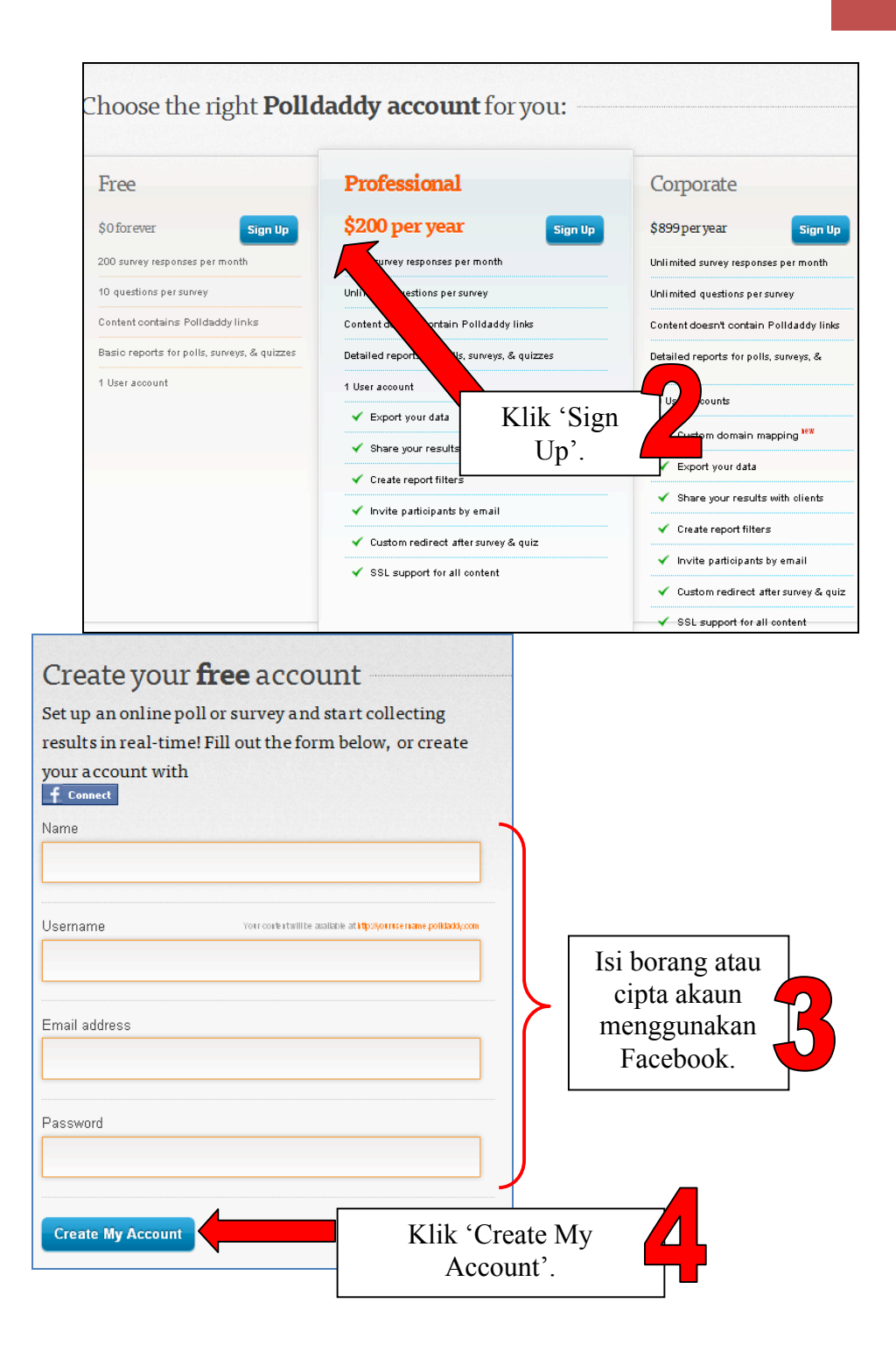

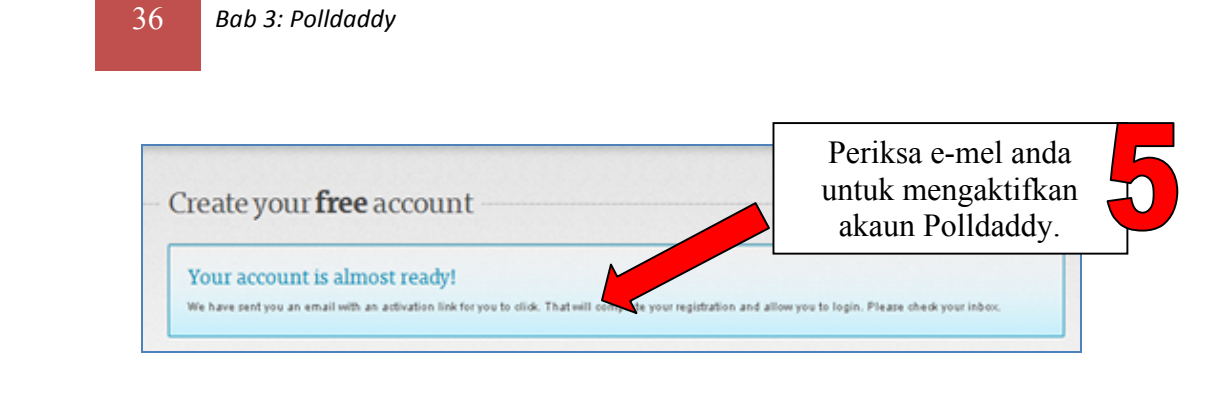

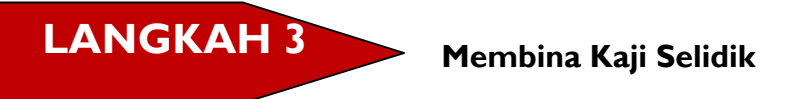

Selepas mengaktifkan akaun, anda boleh mula membina kaji selidik.

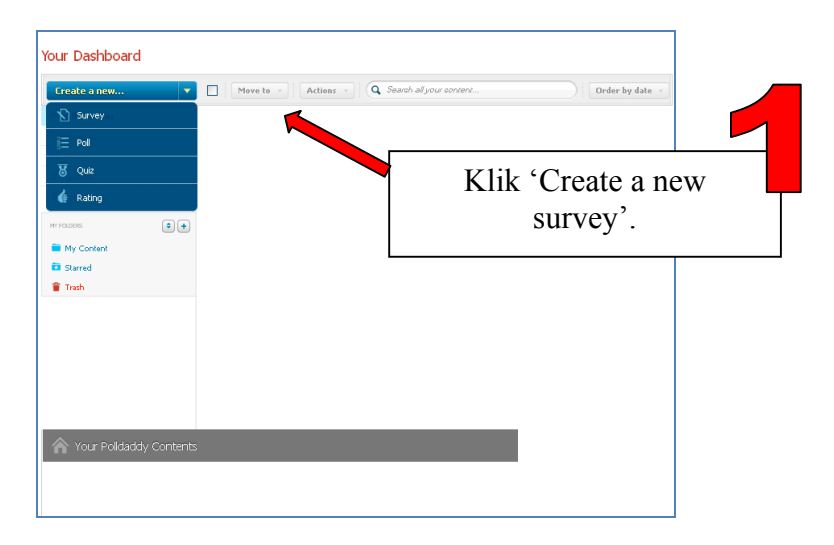

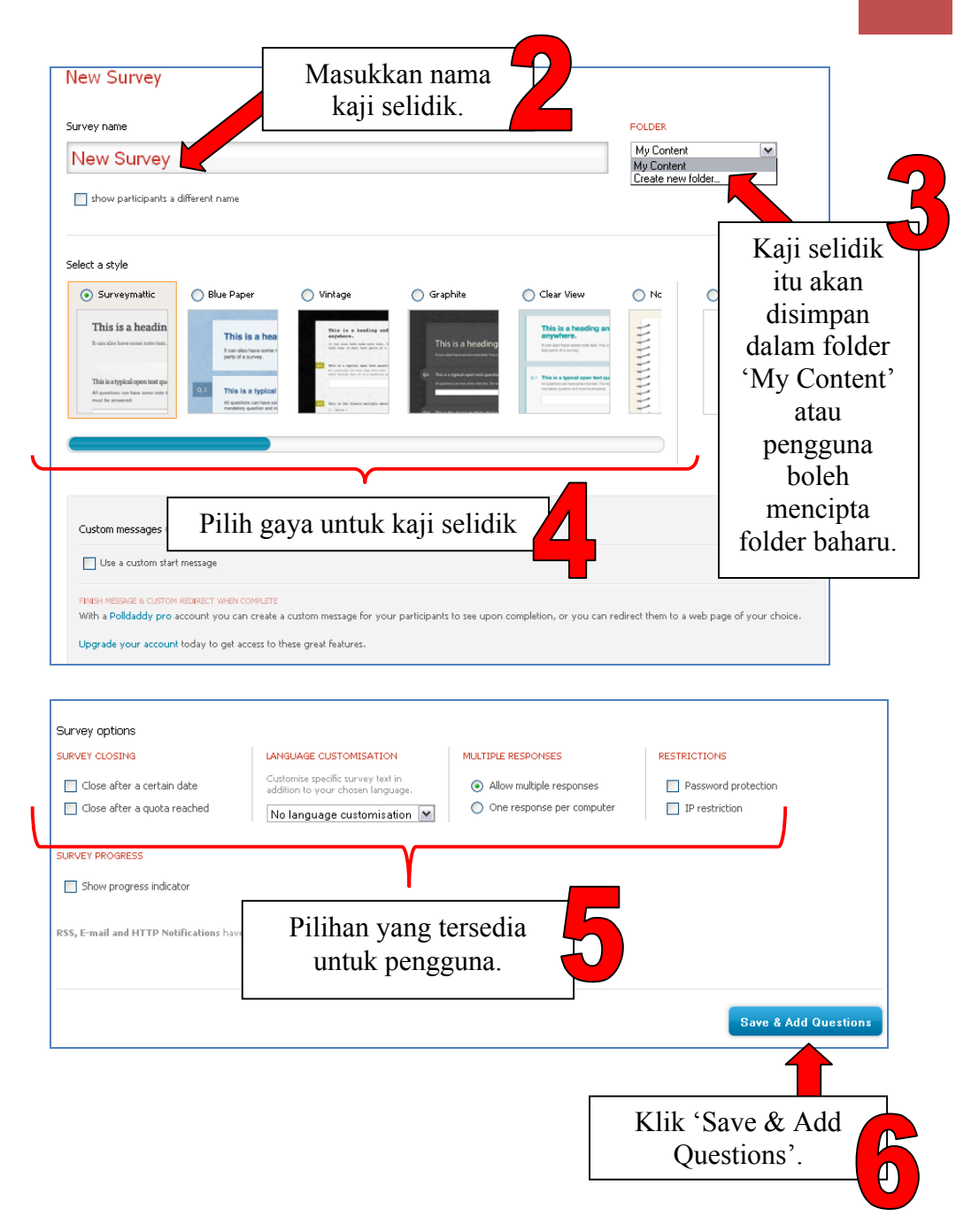

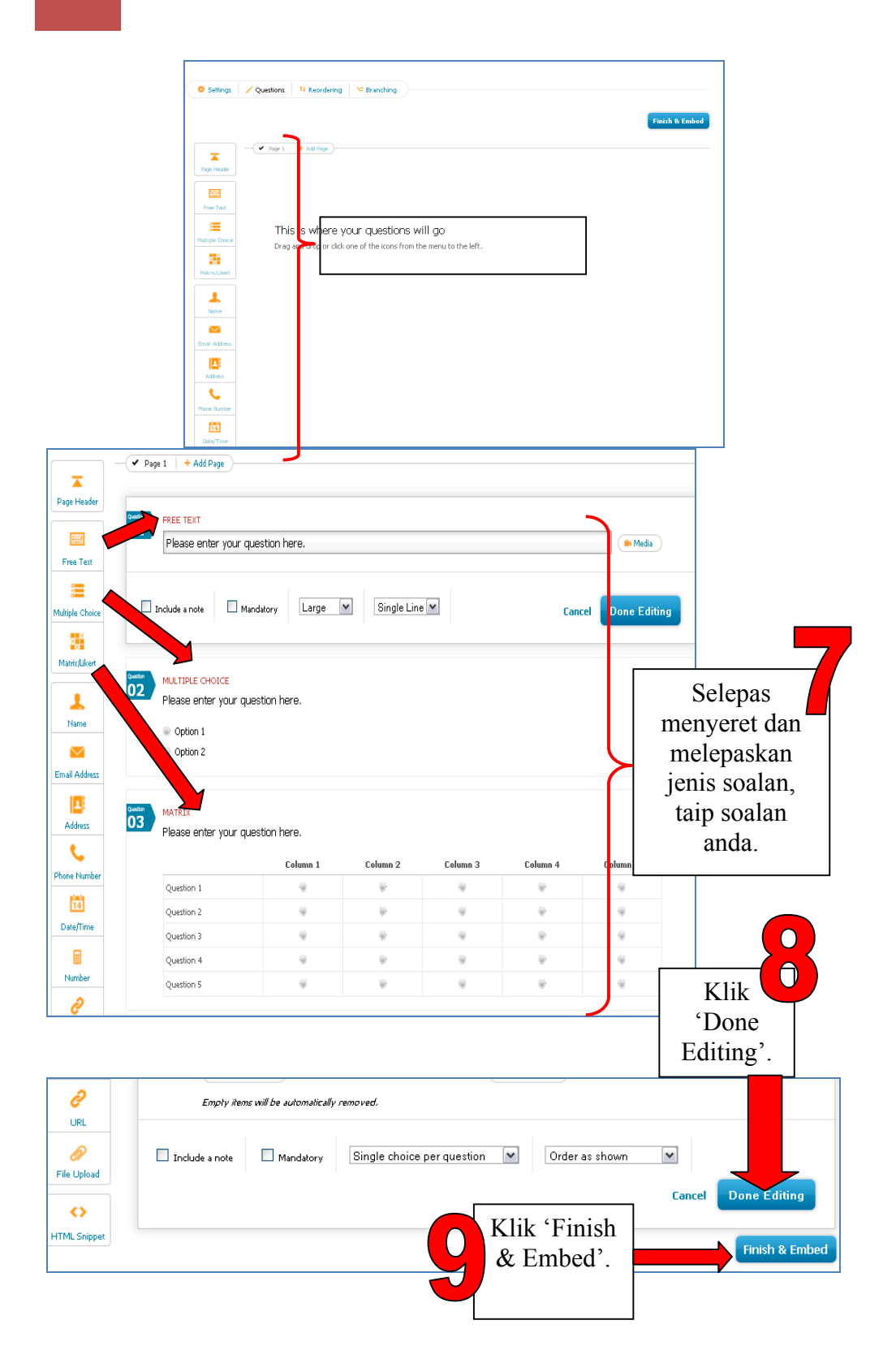

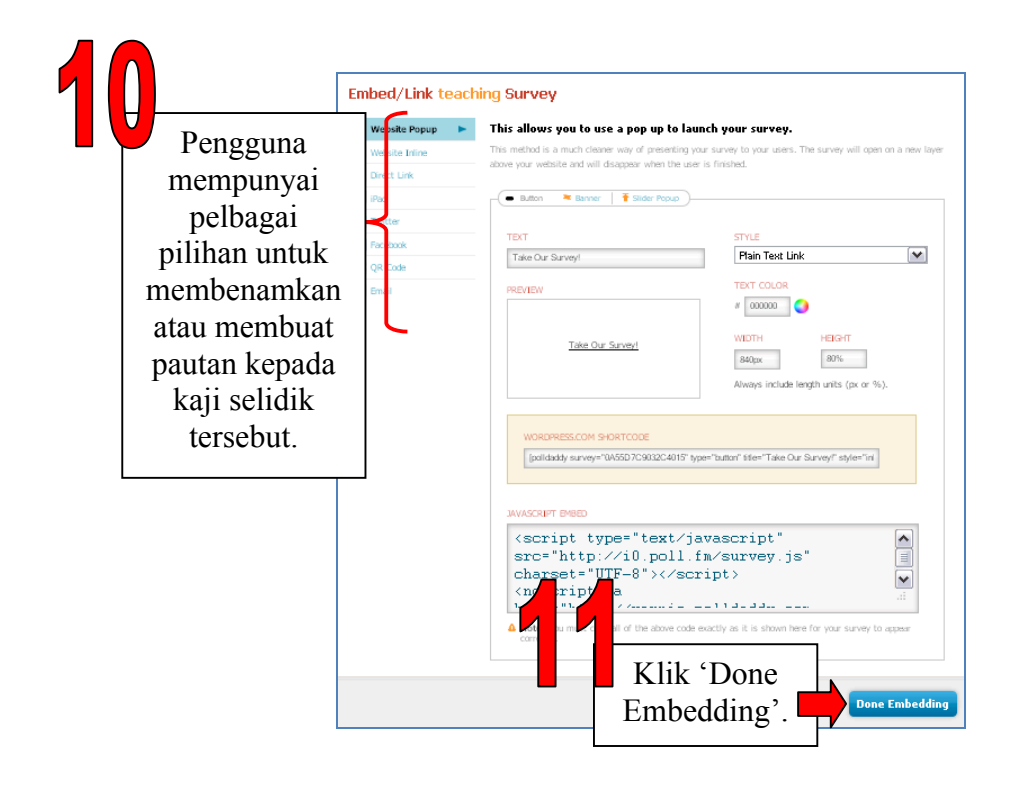

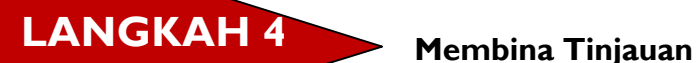

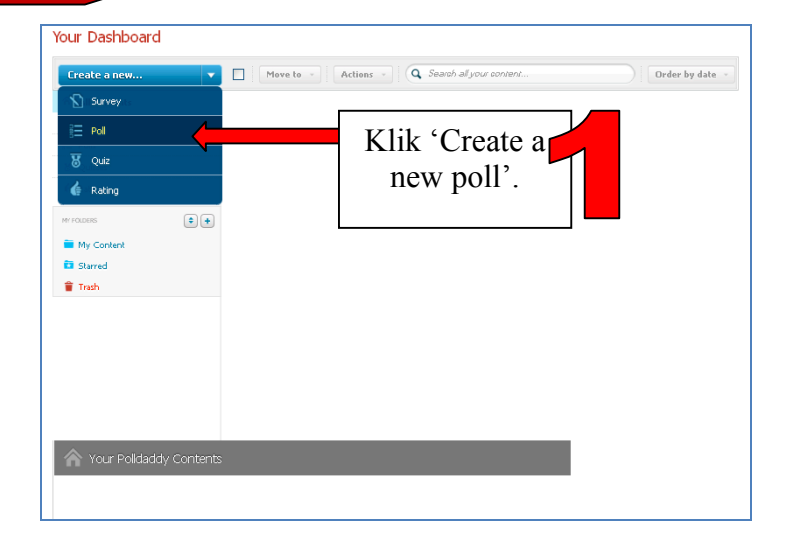

40 *Bab 3: Polldaddy*

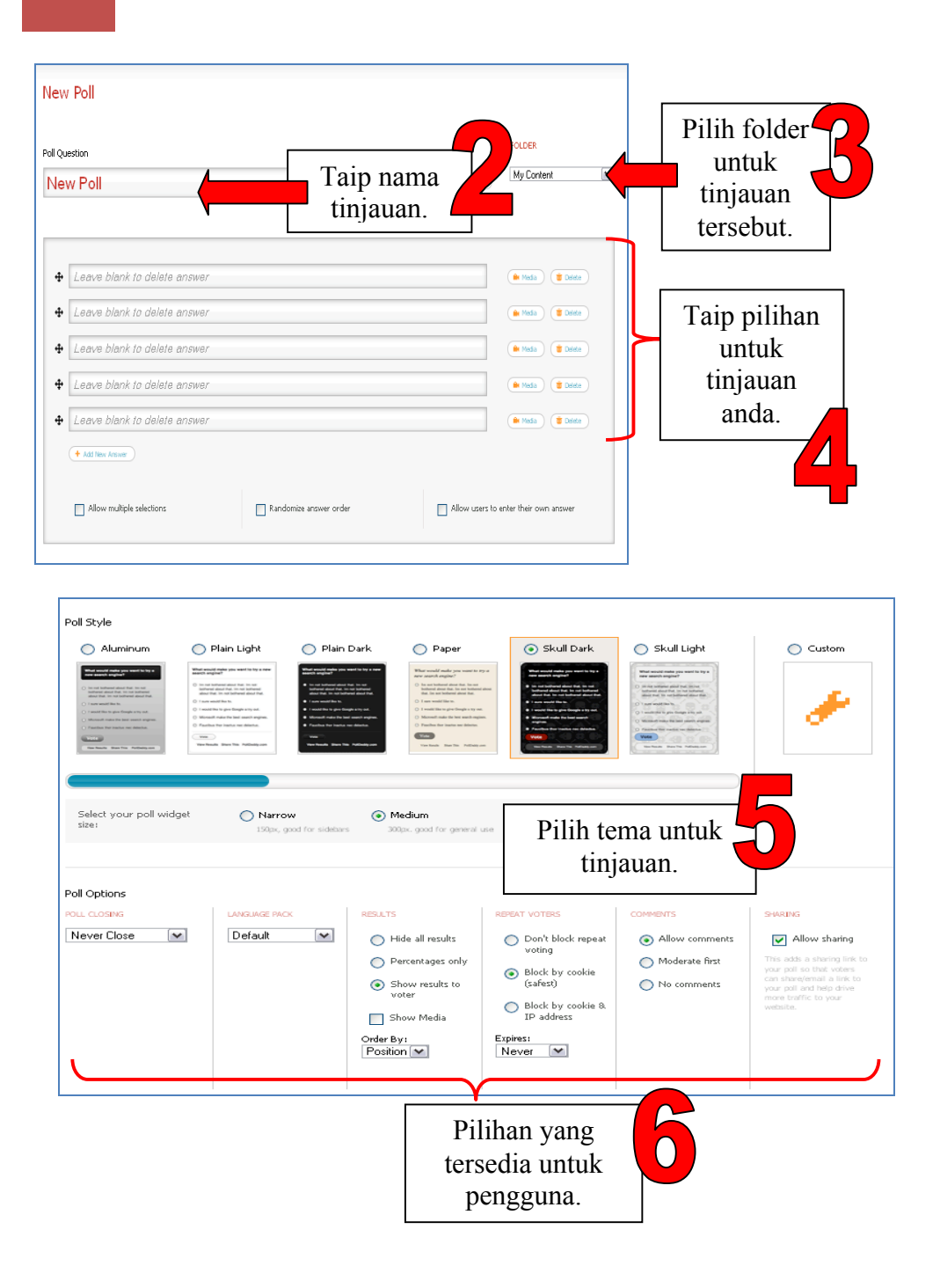

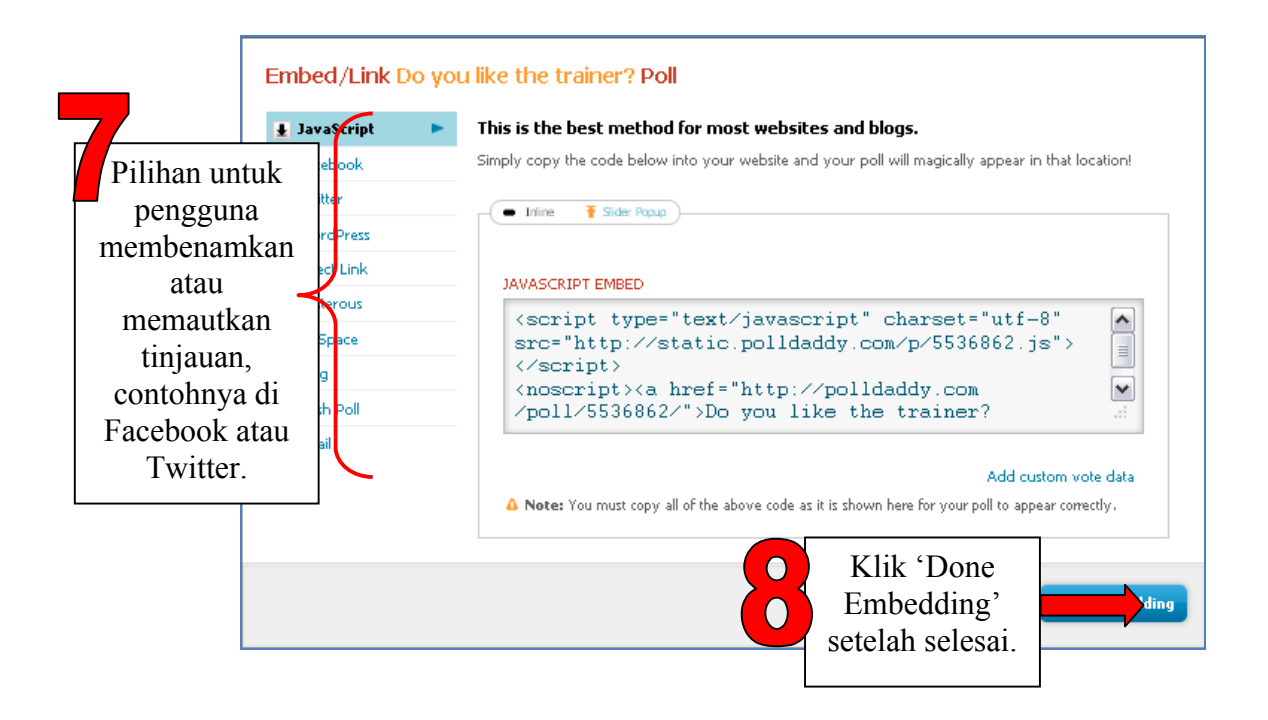

# **RUJUKAN**

Polldaddy. http://www.polldaddy.com [25 September 2011]

Gunelius, S. 2011. Should You Use PollDaddy to Create Free Blog Polls? http://weblogs.about.com/od/bloggingtools/fr/PollDaddyReview.htm.[24 September 2011]

# **Bab 4 POLL EVERYWHERE**

**APAKAH ITU POLL EVERYWHERE?**

Poll Everywhere ialah sistem pungutan suara dan respon orang ramai secara pesanan teks. Ia begitu mudah untuk digunakan oleh sesiapa sahaja, dan cukup fleksibel untuk digunakan dalam pelbagai senario bagi berinteraksi dengan orang ramai dan mengumpulkan data.

(Sumber: http://blog.polleverywhere.com/)

# **IDEA MENGGUNAKAN POLL EVERYWHERE DALAM KELAS**

Beberapa aktiviti yang boleh menggunakan Poll Everywhere di dalam kelas:

- Kuiz
- Rekod kehadiran kelas
- Maklum balas guru
- Penilaian berkumpulan
- Perbincangan kelas

(Sumber: http://www.slideshare.net/amysuesue/a-guide-to-poll-everywhere)

# **KELEBIHAN MENGGUNAKAN POLL EVERYWHERE**

Beberapa kelebihan menggunakan Poll Everywhere:

- Mudah digunakan
- Keputusan secara langsung
- Kos yang rendah atau percuma untuk pelajar
- Mampu dimiliki oleh pengajar
- Terdapat pilihan pelbagai peranti untuk memberikan respon
- Memperoleh tumpuan pelajar
- Kebolehan untuk mengenal pasti dan menangani masalah yang mencabar

(Sumber

http://nercomp.org/corecode/uploads/event/uploaded\_pdfs/Will%20Textin g%20Help%20Improve%20Student%20LearningFabienne%20Miller%20&%20 Jianyu%20Liang%20-%20WPI\_55.pdf)

# **MULAKAN DENGAN POLL EVERYWHERE**

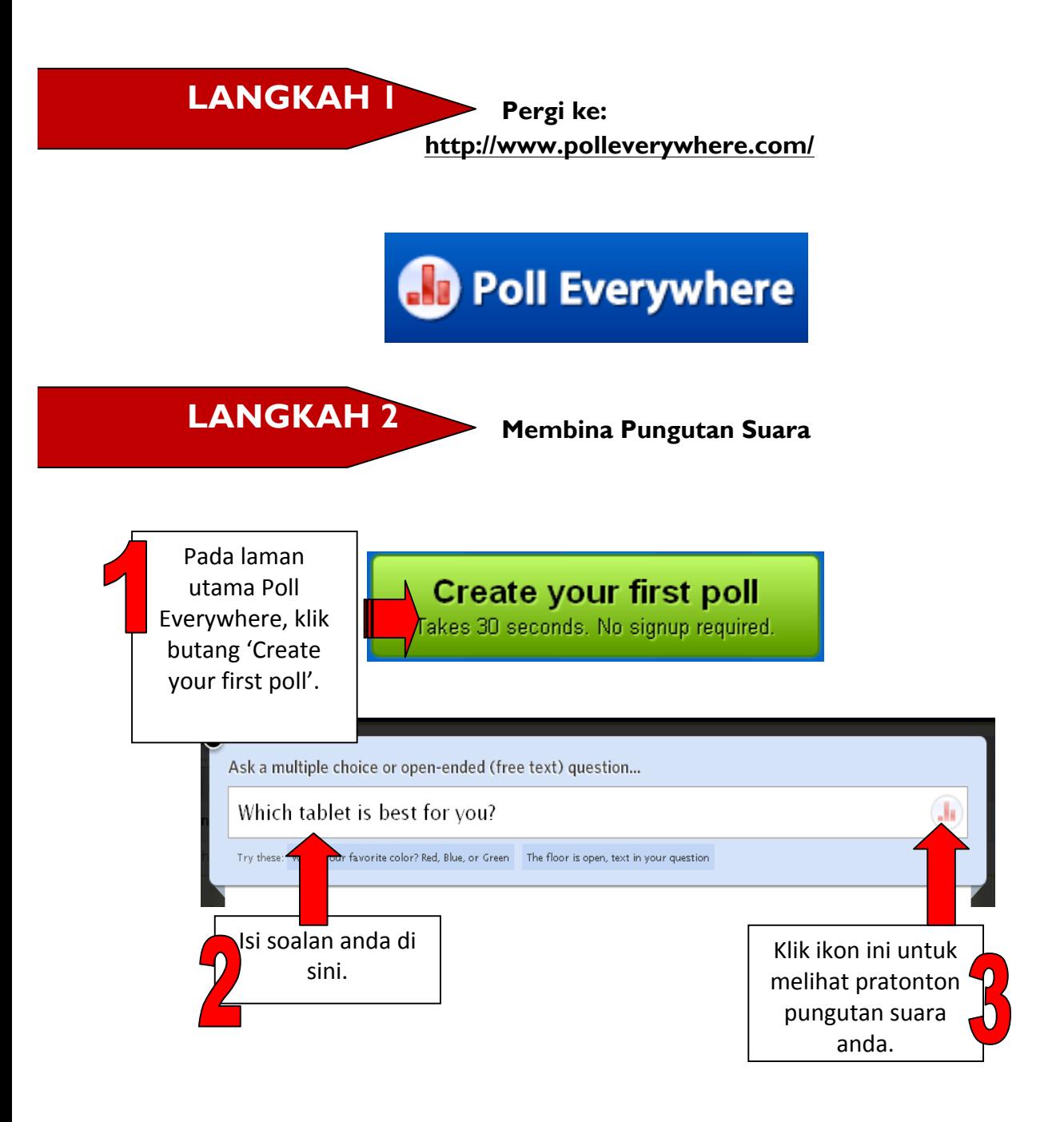

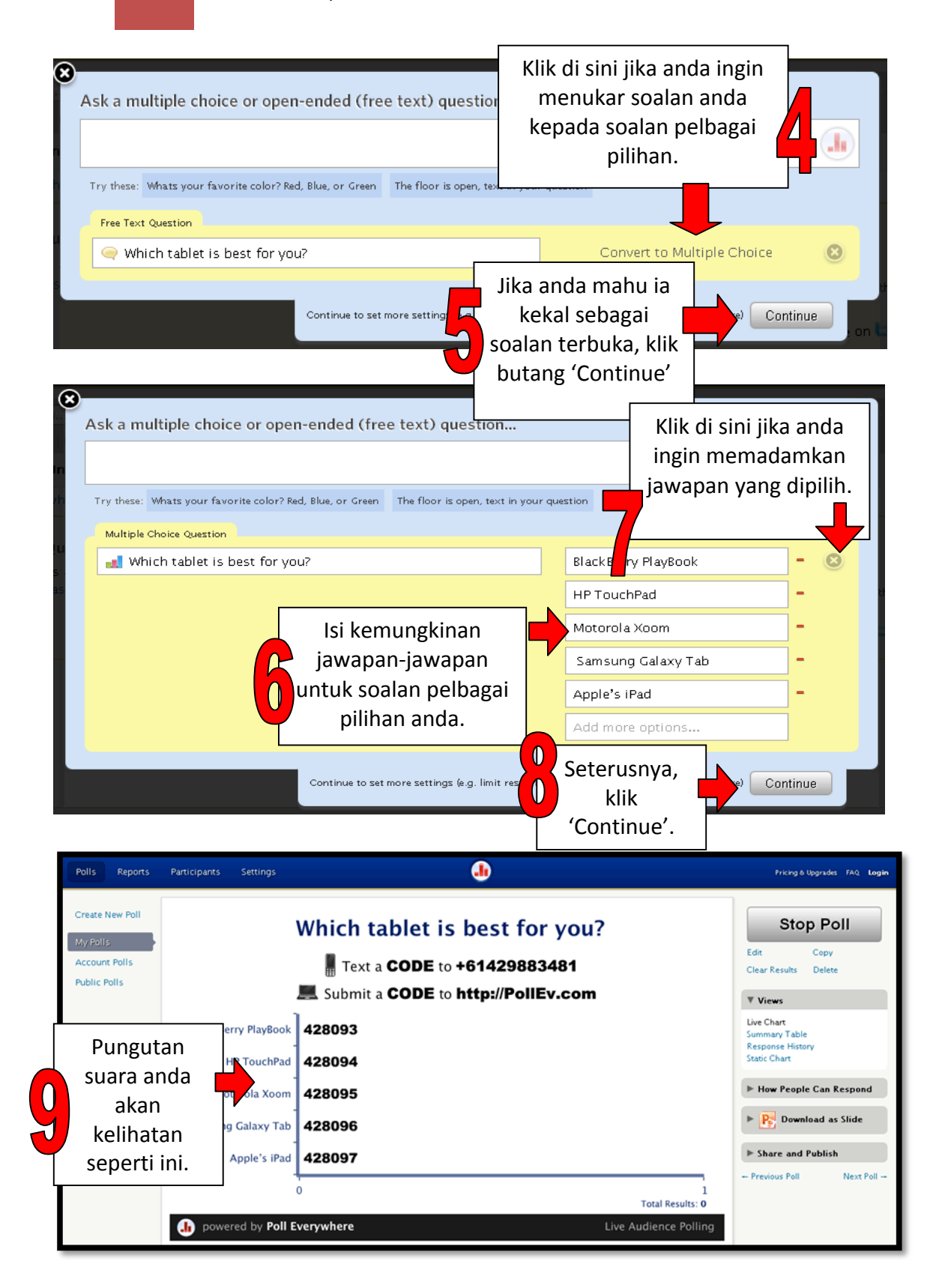

# **Penetapan Pungutan Suara**

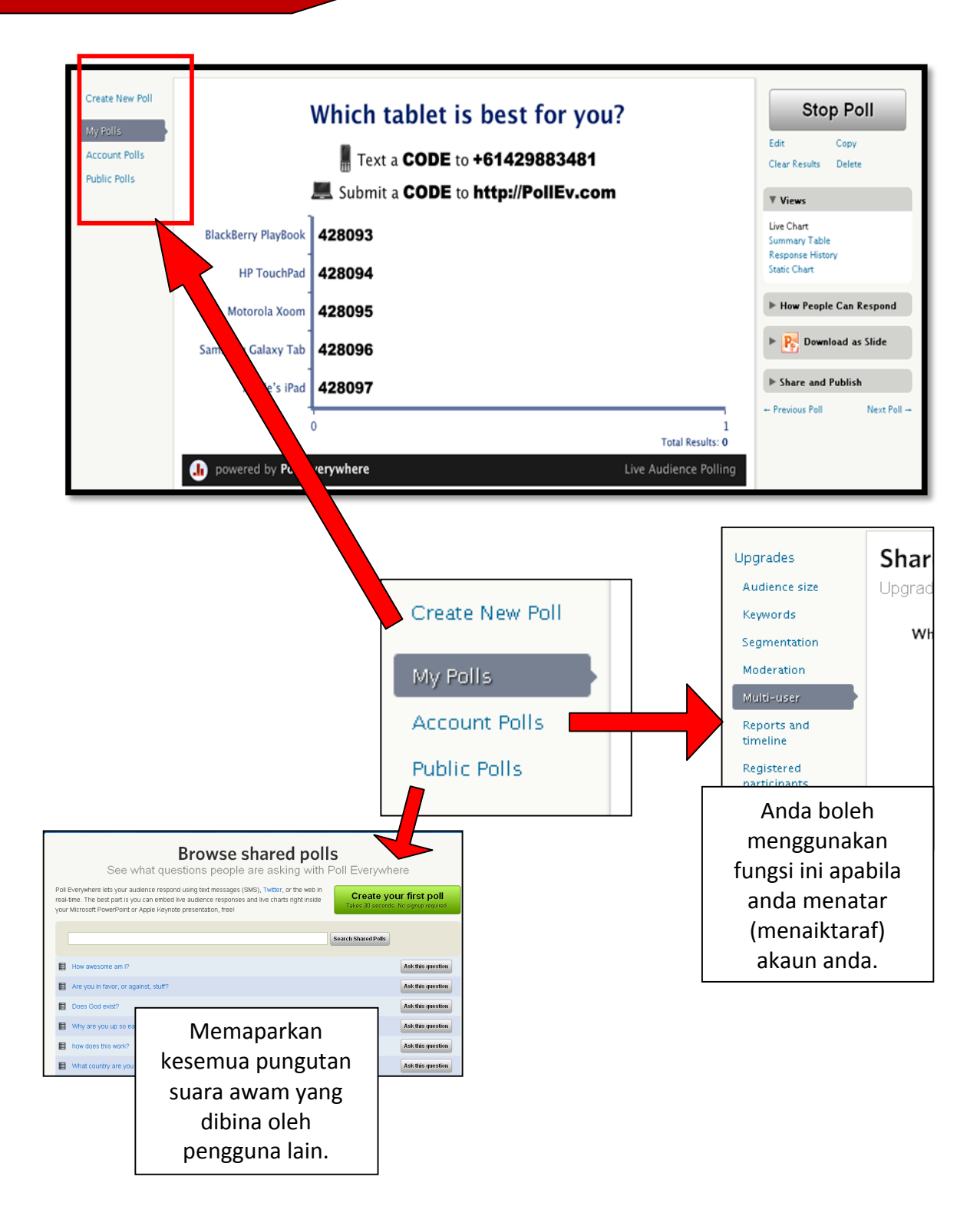

# (a) Tetapan Visual

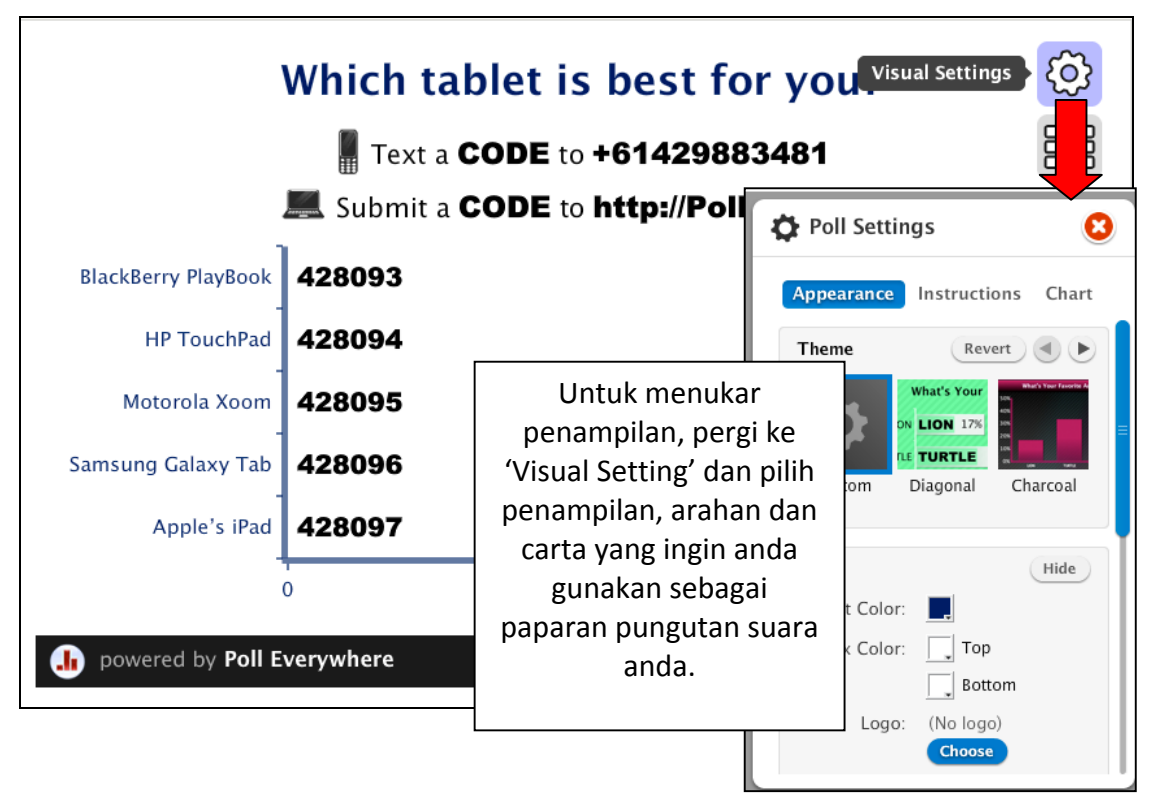

(b) Papar Arahan/Papar Carta

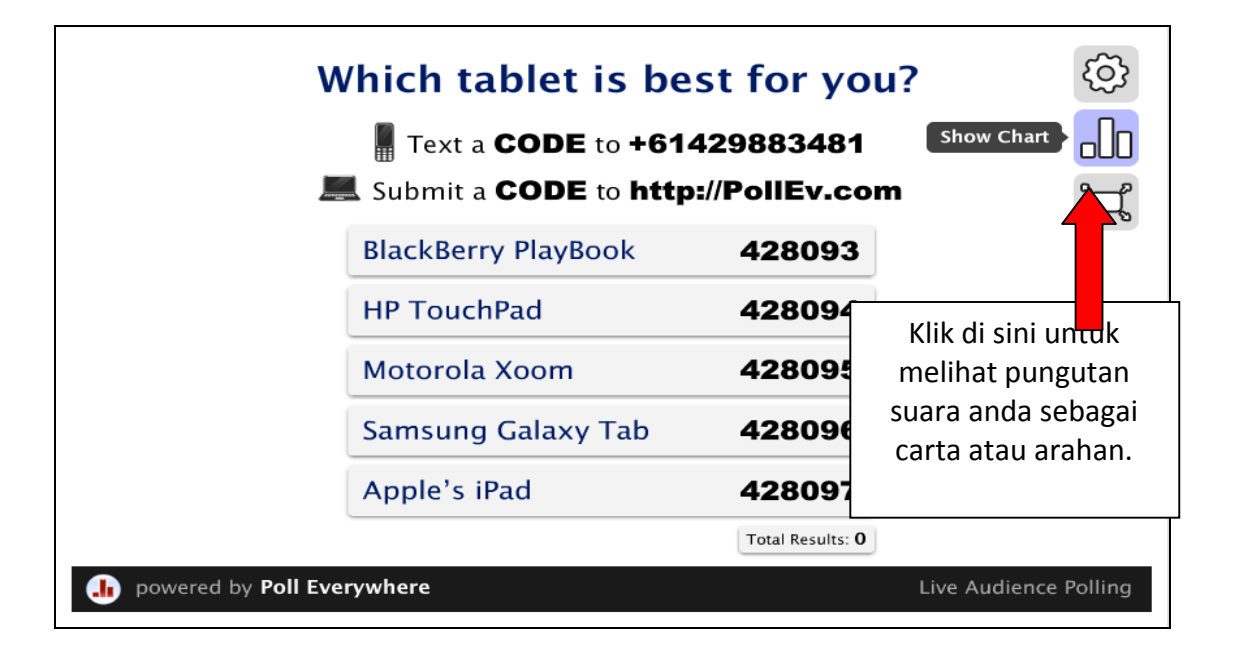

# (c) Paparan Skrin Penuh

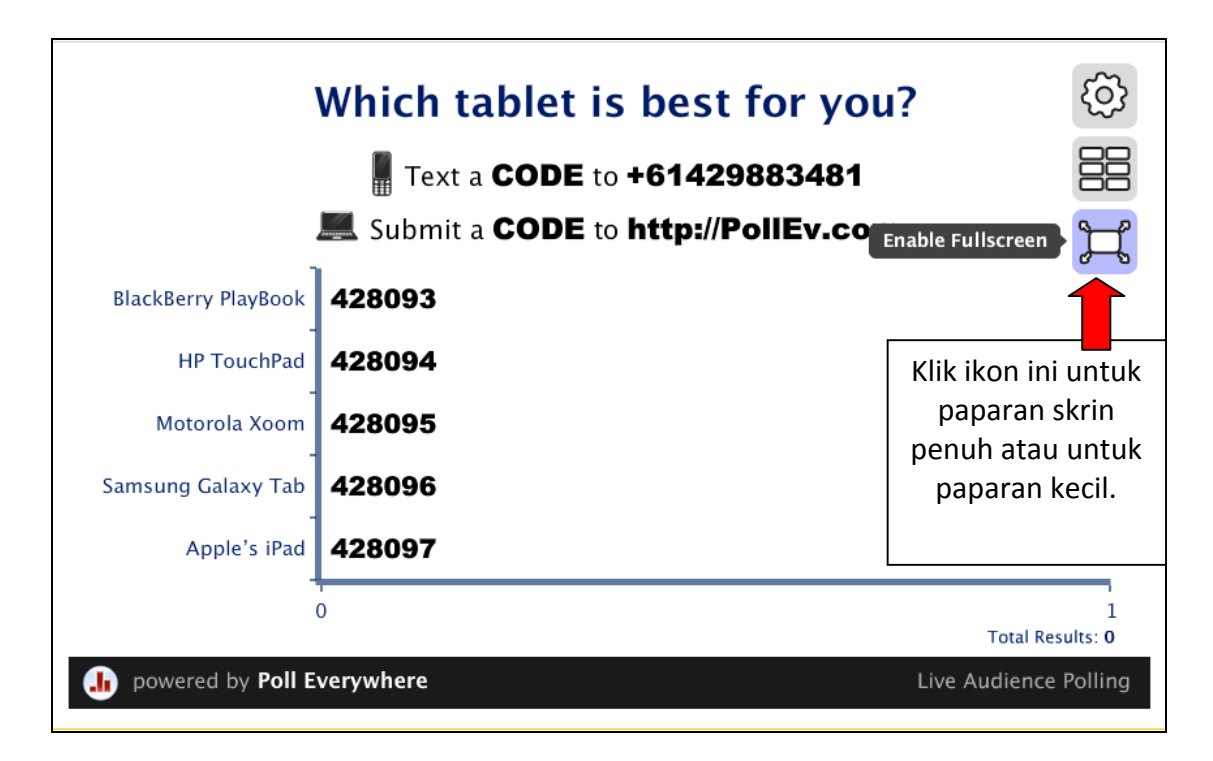

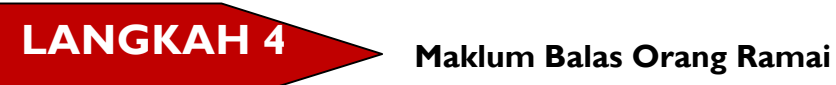

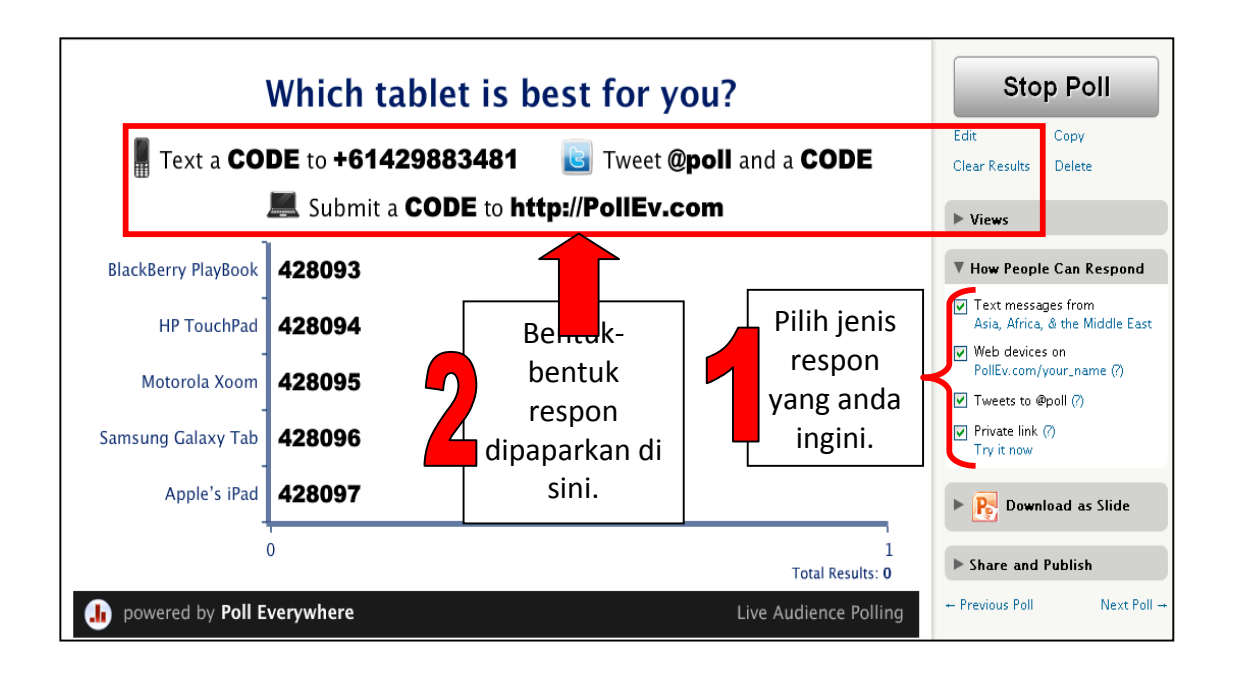

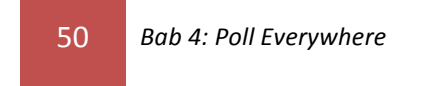

# **LANGKAH 5 Muat Turun sebagai Slaid**

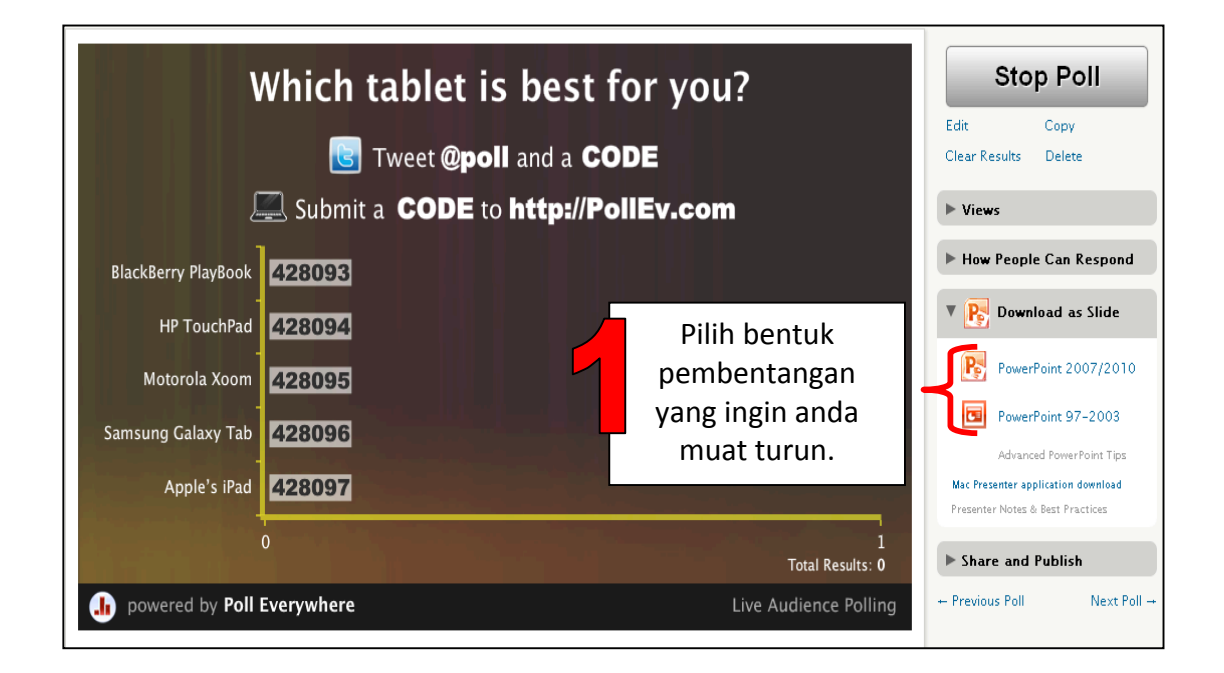

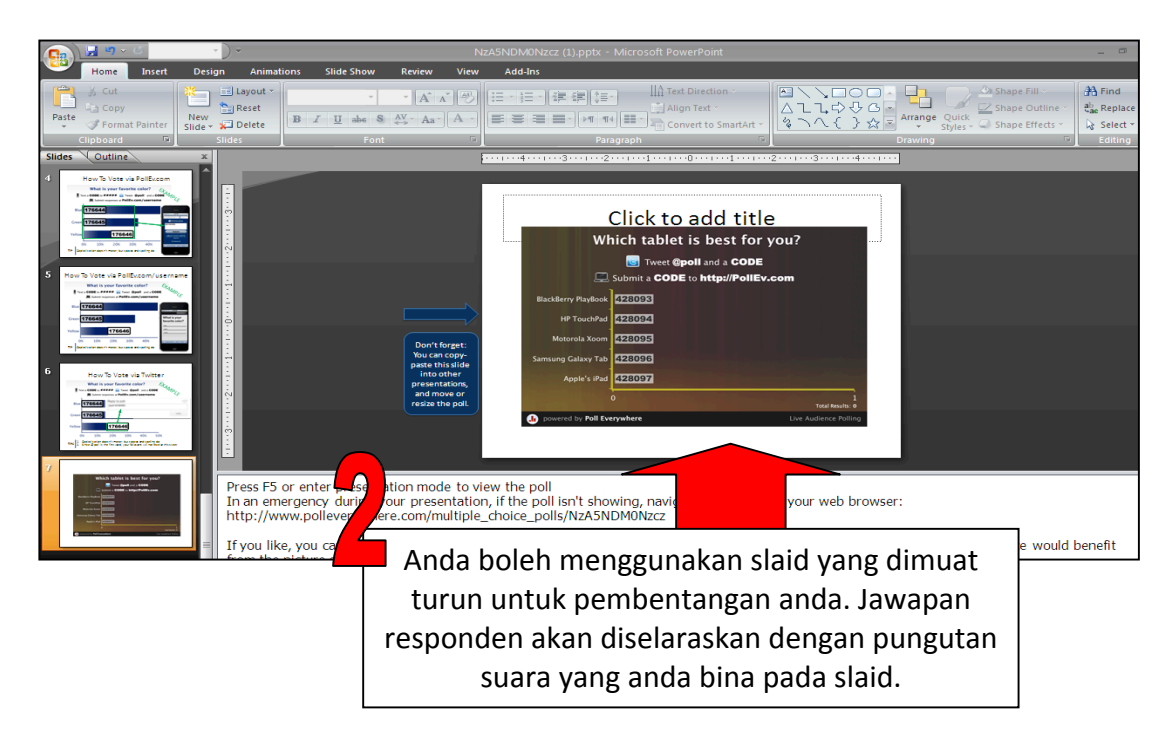

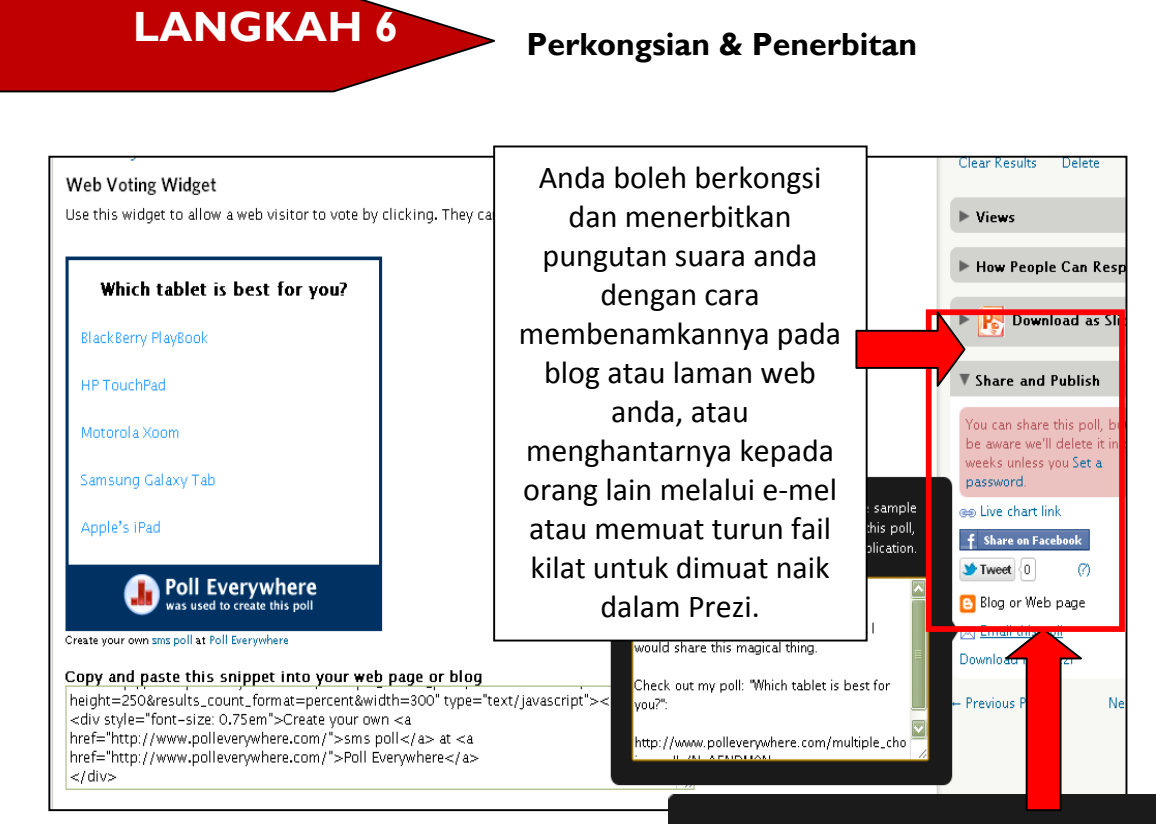

After you download the flash file from below, go to Prezi and upload the file from your computer. If you're not sure how all of this works, watch our video tutorial.

Download the flash file

# **RUJUKAN**

http://blog.polleverywhere.com/ [14 Februari 2012]

http://www.slideshare.net/amysuesue/a-guide-to-poll-everywhere [14 Februari 2012]

http://nercomp.org/corecode/uploads/event/uploaded\_pdfs/Will%20Textin g%20Help%20Improve%20Student%20LearningFabienne%20Miller% 20&%20Jianyu%20Liang%20-%20WPI\_55.pdf [17 Februari 2012].

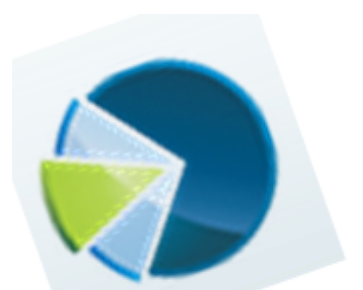

# **Bab 5 SURVEYTOOL**

# **APAKAH ITU SURVEYTOOL?**

SurveyTool ialah alat pensampelan bersifat revolusi yang dibangunkan oleh Peanut Labs Inc. yang merupakan syarikat E-Rewards. SurveyTool boleh digunakan oleh pemilik perniagaan, pengguna, perbadanan, atau sesiapa sahaja yang ingin menjana penyelidikan pasaran untuk menambah baik perniagaan dan/atau pengetahuan mereka.

Sumber: (http://blog.surveytool.com/)

# **FAEDAH SURVEYTOOL**

Berikut ialah beberapa faedah yang diperoleh dengan penggunaan SurveyTool:

- Kaedah terpantas untuk membina kaji selidik.
- Antara muka yang mudah dan intuitif menjadikan pembinaan kaji selidik lebih lancar.
- Pilihan pelbagai templat yang boleh disesuaikan.
- Kaedah pelaporan yang mantap dalam SurveyTool membolehkan anda menggambarkan data anda dalam masa sebenar.
- Kumpulkan respons melalui e-mel, media sosial, atau dengan membenamkan kaji selidik dalam laman web anda.

(Sumber: http://www.surveytool.com/#)

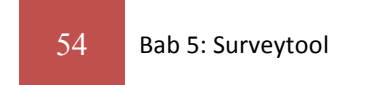

# **MULAKAN DENGAN SURVEYTOOL**

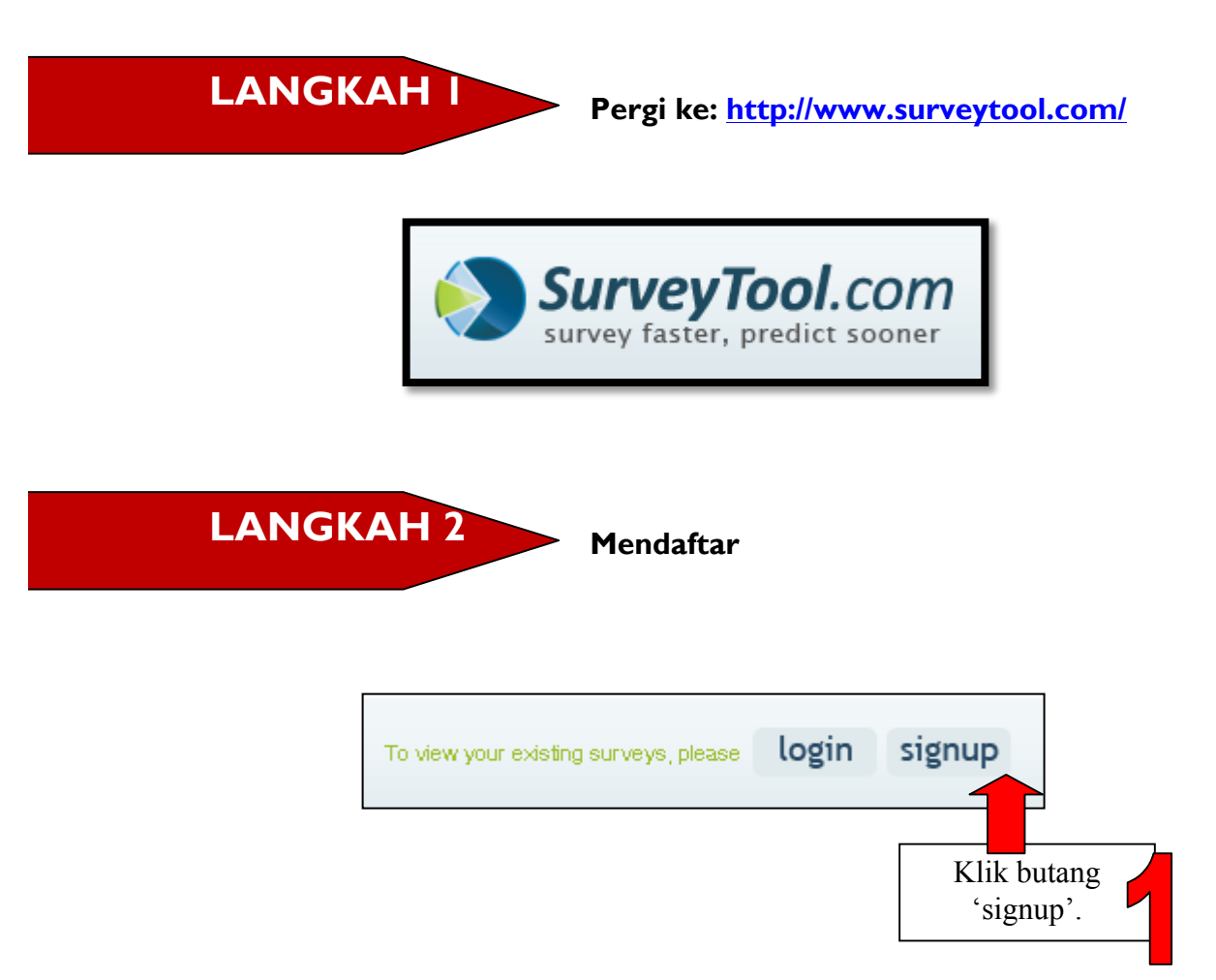

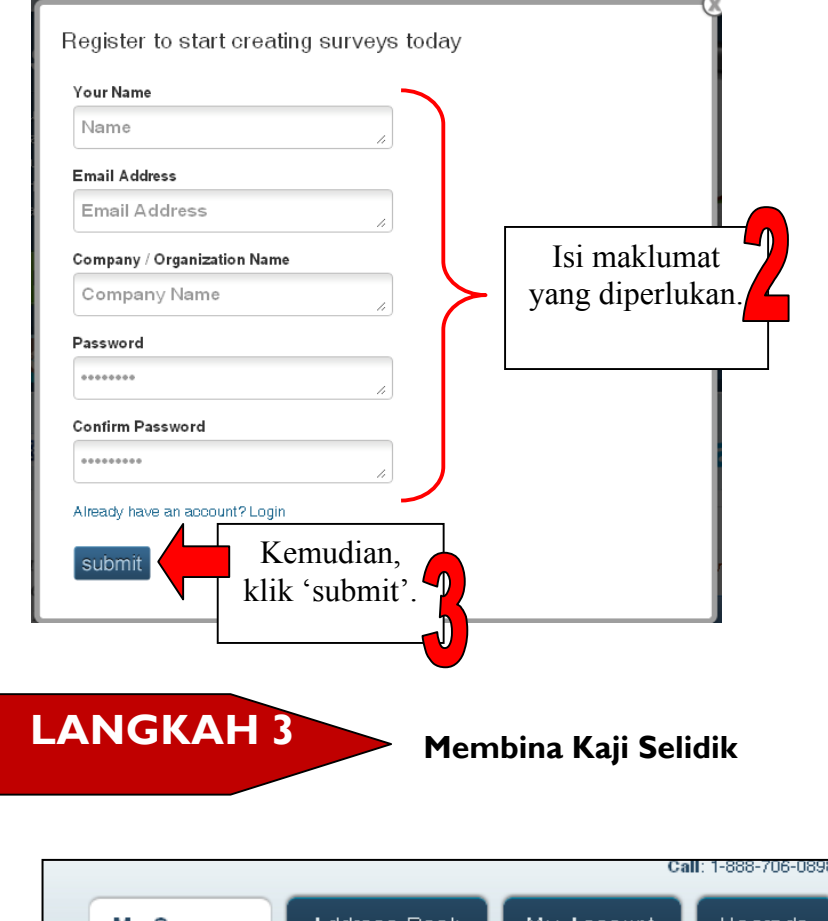

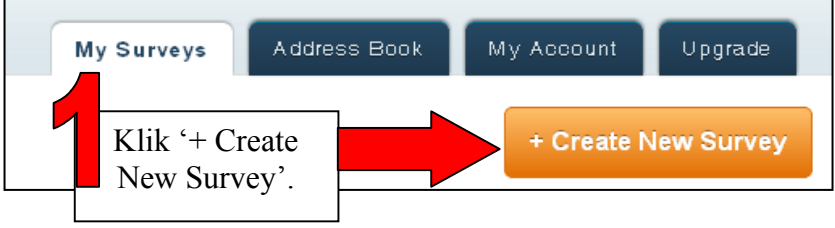

56 Bab 5: Surveytool

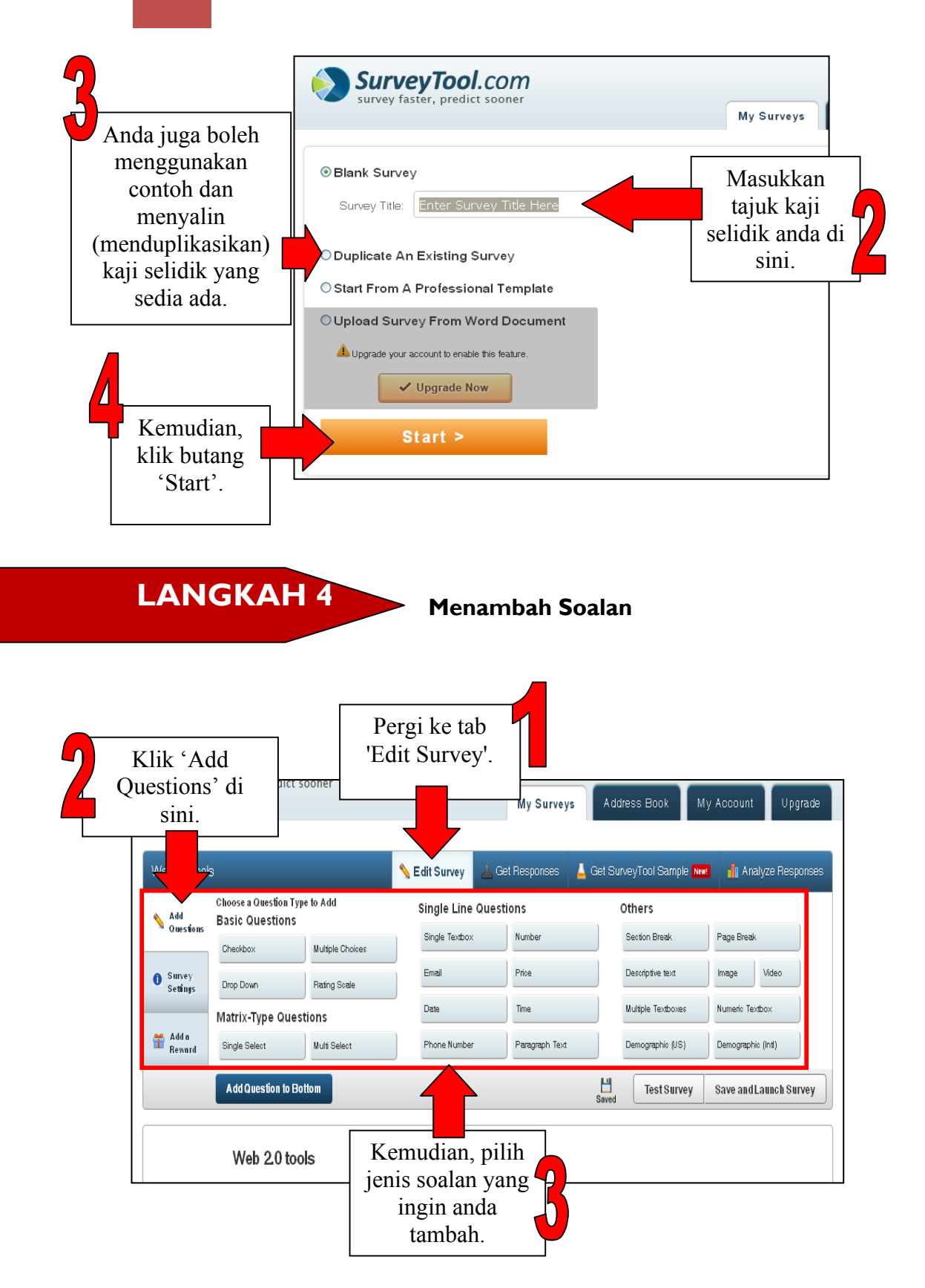

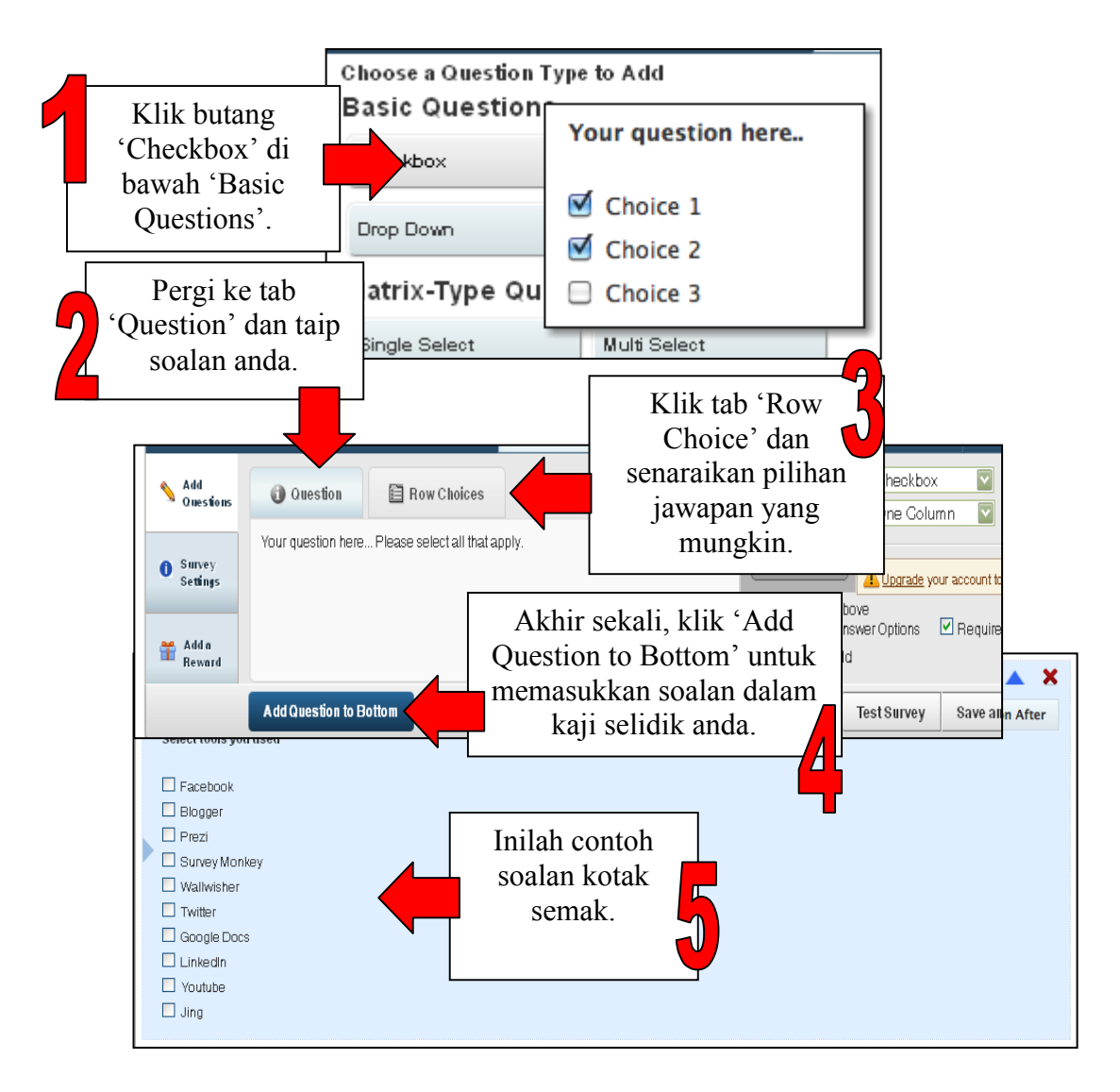

### (a) Soalan Kotak Semak

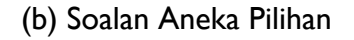

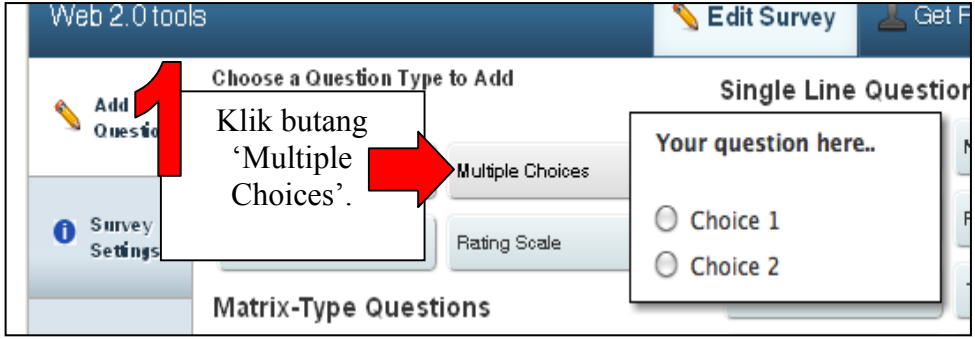

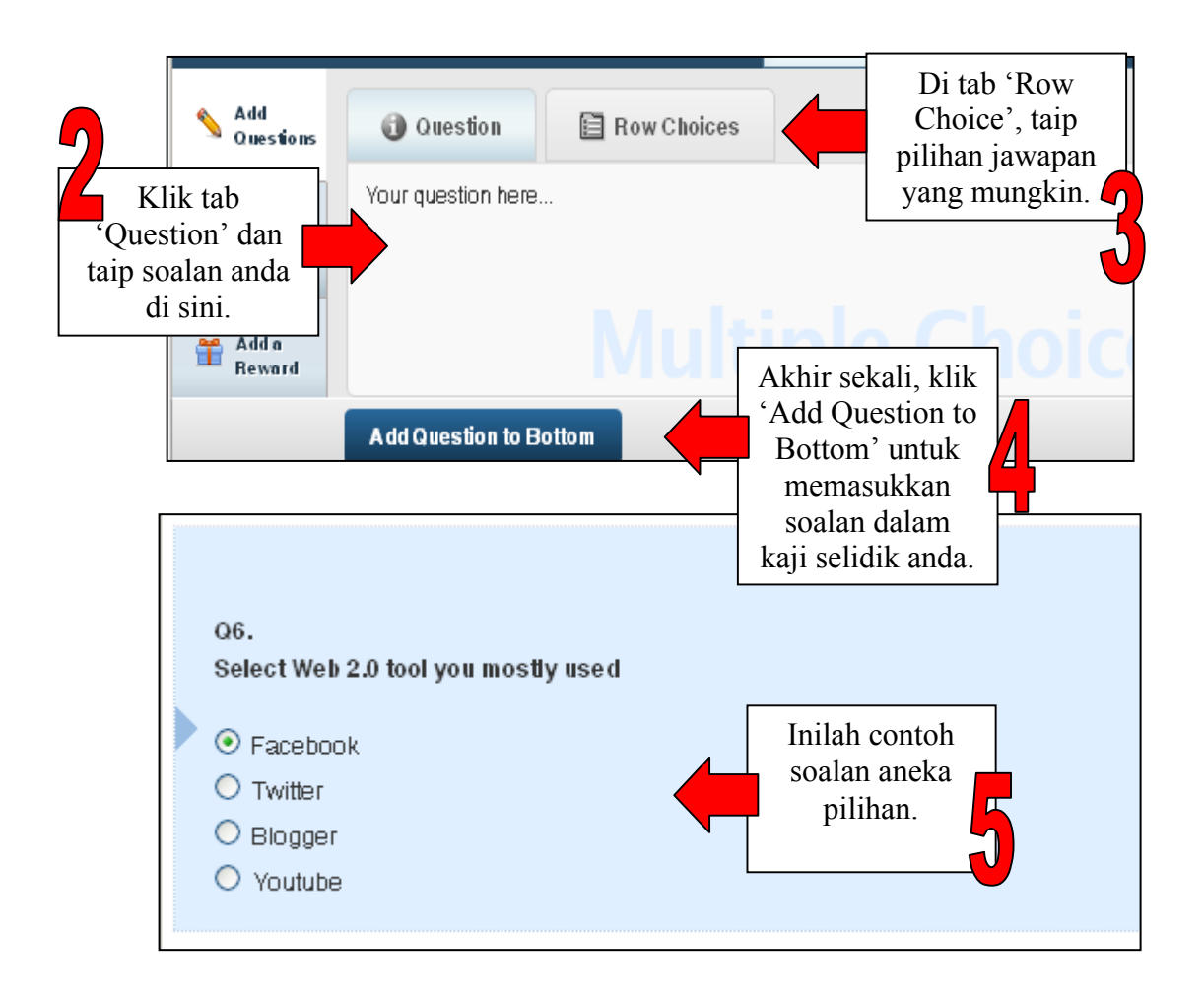

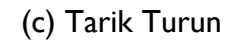

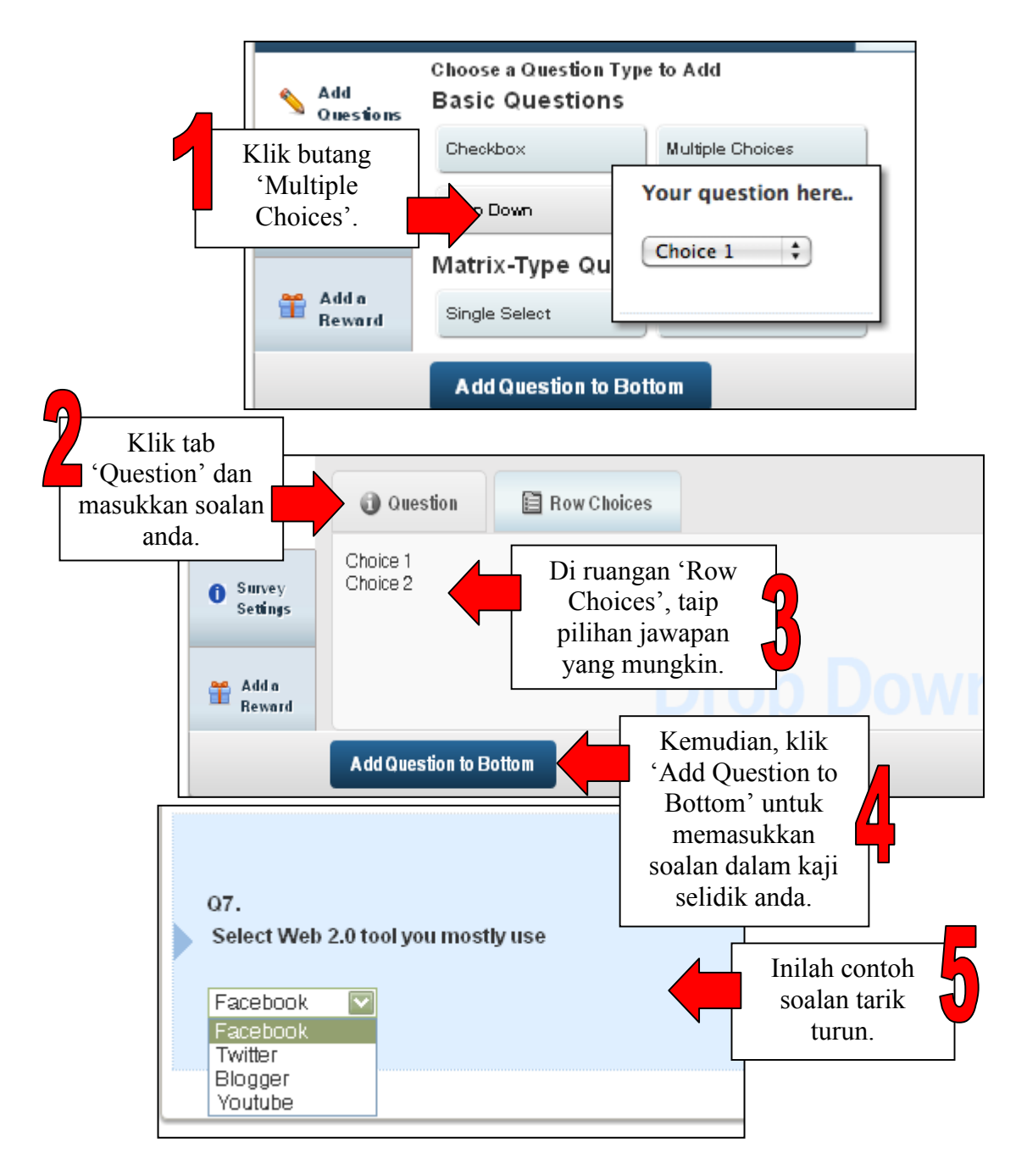

### Choose a Question Type to Add **Single Line Questions** Others  $\bigwedge^{\text{Add}}_{\text{Questions}}$ **Basic Questions Number** Section Break Page Break Single  $Textbox$ Multiple Choice Klik butang Your question here... 'Rating Scale'. ating Scale  $\bigcirc$ <br> $\bigcirc$ **Excellent** Poor Average Good pe Questions  $\circ$ 0  $\circ$  $\circ$ Multi Select Reward Single  $H$ <br>Saved Add Question to Bottom **Test Survey** Save and Launch Su Add **目 Row Choices O** Question **■ Column Choices** Questions Klik tab 'Column Strongly disagree Disagree Choices' dan Neither agree nor disagree masukkan skala Klik 'Row Choices' Agree untuk memasukkan penarafan. Strongly agree pernyataan/soalan. ve. Δdda Kemudian, klik ard. 'Add Question to **Add Question to Bottom** Bottom'.

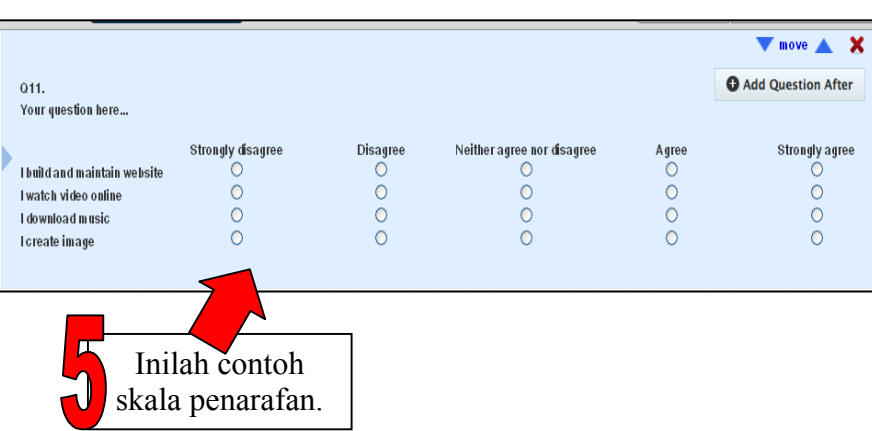

# (d) Skala Penarafan

# (a) Soalan Berbentuk Matriks

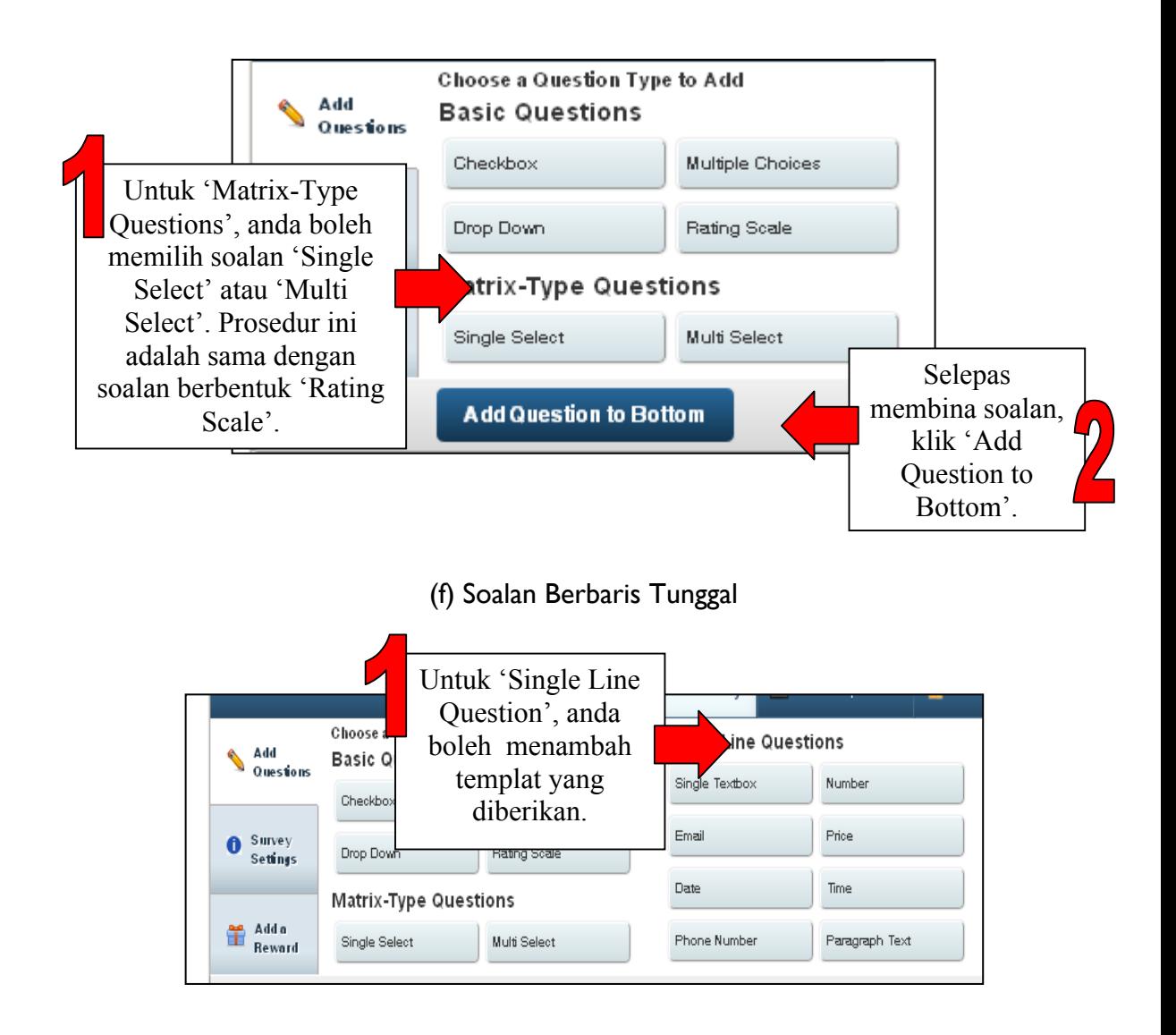

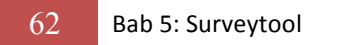

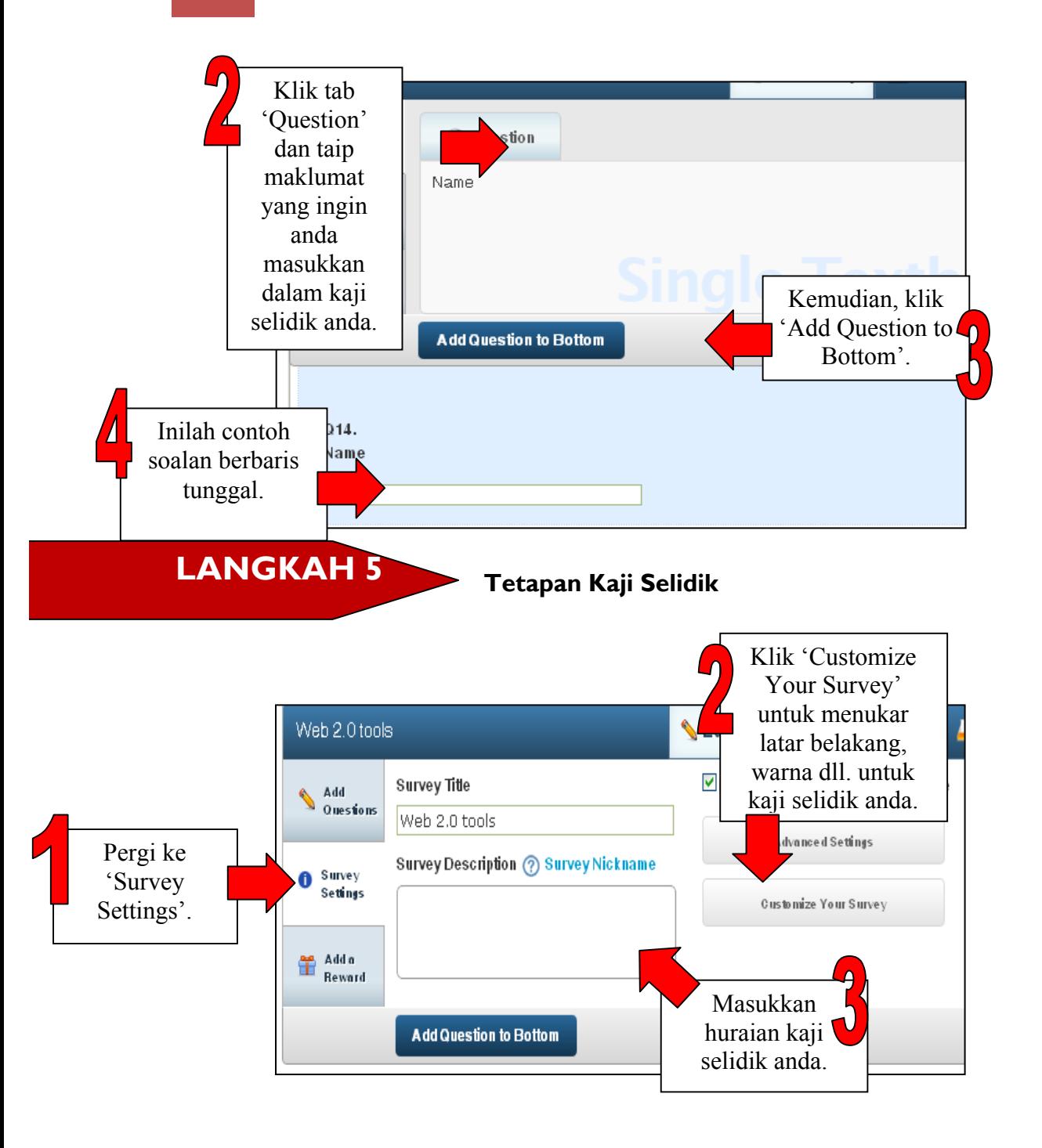

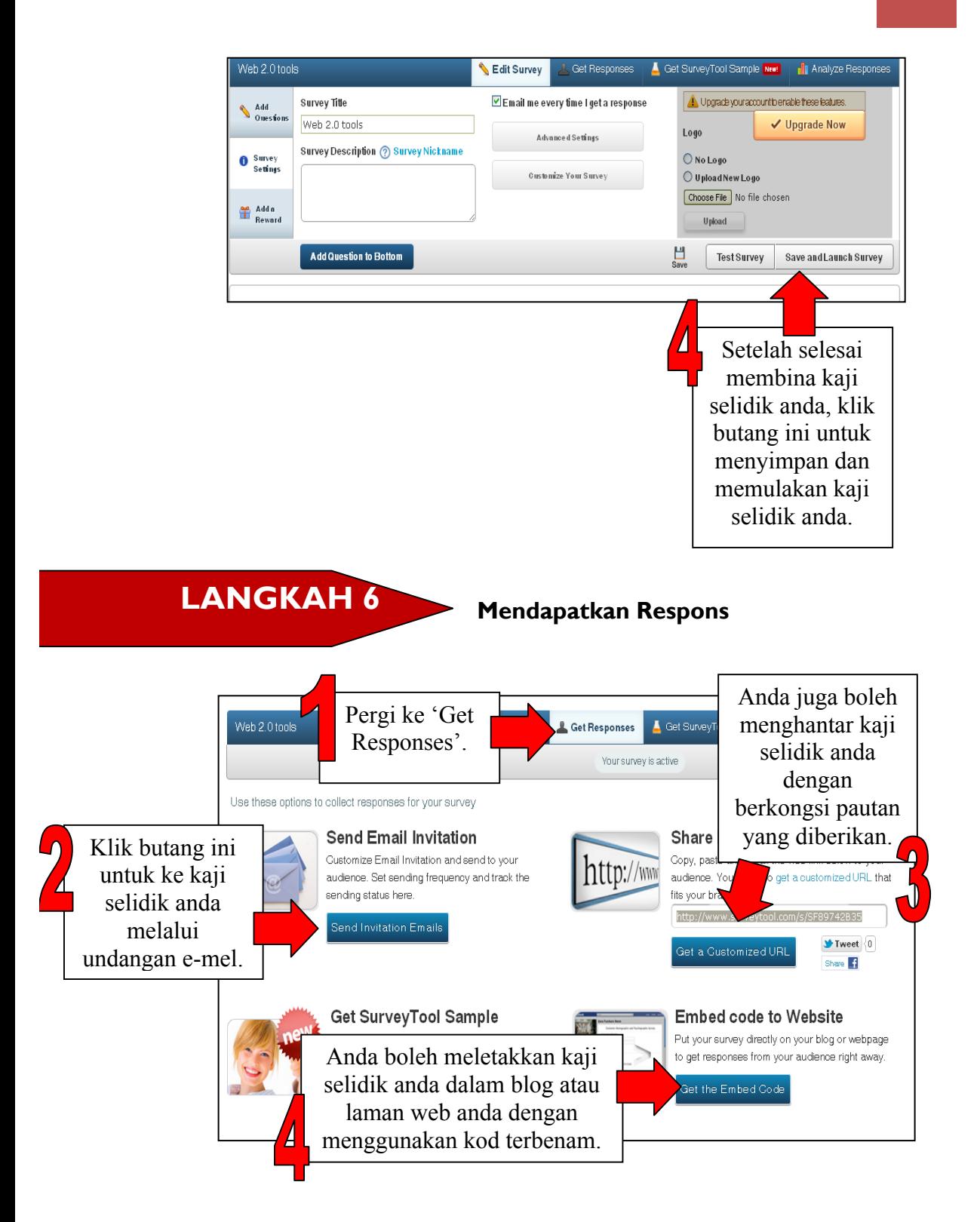

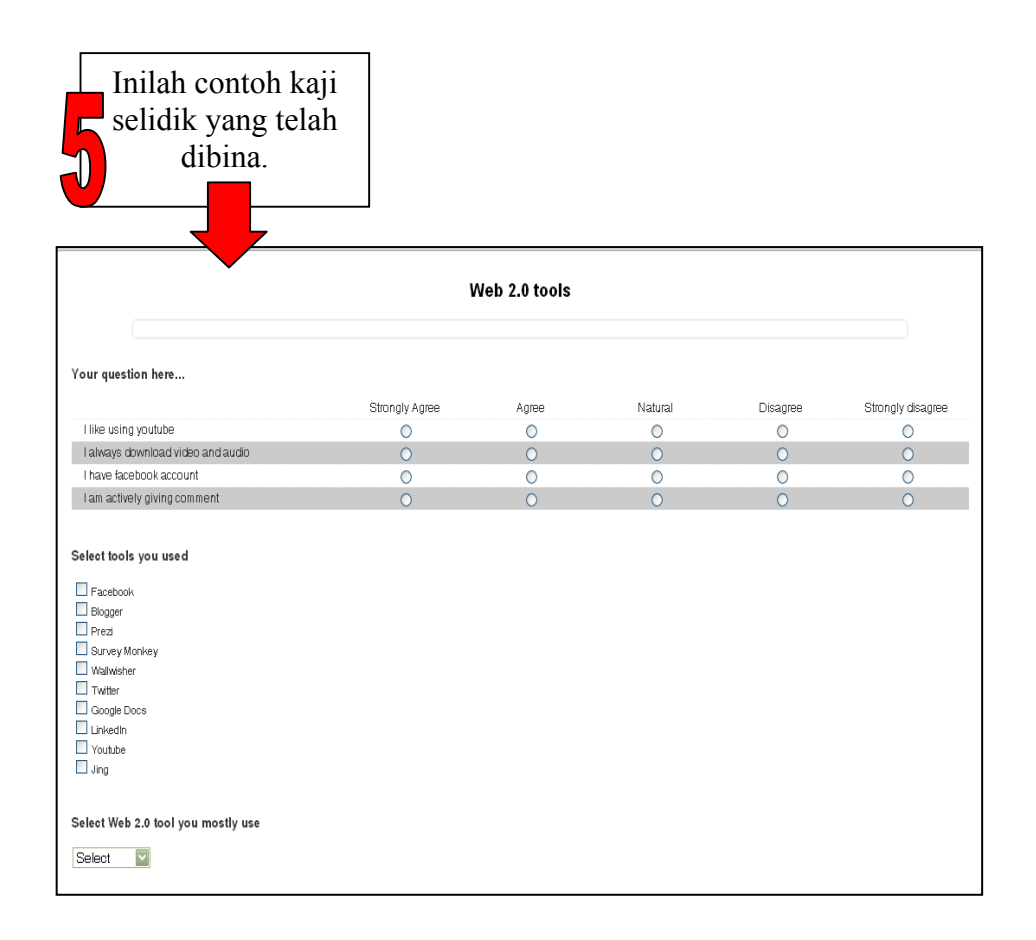

**LANGKAH 7 Menganalisis Respons** 

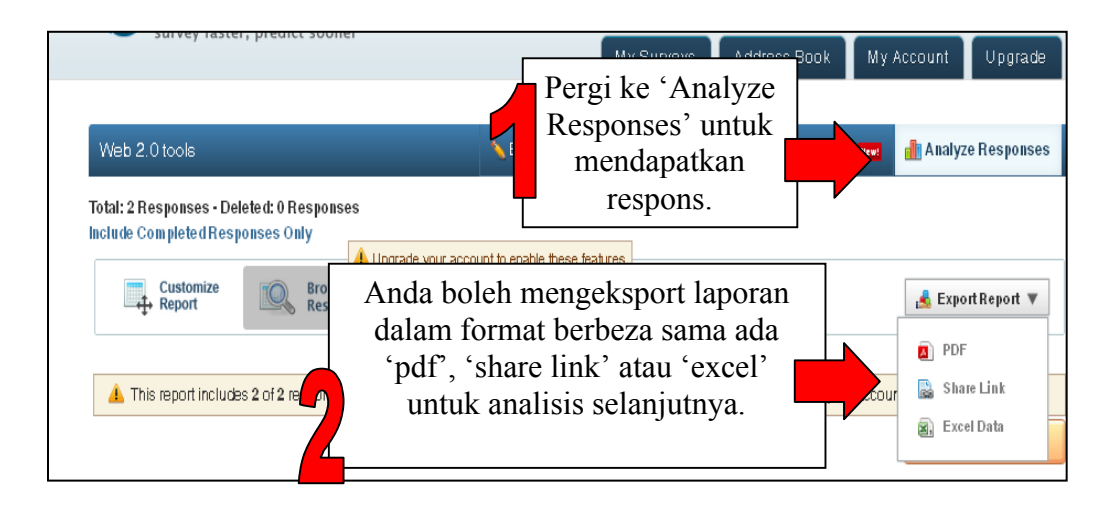

# **RUJUKAN**

http://blog.surveytool.com/ [2 Mac 2012]

http://www.surveytool.com/# [2 Mac 2012].

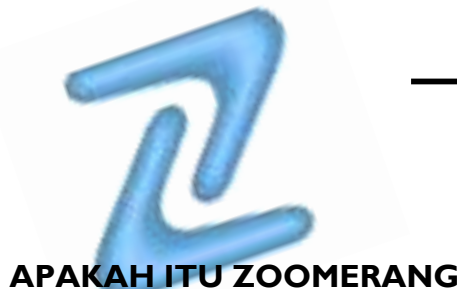

# **Bab 6 ZOOMERANG**

**APAKAH ITU ZOOMERANG?** 

Zoomerang ialah alat kaji selidik dalam talian yang membolehkan individu membina kaji selidik dalam talian dengan cepat dan mudah bagi mengumpulkan dan berkongsi maklum balas. Zoomerang turut menawarkan aplikasi tinjauan (*polling*). Zoomerang menyediakan aplikasi tinjauan dalam talian yang unik dan menarik, yang membolehkan pengguna menyiarkan tinjauan di mana-mana laman web.

(Sumber: http:// www.zoomerang.com)

### **KELEBIHAN ZOOMERANG**

- Ringkas dan mudah digunakan; dilengkapi logik langkau
- Menjimatkan masa dan wang.
- Keputusan kaji selidik/tinjauan dipaparkan dalam masa nyata dan boleh dikongsi dengan mudahnya.
- Zoomerang membolehkan pengguna memanfaatkan platform rangkaian sosial agar isu-isu yang sewajarnya dibincangkan pada masa itudapat dibaca dengan cepat dan keputusan dibuat dengan lebih mudah.
- Pengguna boleh menyesuaikan skema warna, dan kebolehan untuk merawakkan sehingga lima pilihan jawapan menyuntik ciri-ciri kaji selidik tradisional dalam talian kepada tinjauan soalan tunggal ini.
• Pengguna dengan mudahnya boleh mengambil tinjauan yang dibina di mana-mana laman rangkaian media sosial (MySpace atau Facebook) dan menempatkannya pada laman web atau blog.

(Sumber: http://www.idealware.org/articles/fgt\_online\_surveys.php)

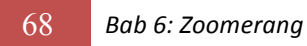

#### **MULAKAN DENGAN ZOOMERANG**

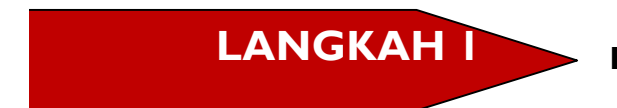

**Pergi ke: http://www.zoomerang.com/**

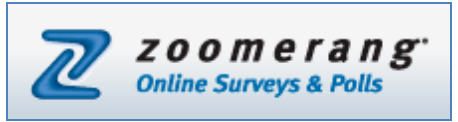

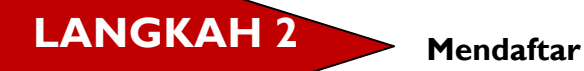

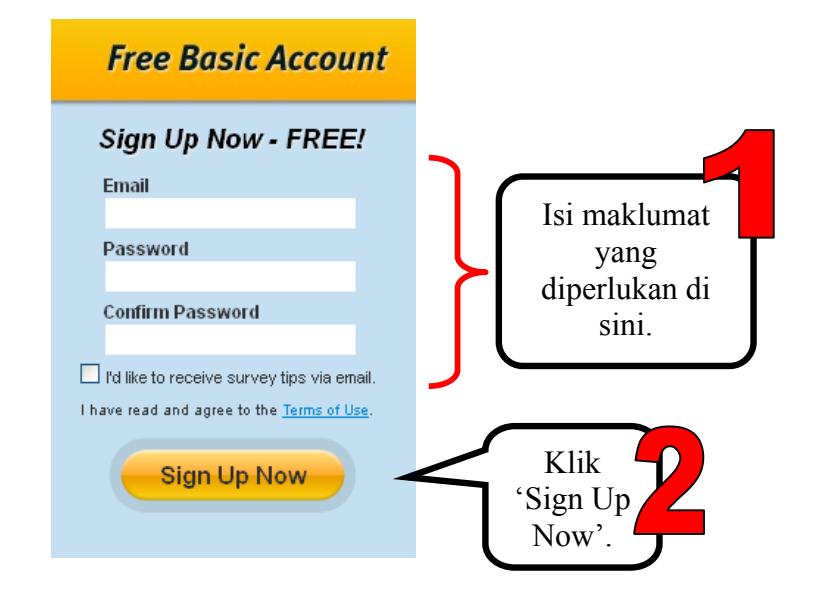

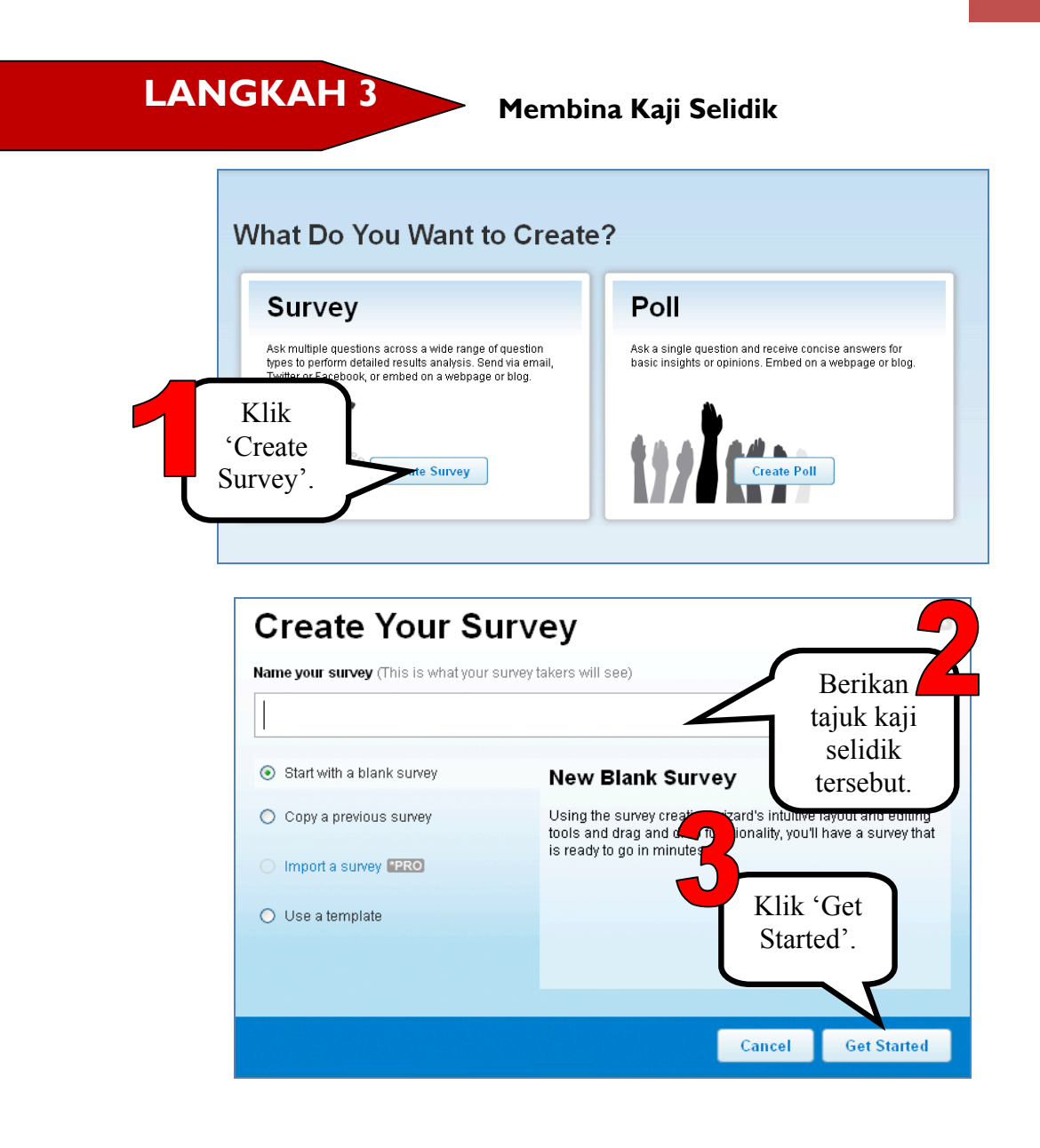

#### 70 *Bab 6: Zoomerang*

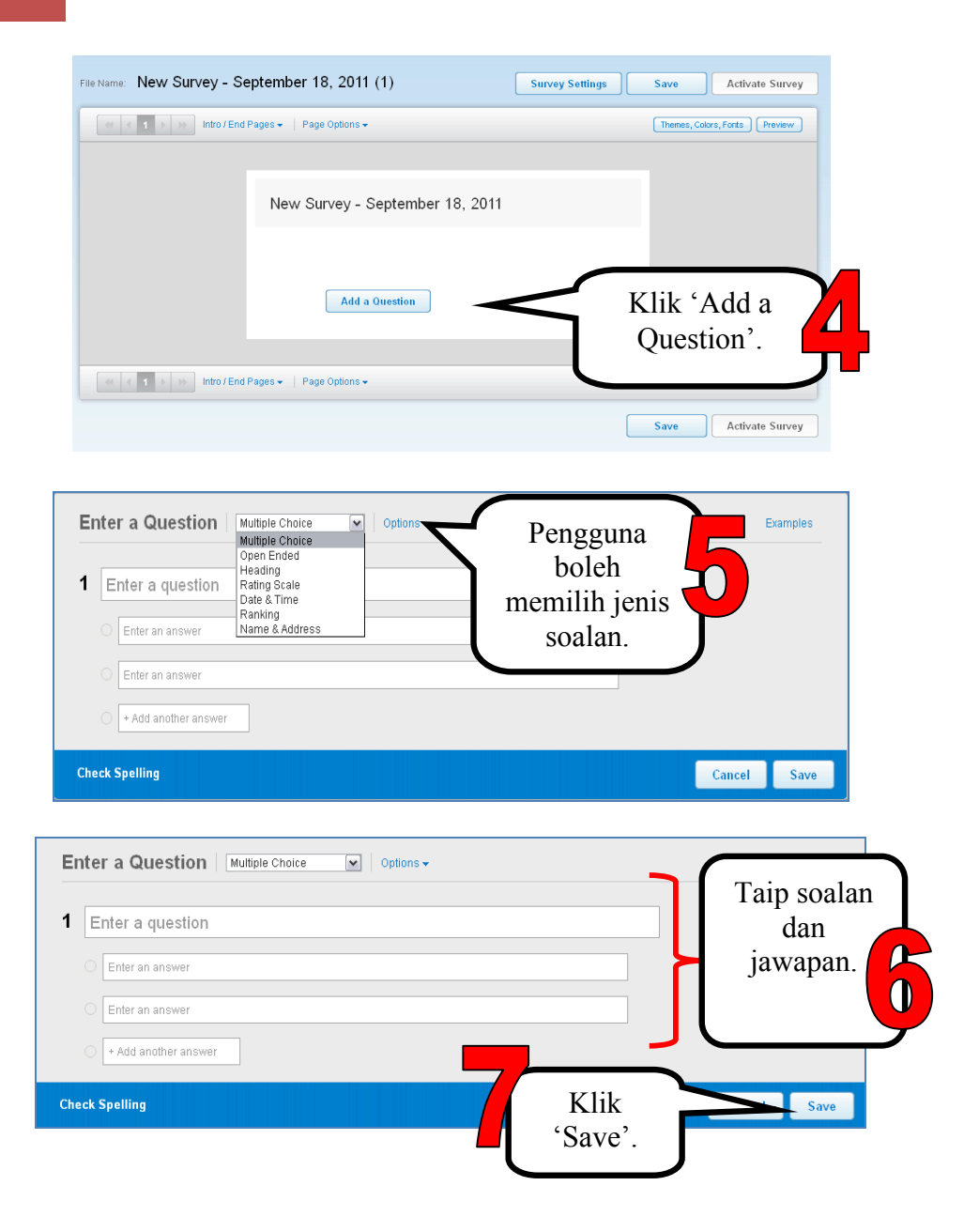

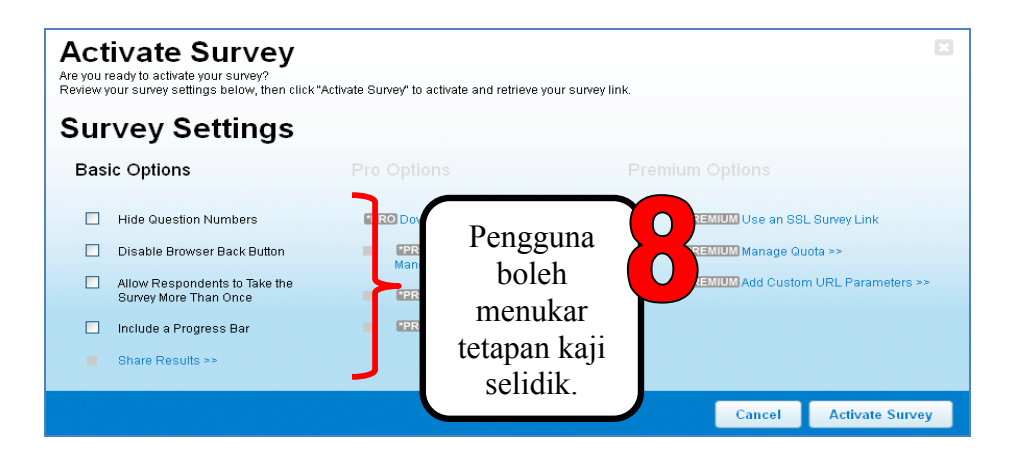

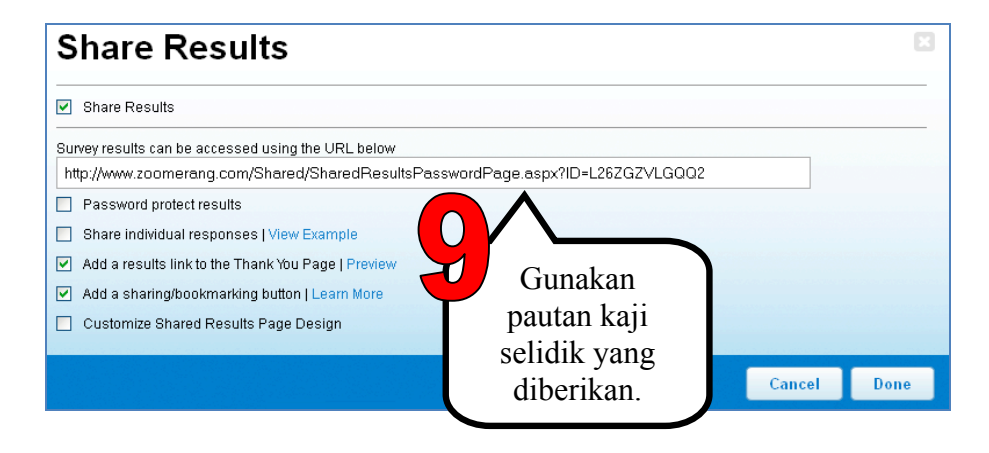

**Membina Tinjauan LANGKAH 4**

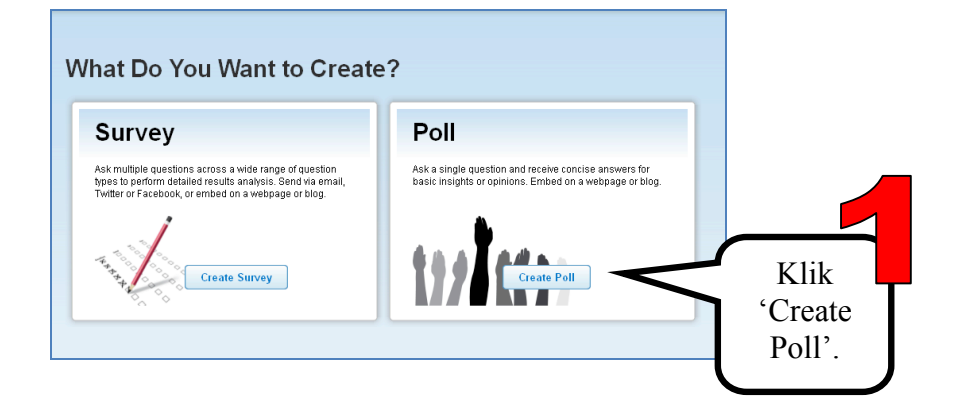

#### 72 *Bab 6: Zoomerang*

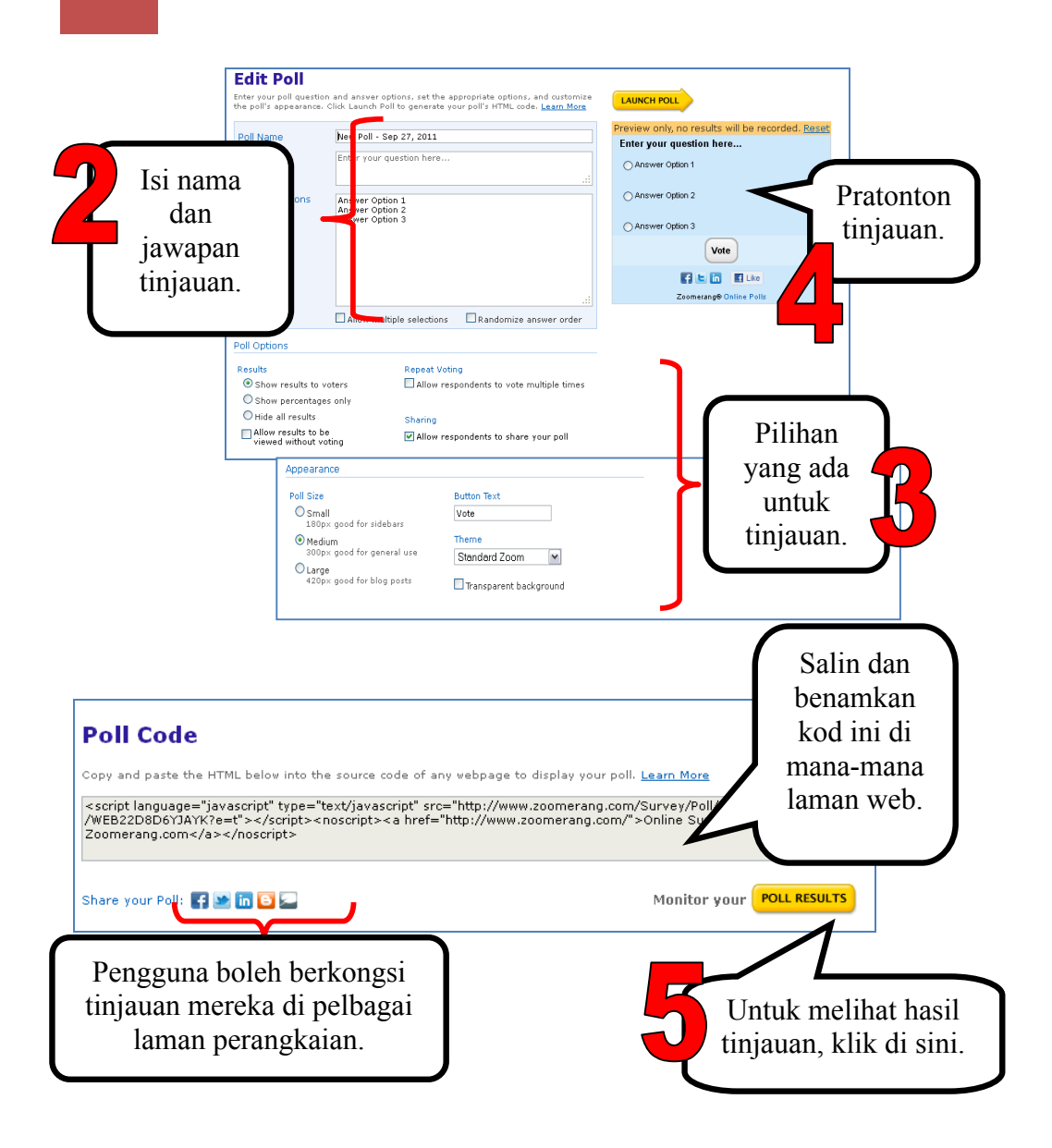

# **RUJUKAN**

Leland,E. 2011. A Few Good Online Survey Tools. http://www.idealware.org/articles/fgt\_online\_surveys.php. [23 September 2011]

Zoomerang. http:// www.zoomerang.com [26 September 2011]

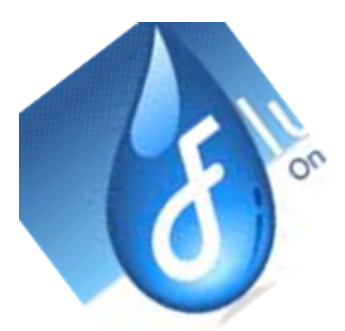

# **Bab 7 FLUIDSURVEYS**

#### **APAKAH ITU FLUIDSURVEYS?**

FluidSurveys direka bentuk untuk menyediakan perisian kaji selidik dalam talian yang mudah digunakan. Ia mempunyai ciri-ciri pembinaan kaji selidik yang canggih dan mempersembahkannya dalam bentuk yang mudah dan mesra pengguna. Setelah membeli akaun, pengguna boleh membina kaji selidik dan tinjauan (*poll*) dengan mudah, menjemput sesiapa sahaja untuk mengambil bahagian dan menganalisis keputusan melalui carta dan graf, serta berkongsi keputusan dengan rakan sekerja. FluidSurveys memberikan semua ciri yang diperlukan pengguna untuk menjalankan kaji selidik penyelidikan dan membina serta berkongsi tentang laporan dapatan.

(Sumber: https://wiki.itap.purdue.edu/display/INSITE/FluidSurveys)

#### **FAEDAH FLUIDSURVEYS**

Berikut ialah beberapa faedah yang diperoleh dengan penggunaan FluidSurveys:

- FluidSurveys sangat fleksibel. Ia boleh dieksport ke PowerPoint, Excel, PDF, dan SPSS.
- Pengguna boleh membina kaji selidik dan tinjauan menggunakan antara muka seret dan lepas yang inovatif.
- Pengguna boleh melihat data yang diterima dalam masa sebenar dan mula membina laporan untuk maklumat tersebut dengan serta merta.
- Pengguna boleh membuat rujukan silang data dengan kriteria seperti umur, jantina, jawapan untuk soalan, dan lain-lain, yang membolehkan laporan ditafsirkan secara lebih mendalam.

(Sumber: https://wiki.itap.purdue.edu/display/INSITE/FluidSurveys)

#### **MENGGUNAKAN FLUIDSURVEYS DALAM KELAS**

Berikut ialah beberapa cara untuk menggunakan FluidSurveys di dalam bilik darjah:

- Pelajar boleh menggunakan FluidSurveys untuk mengumpulkan maklum balas membina mengenai projek yang diberikan oleh guru.
- Guru boleh menggunakan kaji selidik ini untuk memahami gaya pembelajaran pelajar mereka agar dapat mengajar dengan lebih berkesan.
- Guru boleh menggunakan FluidSurveys sebagai alat praujian untuk mengukur pemahaman pelajar mengenai sesuatu topik supaya pengubahsuaian rancangan mengajar yang sewajarnya dapat dibuat.

(Sumber: https://wiki.itap.purdue.edu/display/INSITE/FluidSurveys)

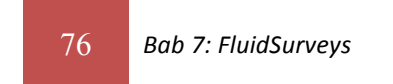

## **MULAKAN DENGAN FLUIDSURVEYS**

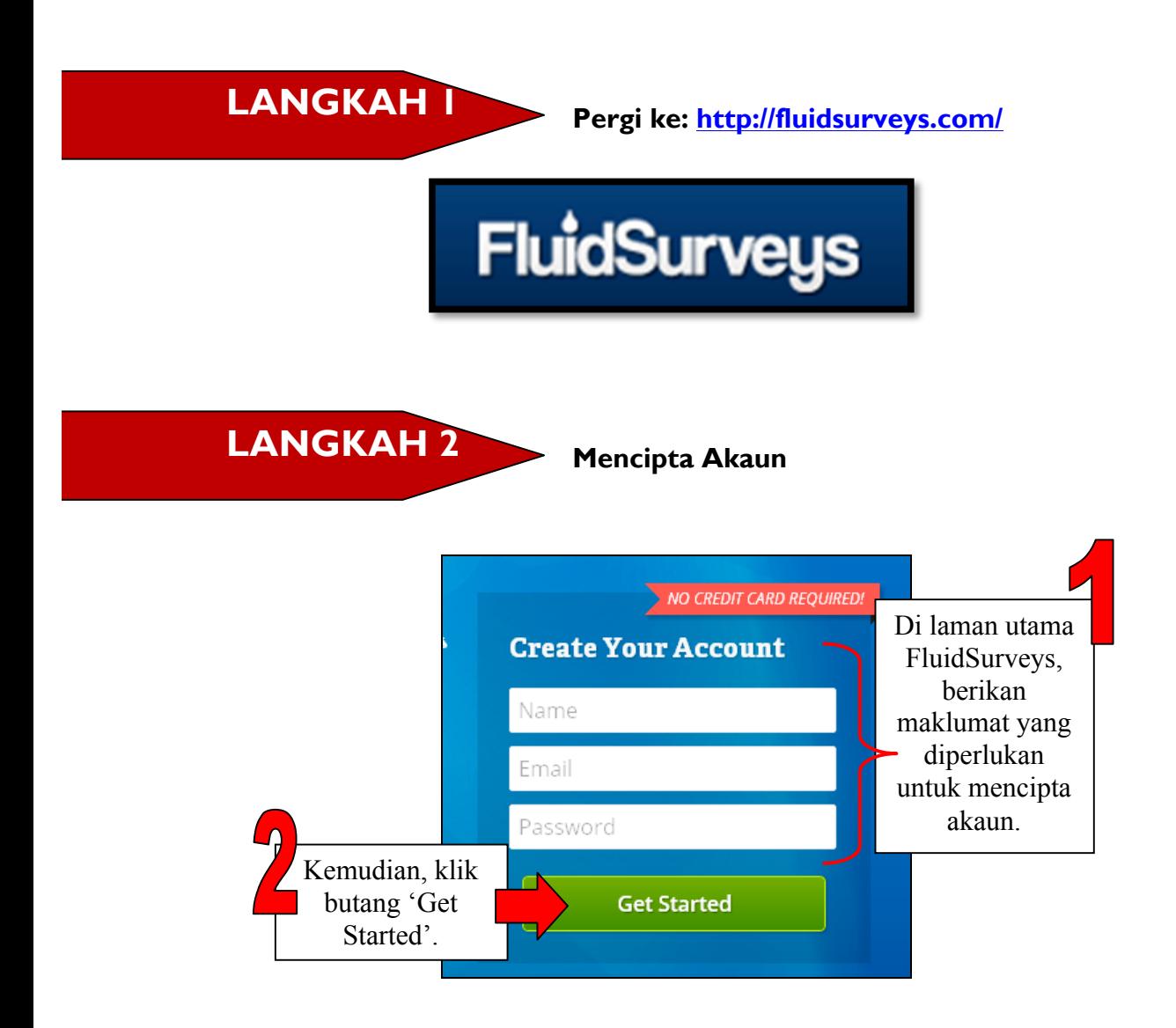

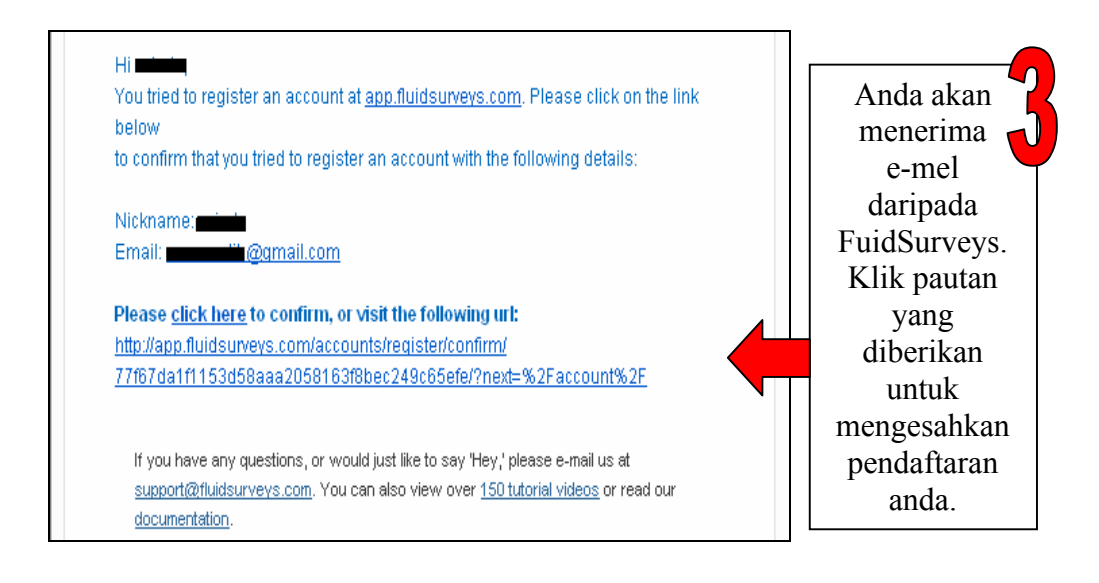

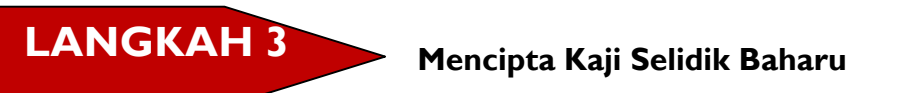

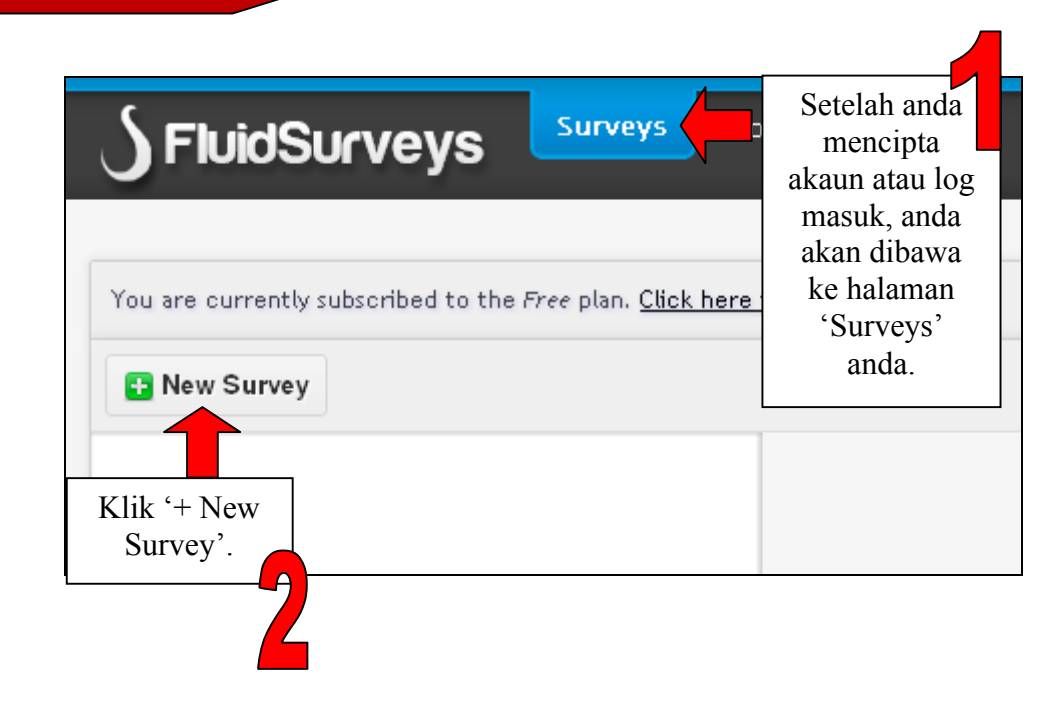

78 *Bab 7: FluidSurveys*

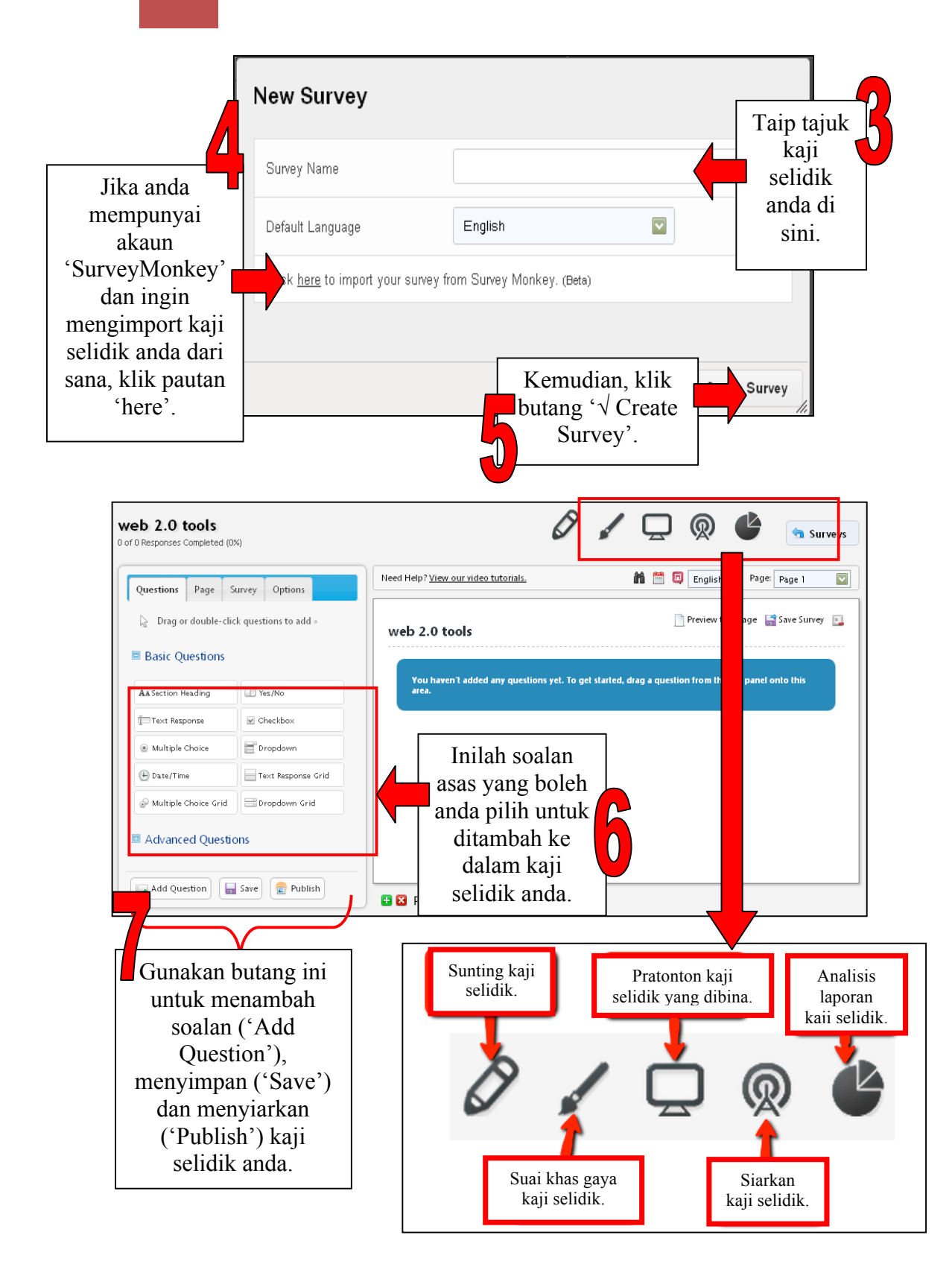

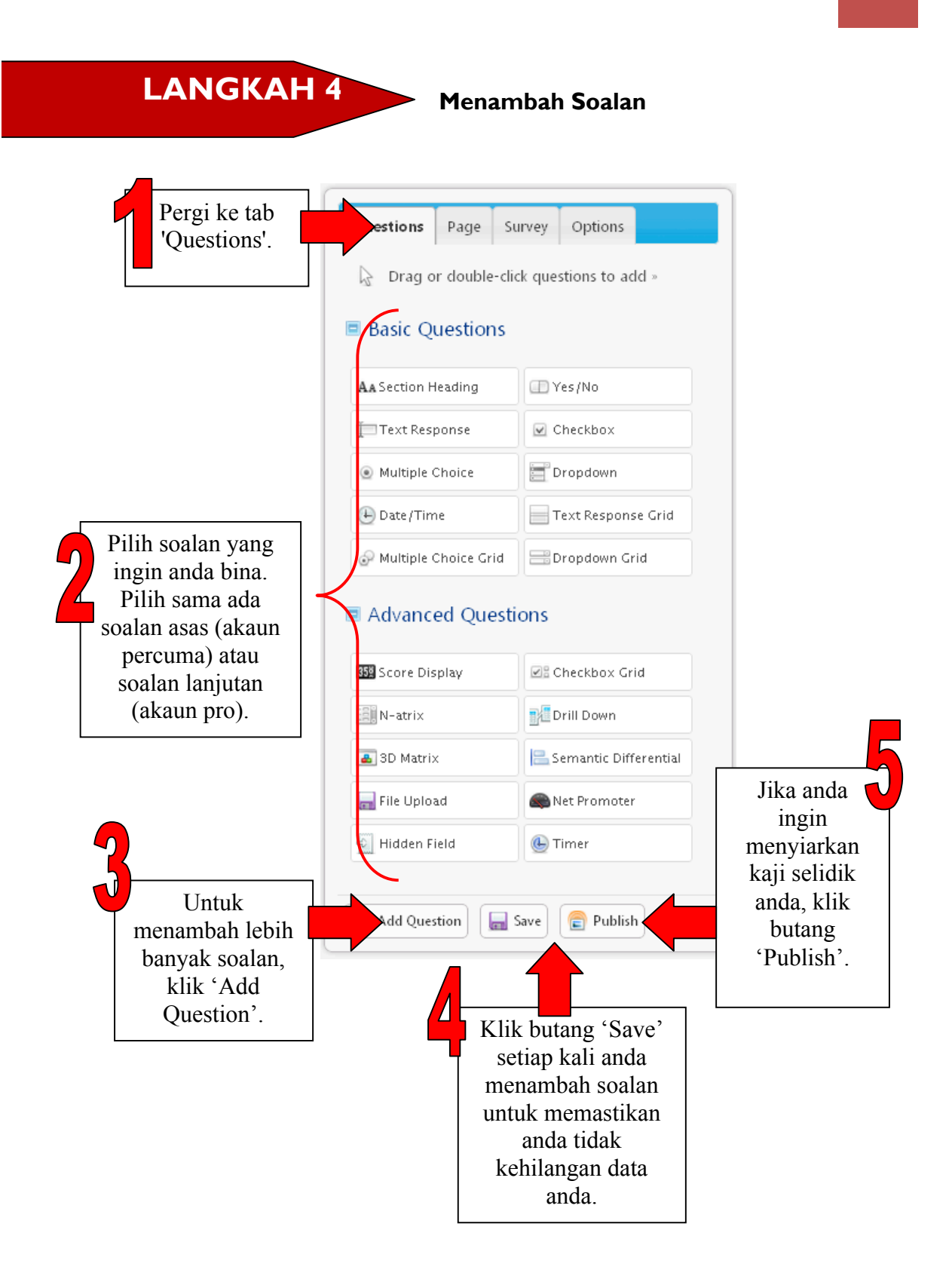

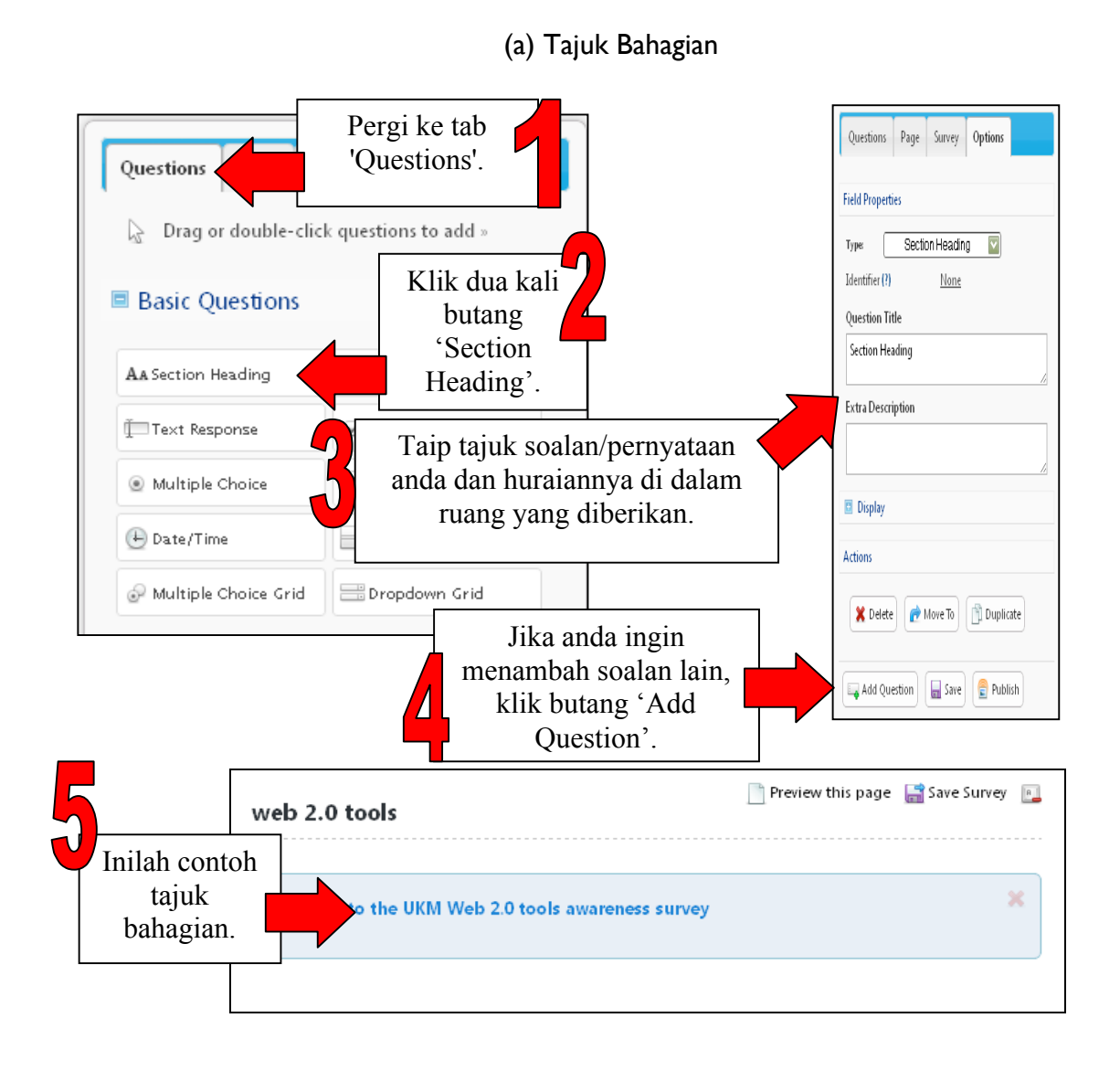

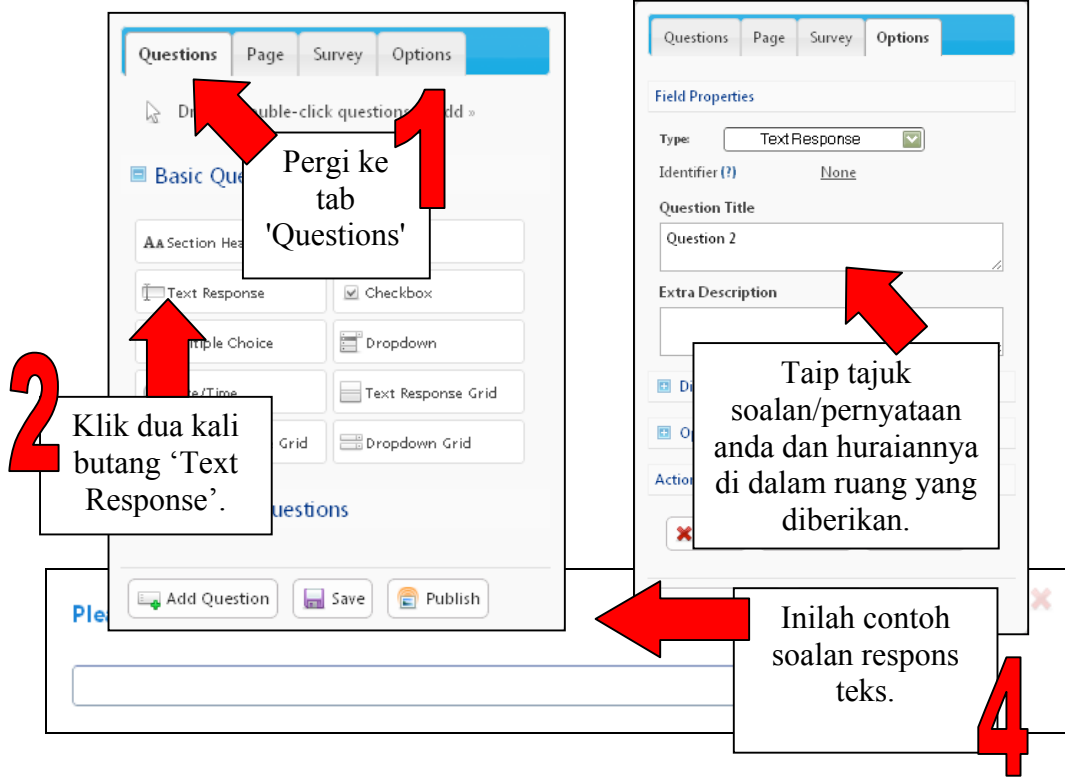

(b) Respons Teks

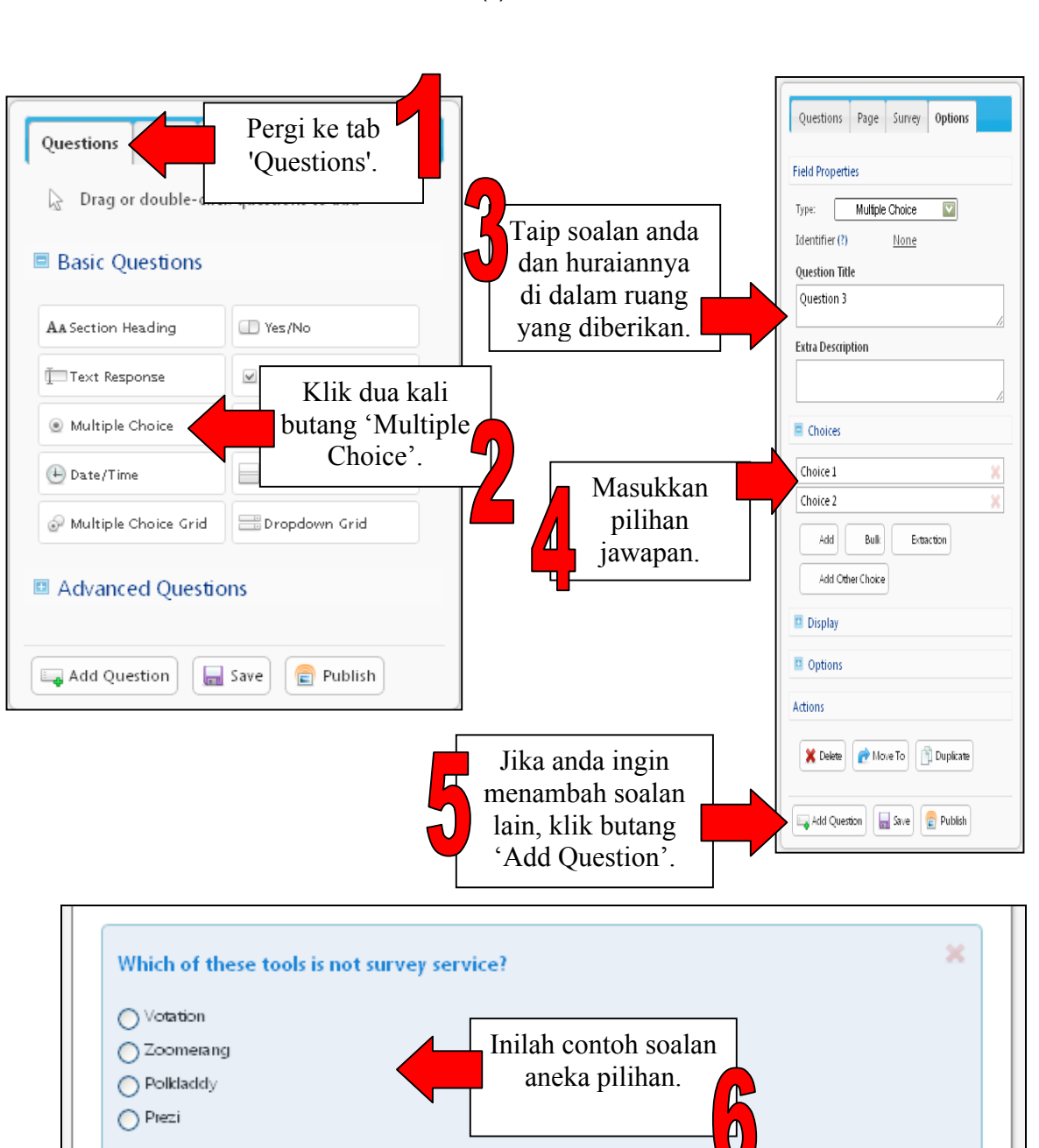

#### (c) Aneka Pilihan

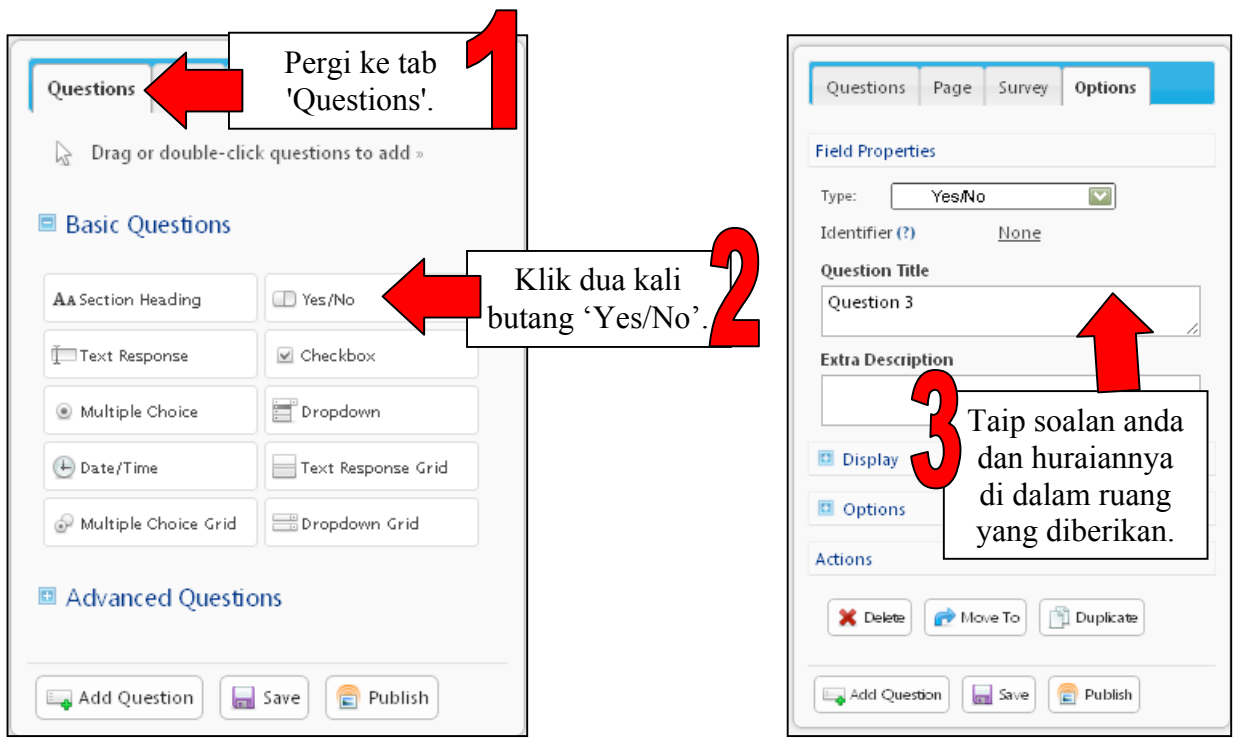

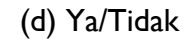

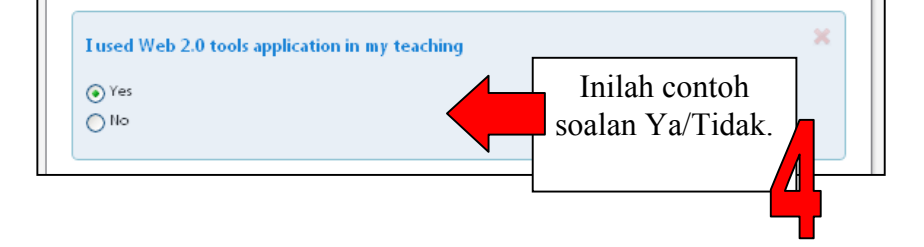

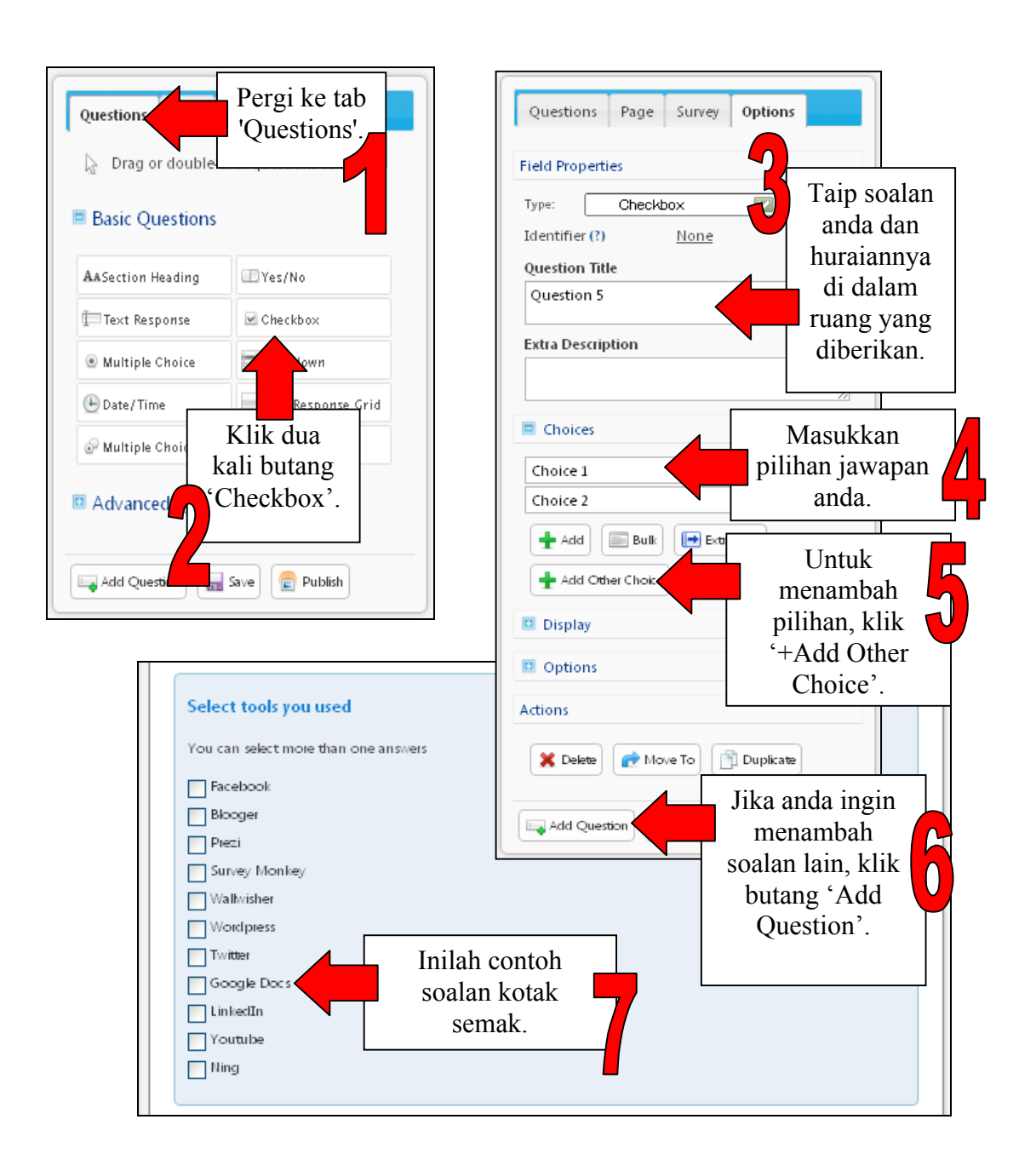

## (e) Kotak Semak

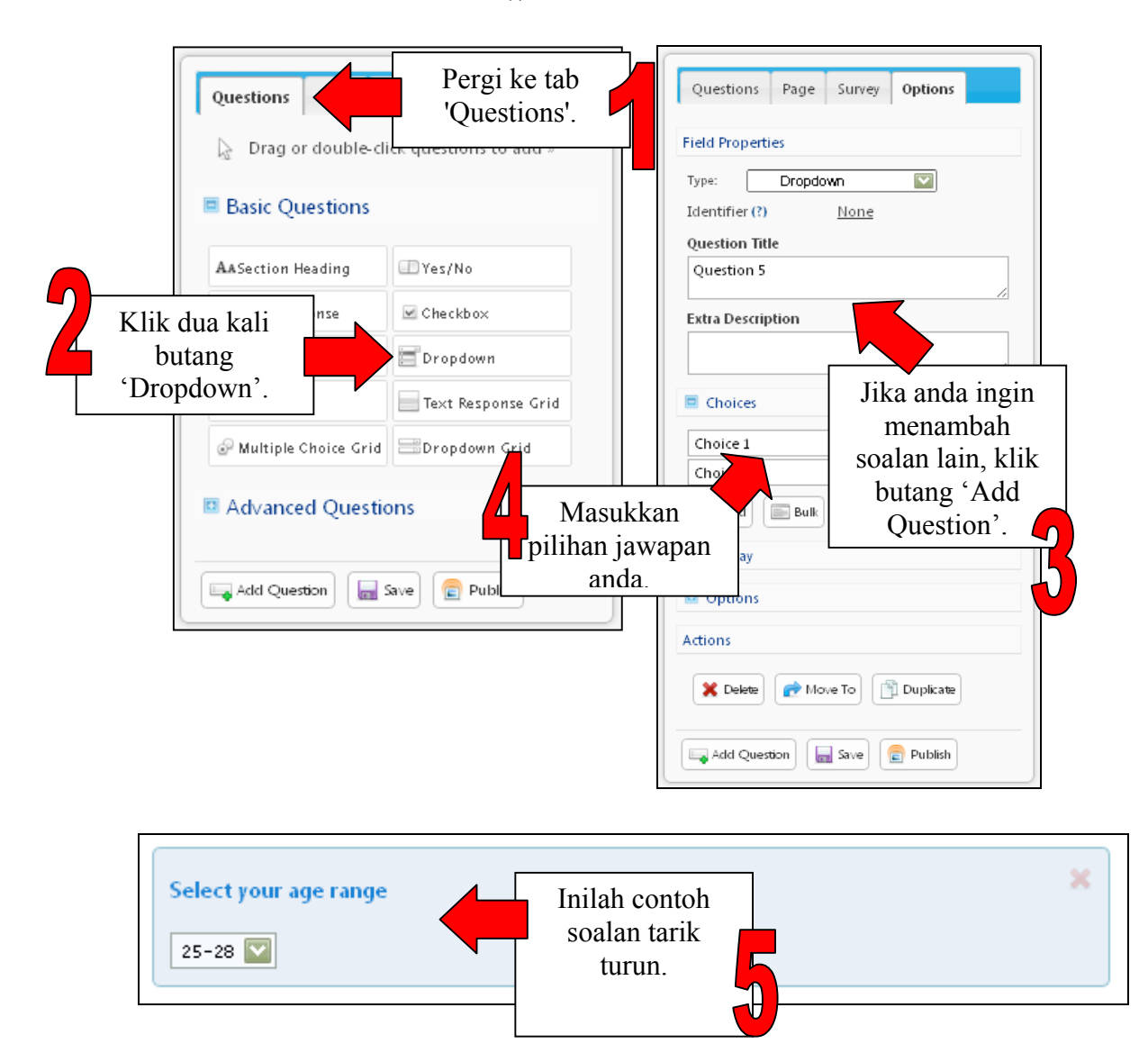

### (f) Tarik Turun

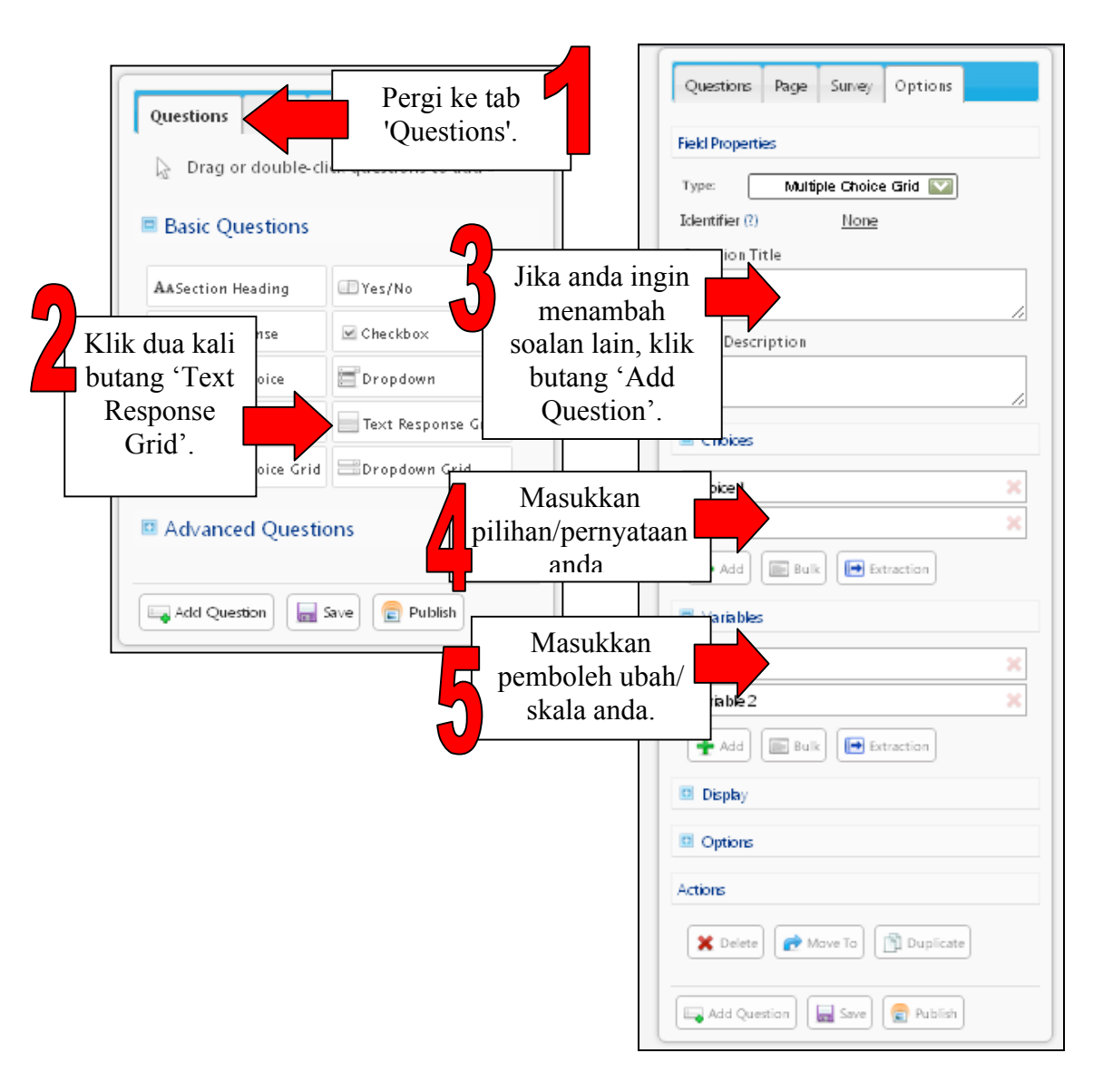

#### (g) Grid Aneka Pilihan

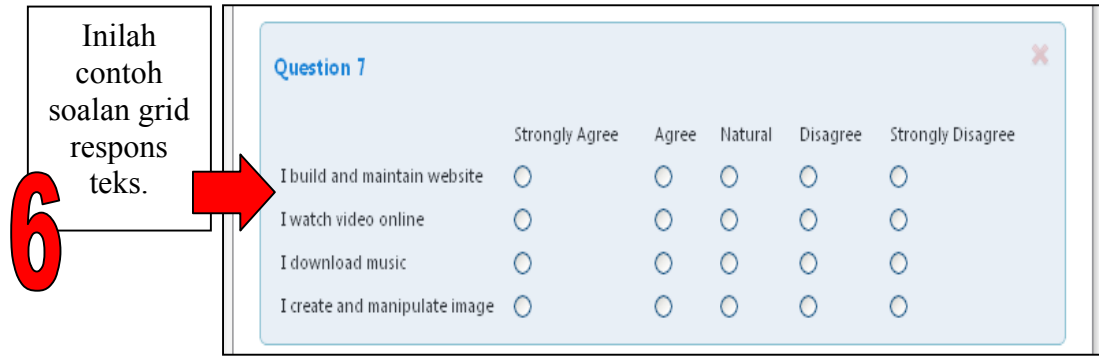

**LANGKAH 5 LANGKAH 5 Tetapan Halaman** 

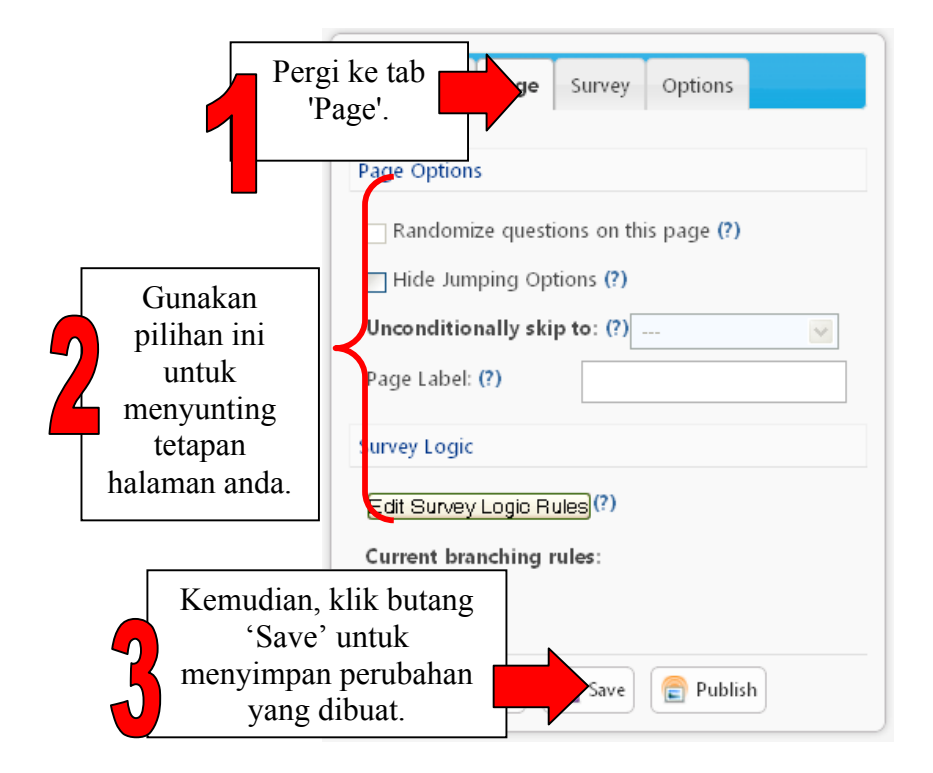

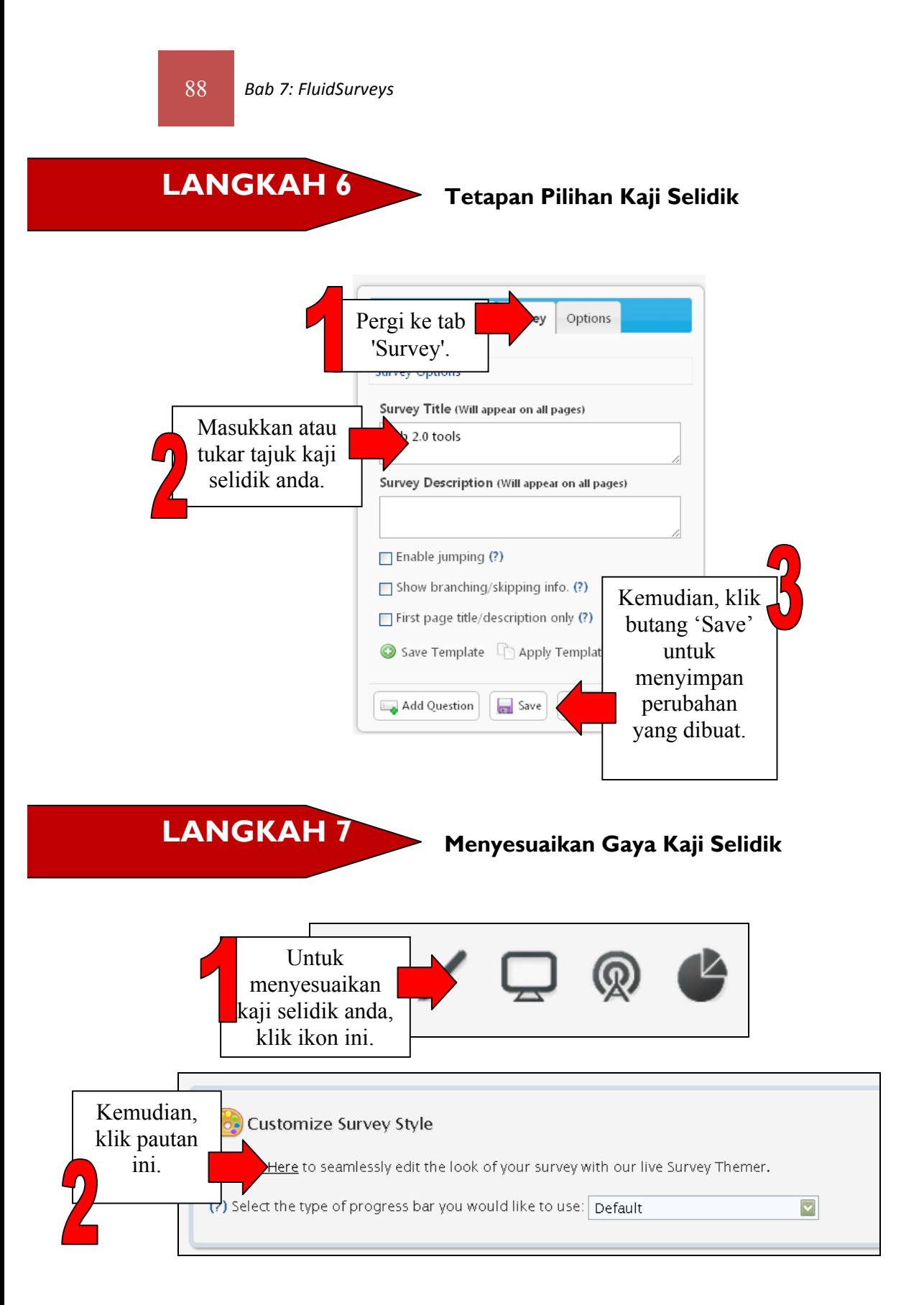

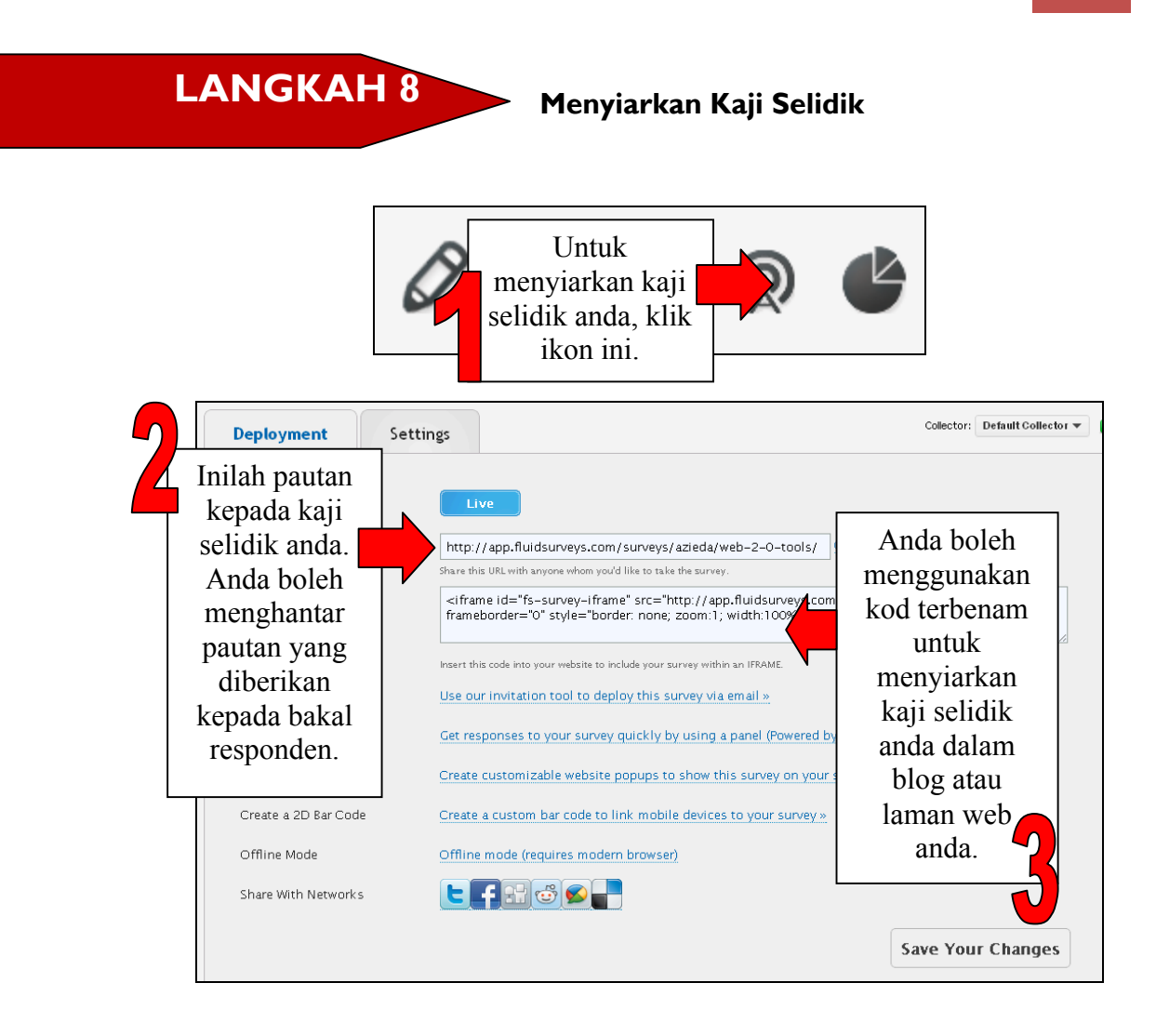

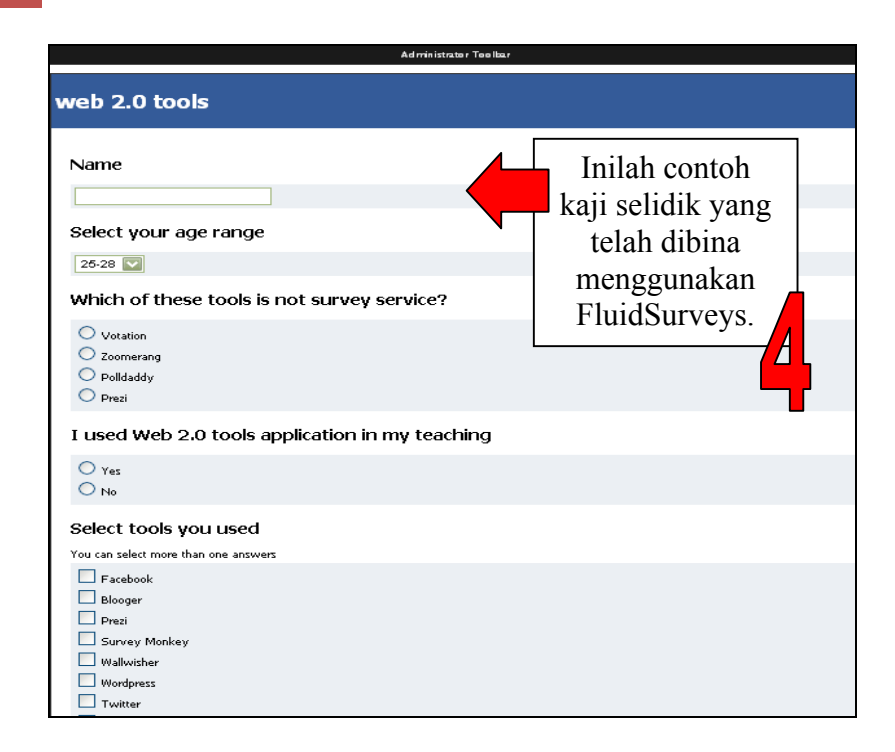

**Menganalisis Kaji Selidik LANGKAH 9**

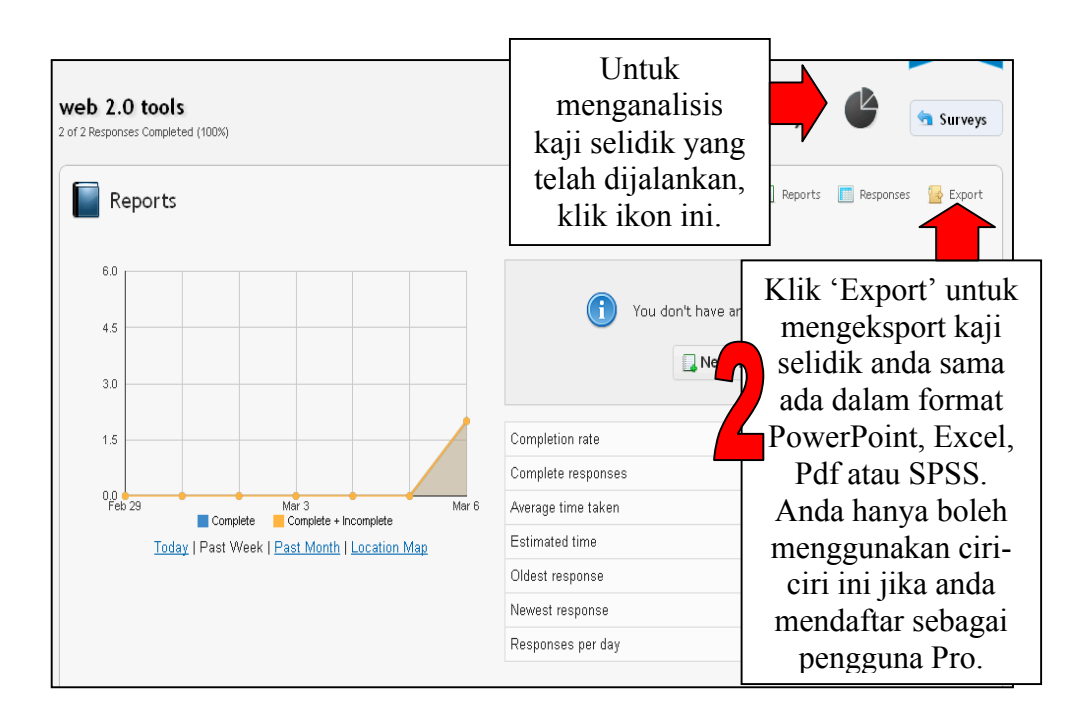

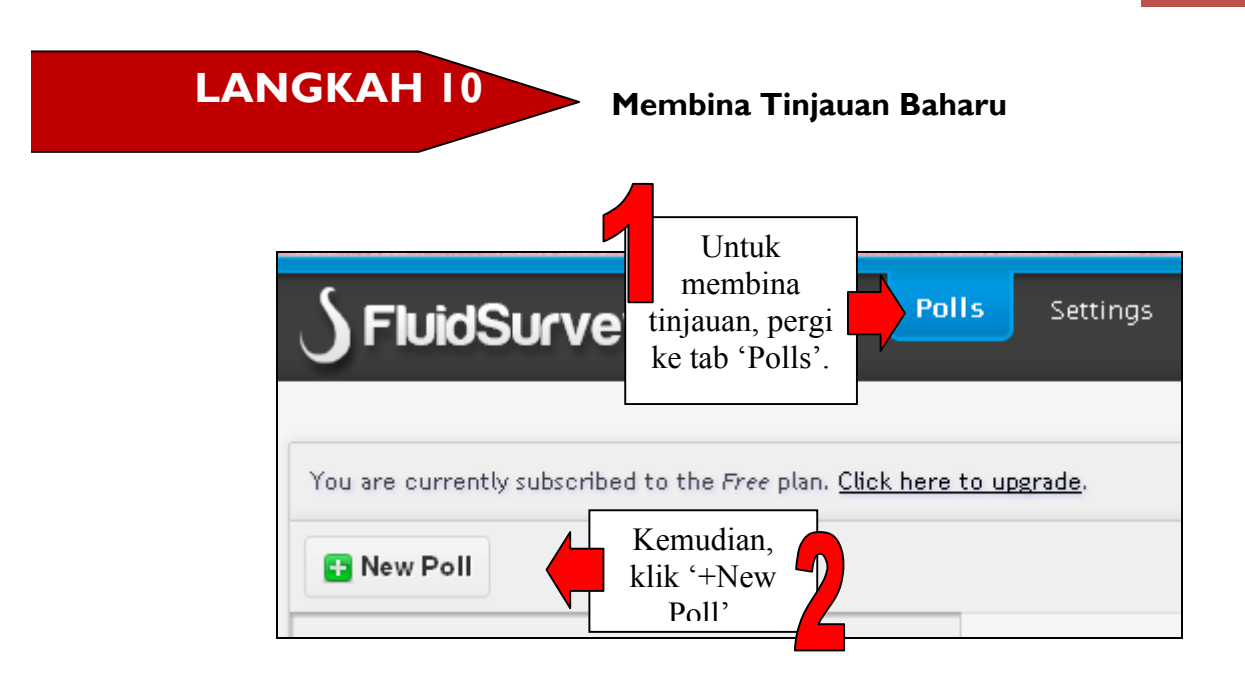

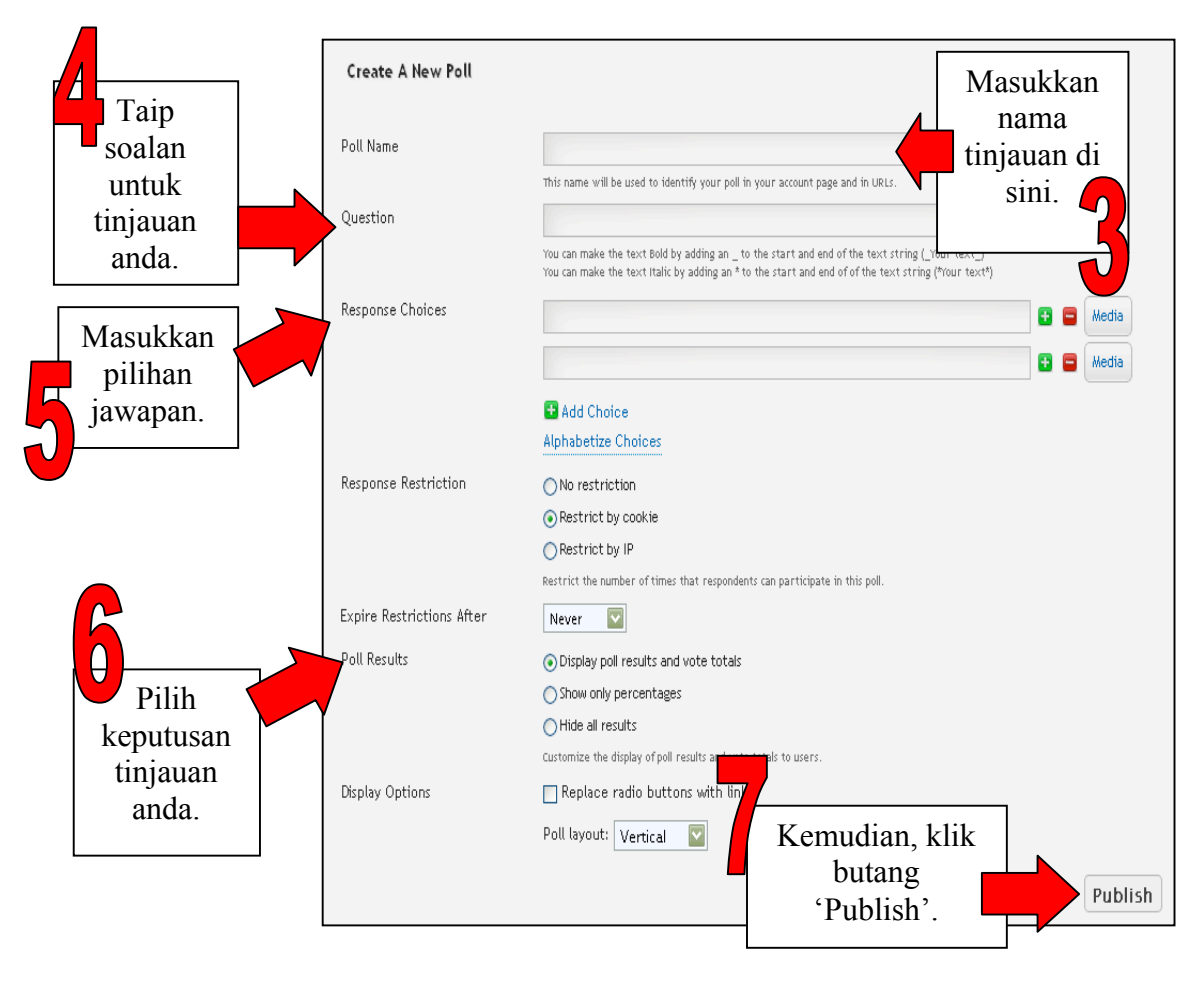

92 **Bab 7: FluidSurveys** 

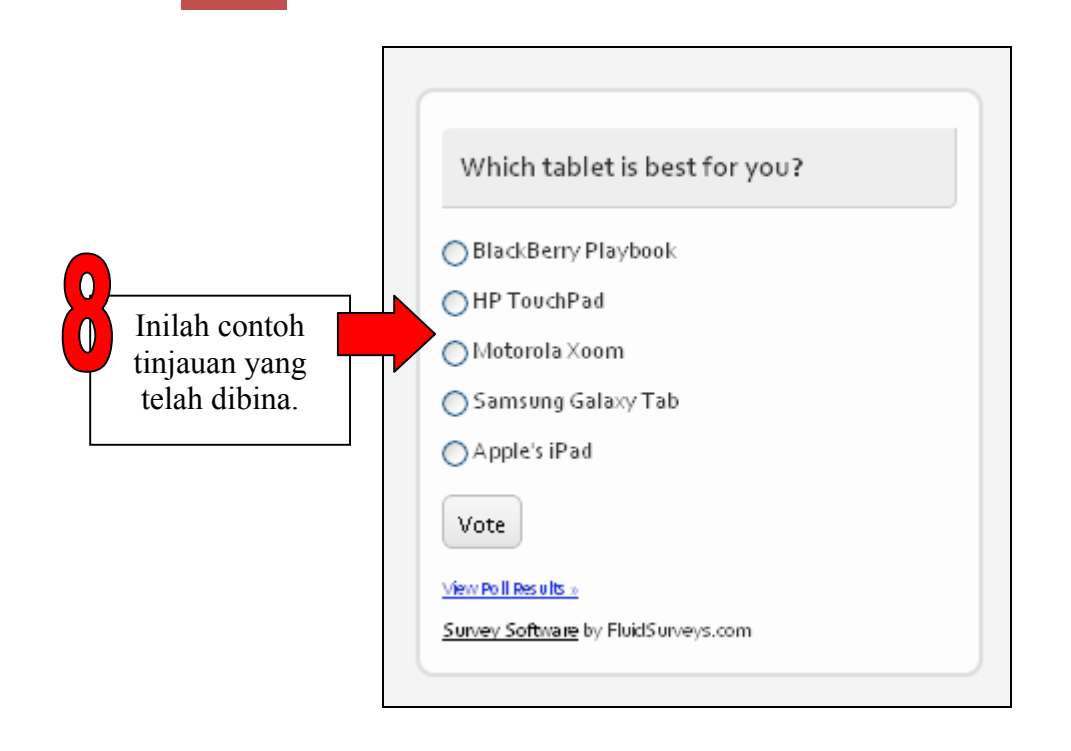

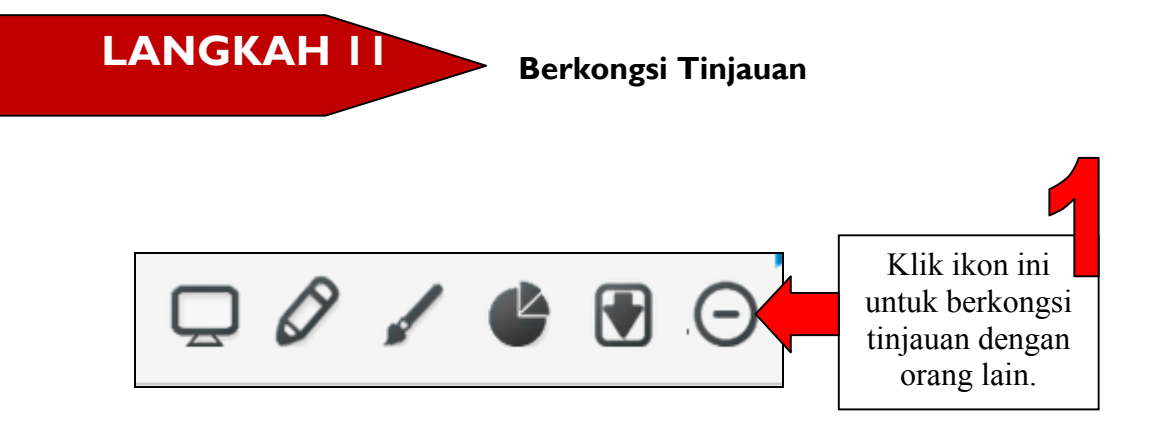

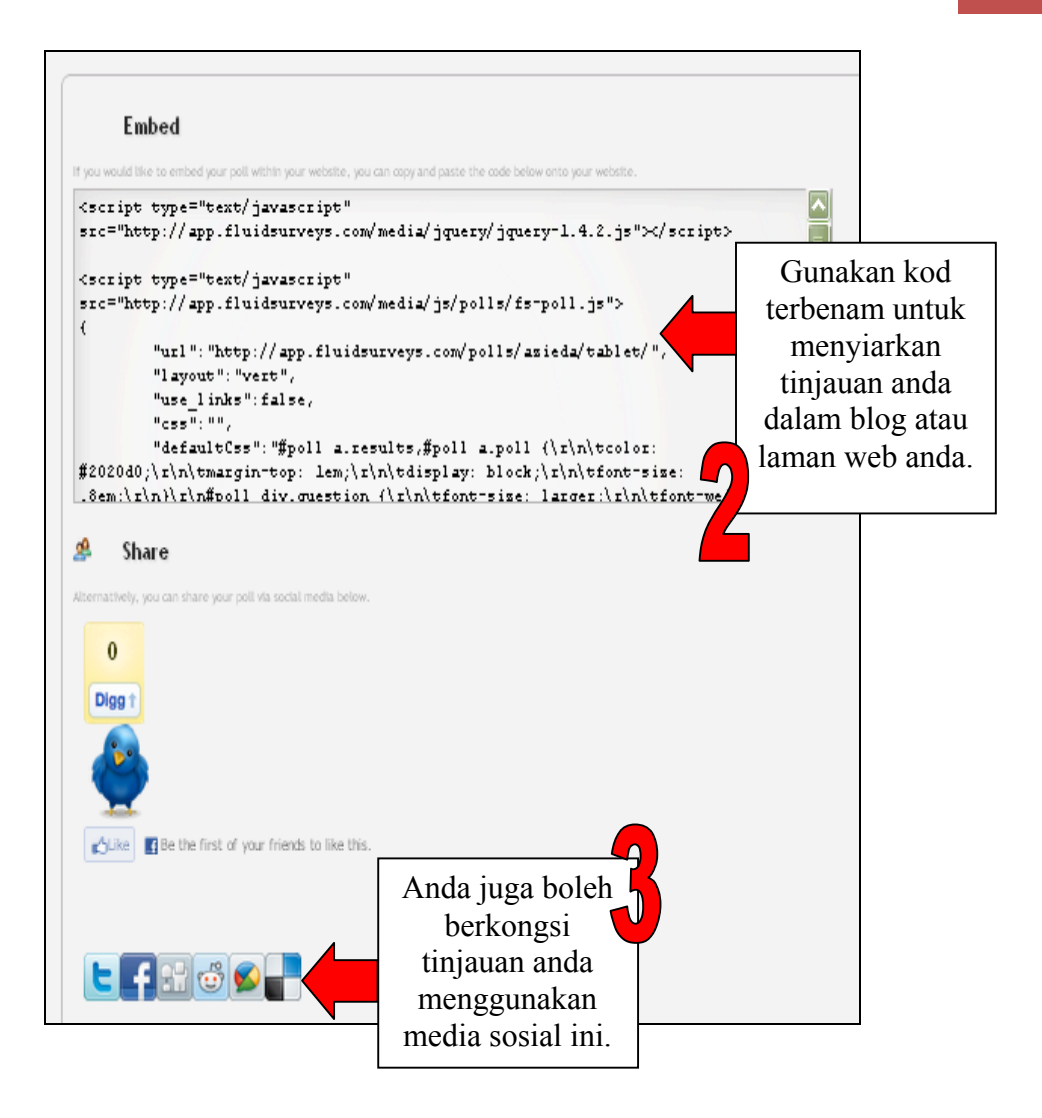

# **RUJUKAN**

http://blog.surveytool.com/ [2 Mac 2012]

http://www.surveytool.com/# [2 Mac 2012].

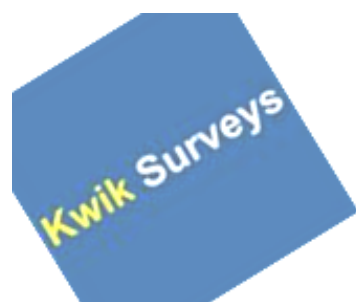

# **Bab 8 KWIK SURVEYS**

#### **APAKAH ITU KWIK SURVEYS?**

Kwik Surveys ialah aplikasi percuma berasaskan web yang membolehkan sesiapa sahaja membina kaji selidik mereka sendiri dengan cepat dan mudah serta mengongsinya di pelbagai laman dan perkhidmatan. Cuma daftarkan akaun dan kemudian bina kaji selidik baharu. Anda mempunyai pilihan untuk membina tajuk dan soalan, selain boleh mengubah suai warna dan latar belakang kaji selidik tersebut.

(Sumber: http://www.killerstartups.com/Web-App-Tools/kwiksurveys-comcreate-and-analyze-surveys)

#### **FAEDAH KWIK SURVEYS**

Berikut ialah beberapa faedah yang diperoleh dengan penggunaan Kwik Surveys:

- Memuat naik gambar yang sesuai untuk digunakan sebagai latar belakang kaji selidik yang dibina.
- Mengedarkan kaji selidik kepada orang ramai untuk dijawab melalui emel, YouTube, Facebook atau menyiarkannya dalam forum dalam talian.
- Mendapatkan hasil kaji selidik dengan cepat.
- Memuat turun dan mencetak kaji selidik yang dibina dan hasil kaji selidik.

• Menyediakan akaun untuk pemberitahuan melalui e-mel jika seseorang responden baharu menjawab kaji selidik.

(Sumber: http://www.killerstartups.com/Web-App-Tools/kwiksurveys-comcreate-and-analyze-surveys)

### **MULAKAN DENGAN KWIK SURVEYS**

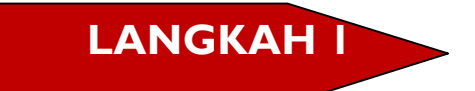

**Pergi ke: http://kwiksurveys.com/**

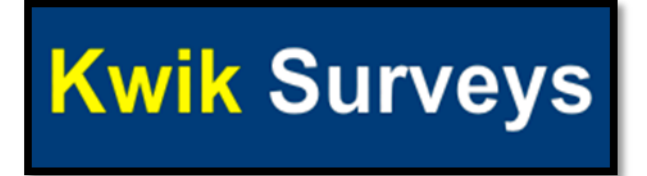

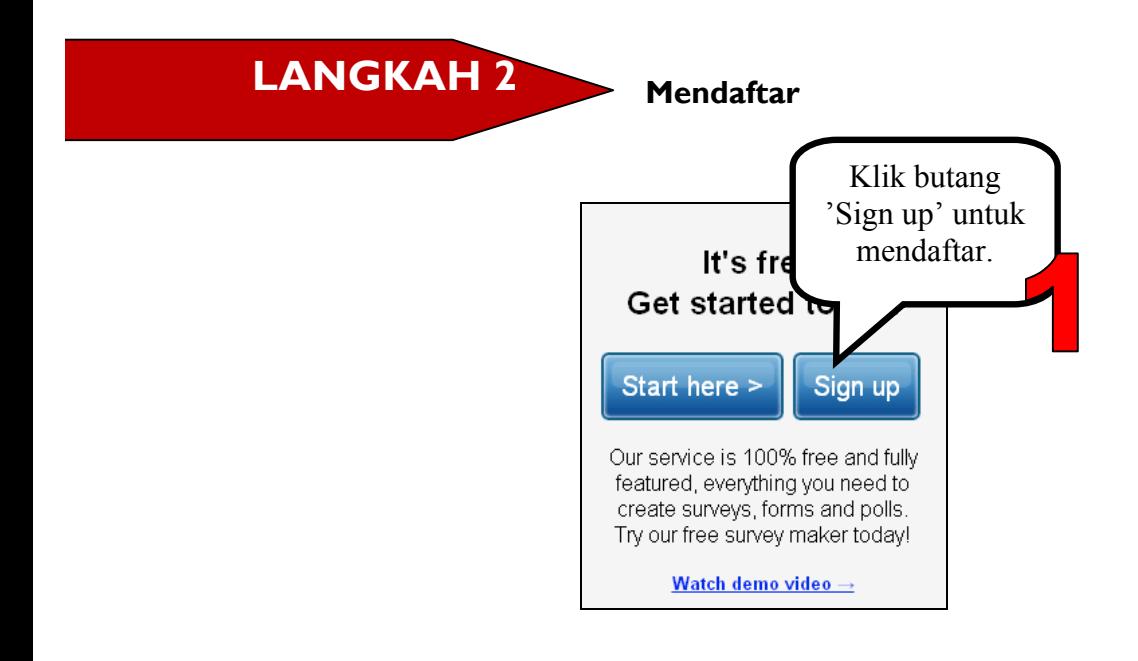

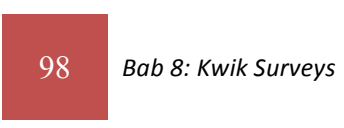

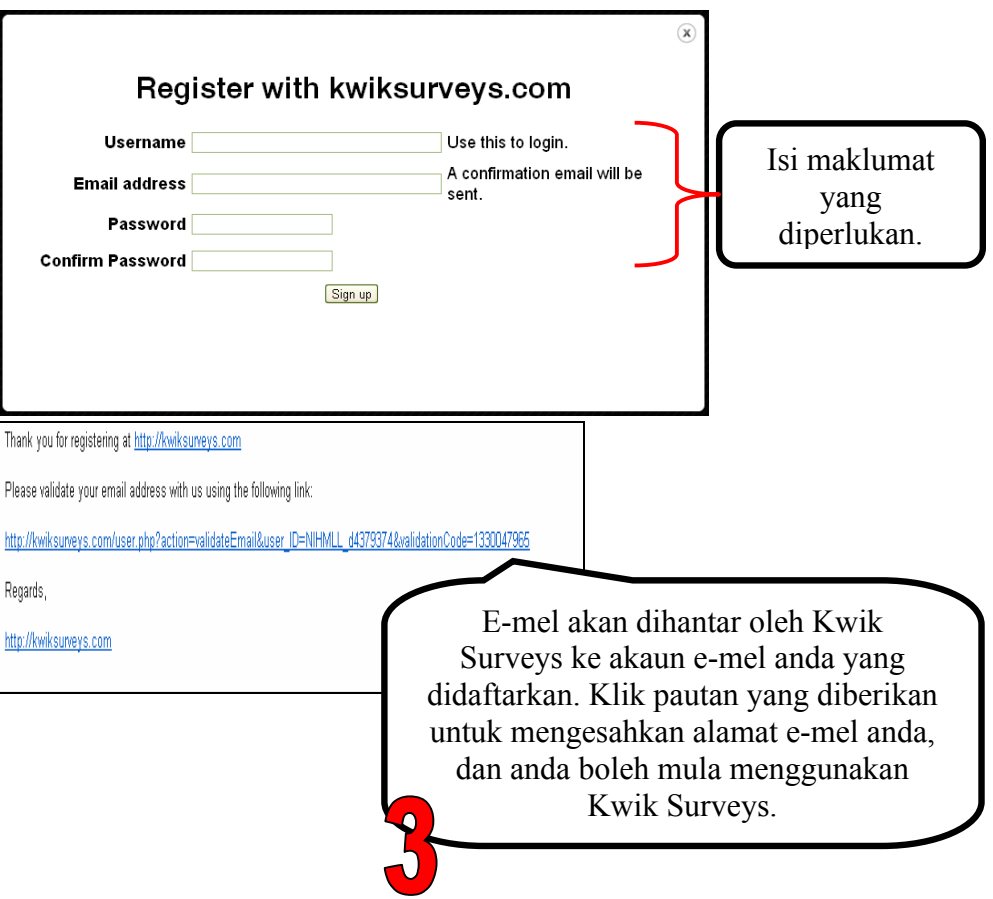

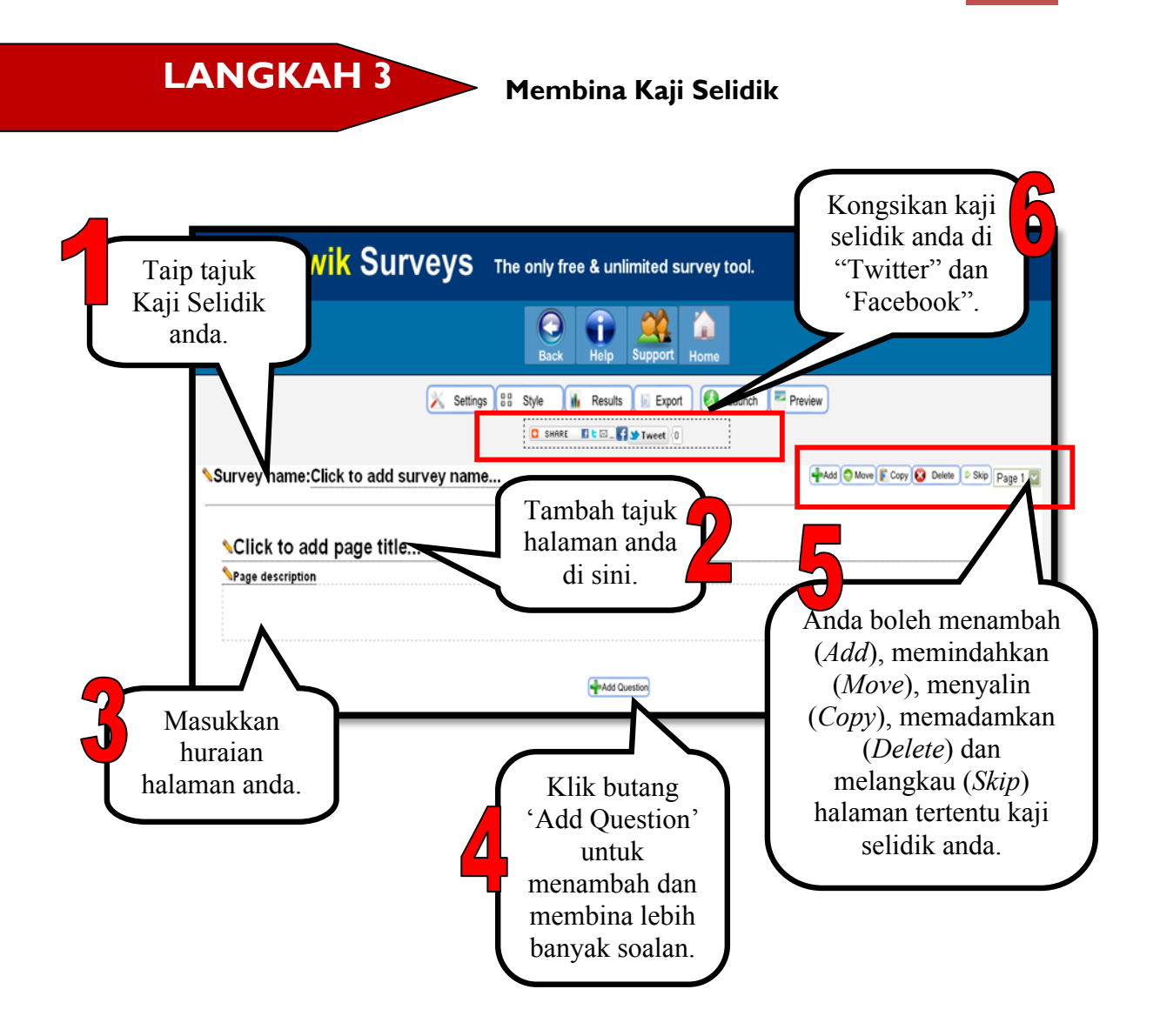

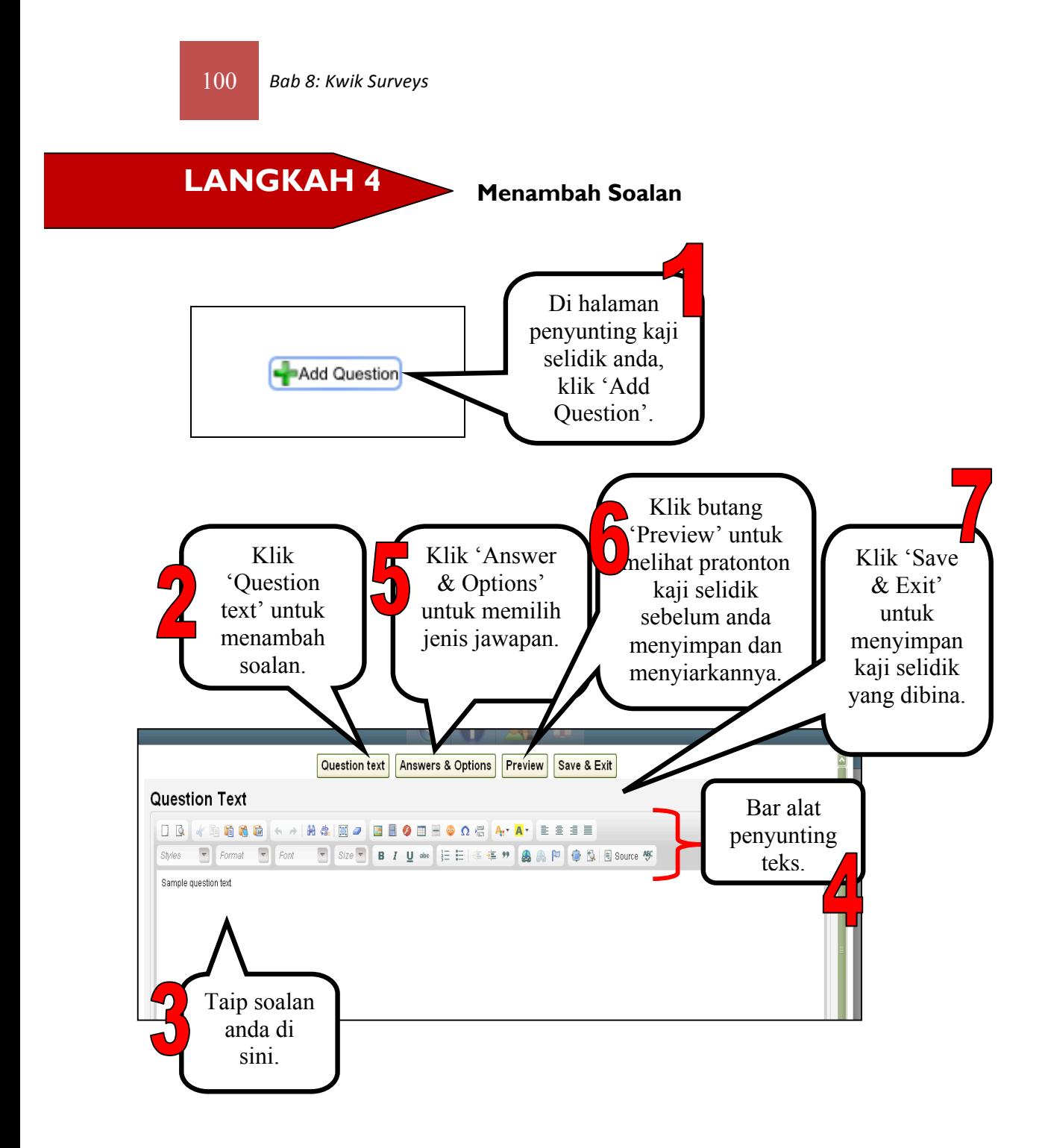

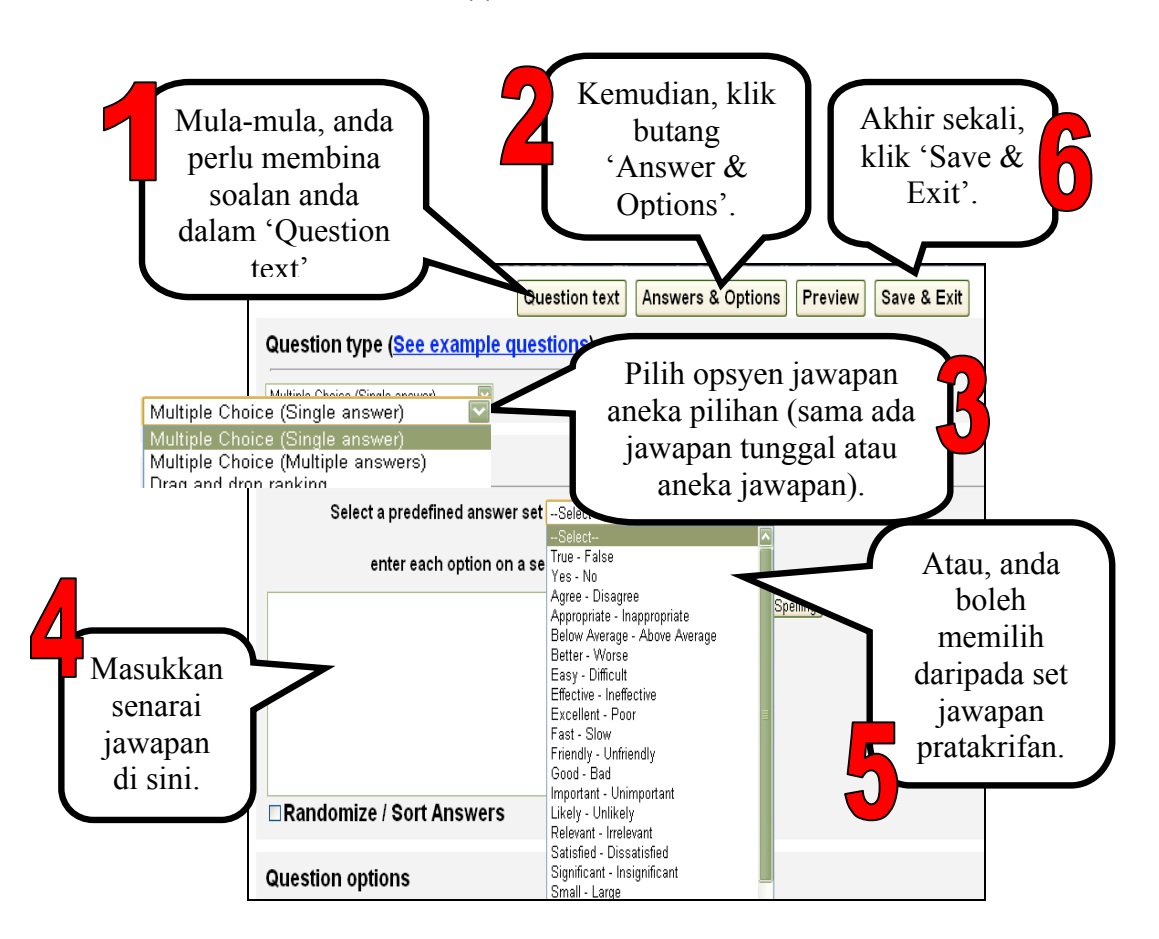

#### (a) Soalan Aneka Pilihan

102 *Bab 8: Kwik Surveys*

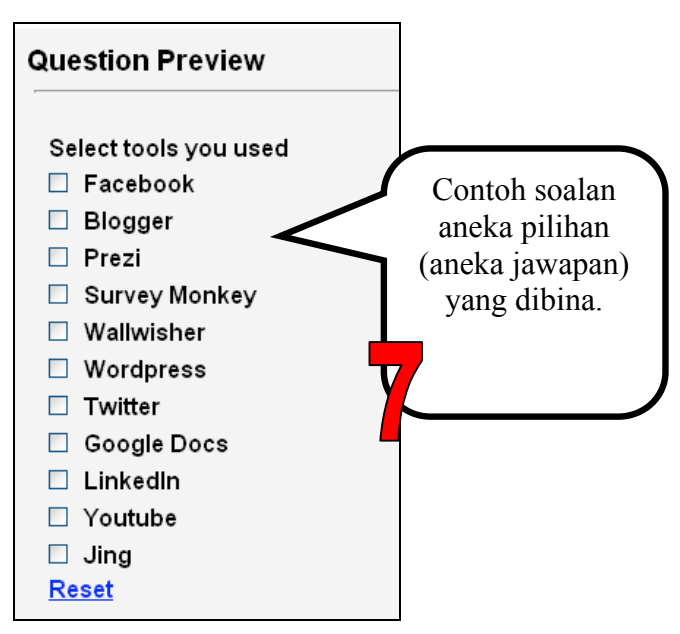

(b) Susunan Tarik dan Lepas

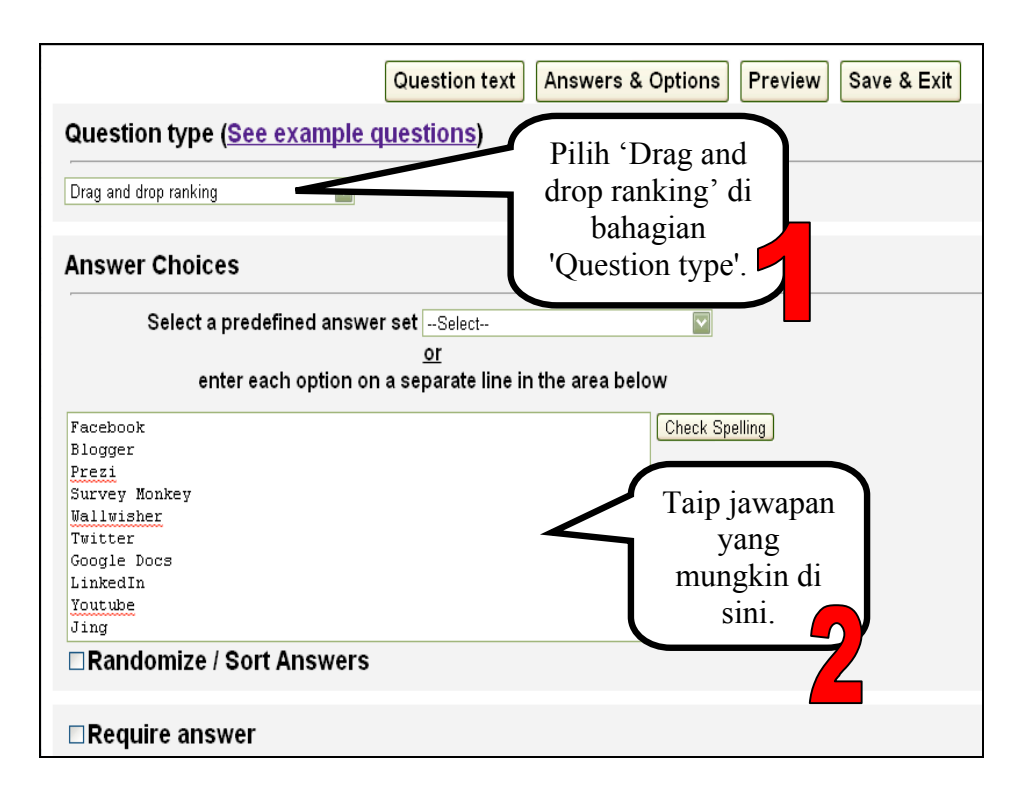
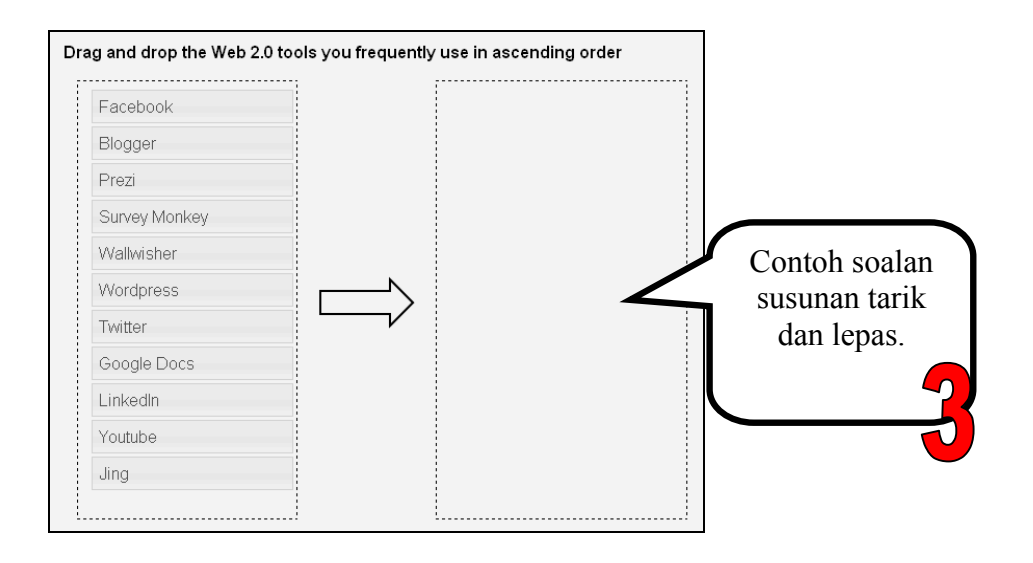

#### (c) Penarafan Bintang

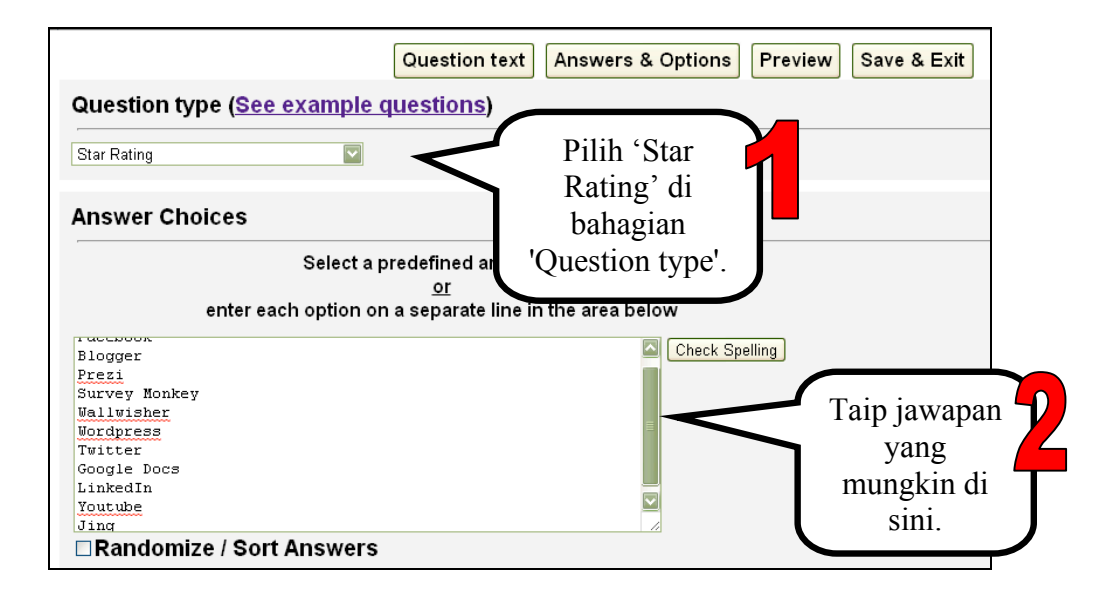

#### 104 **Bab 8: Kwik Surveys**

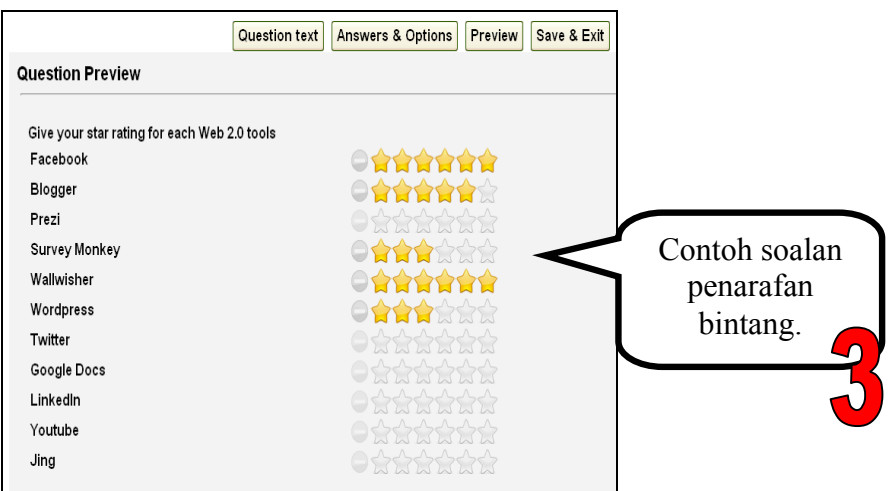

#### (d) Kotak Teks Tunggal

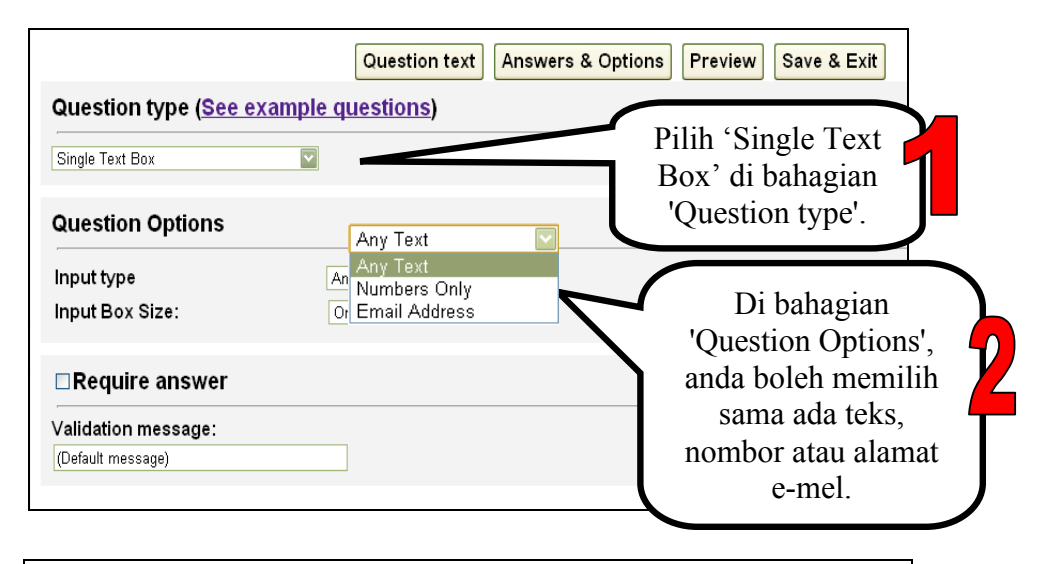

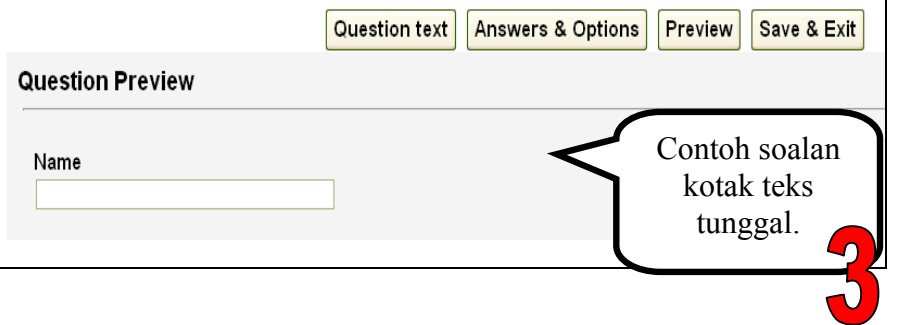

#### (e) Matriks Pilihan

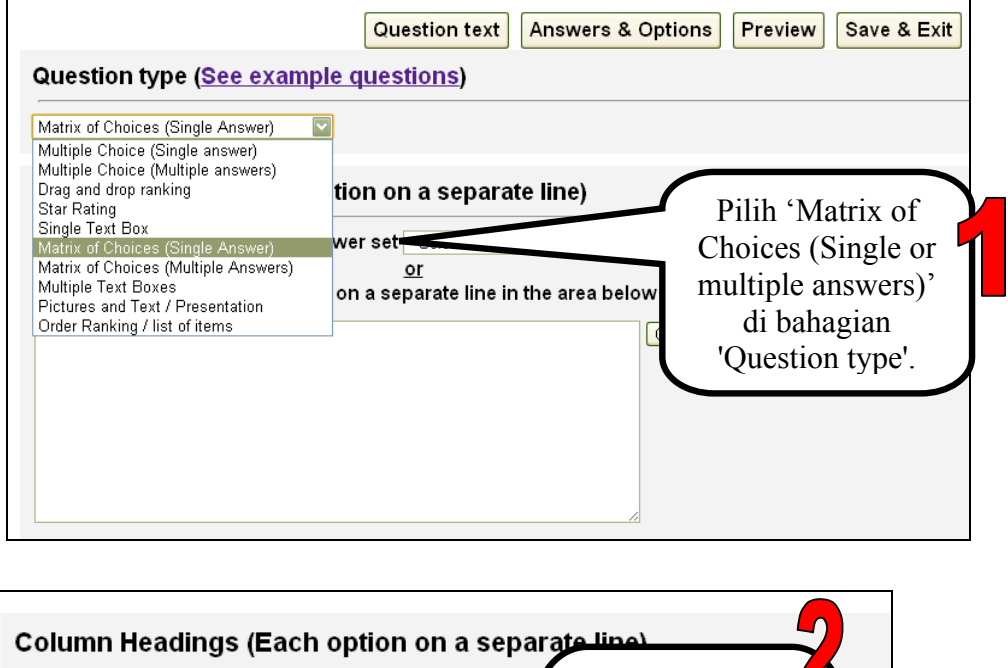

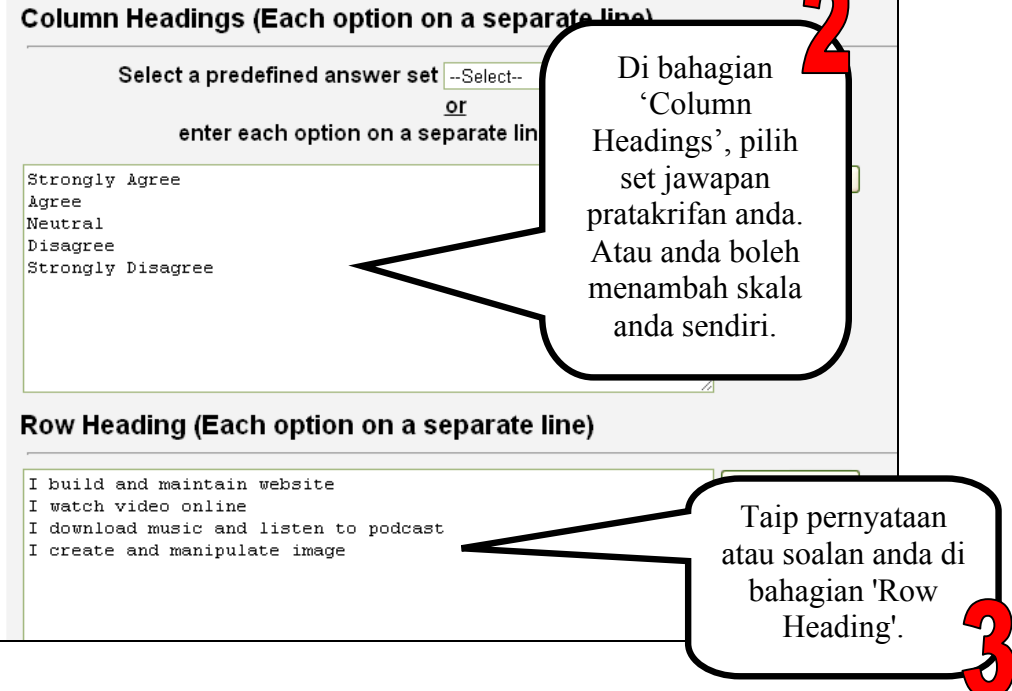

#### 106 *Bab 8: Kwik Surveys*

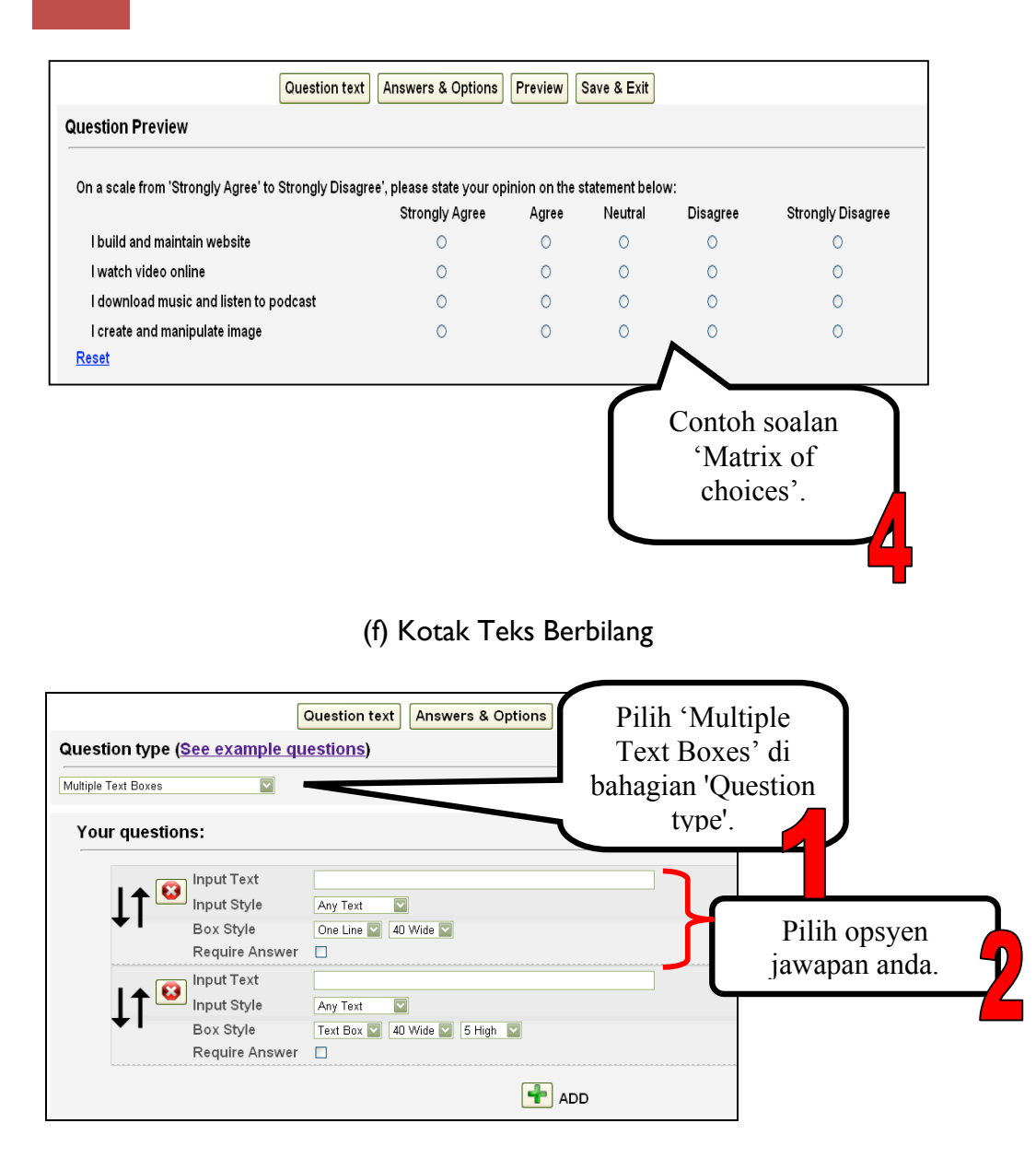

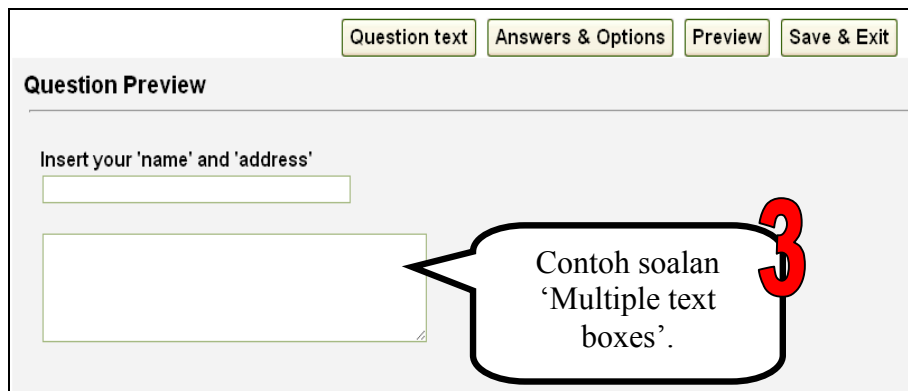

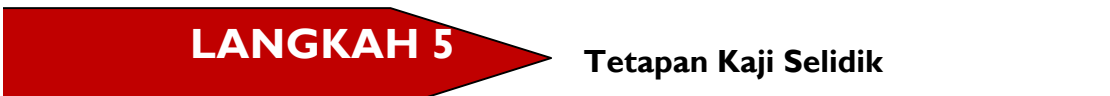

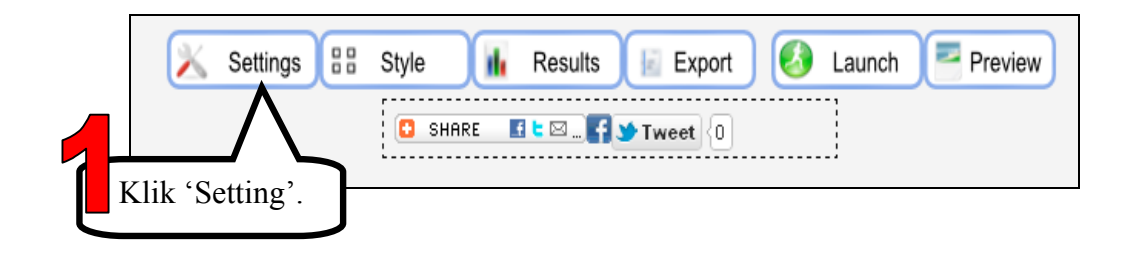

108 *Bab 8: Kwik Surveys*

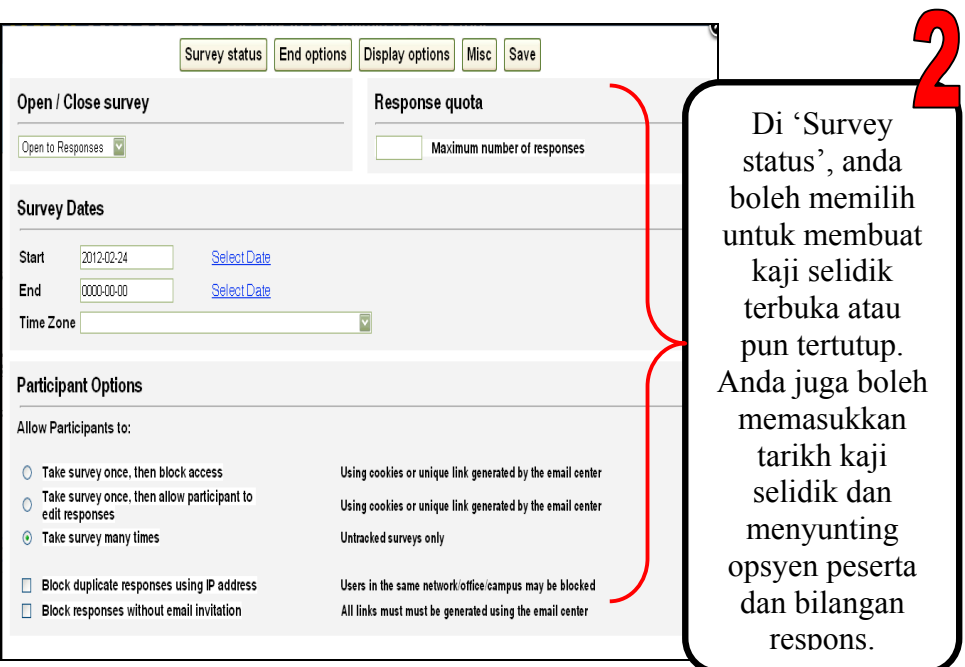

**LANGKAH 6** Gaya

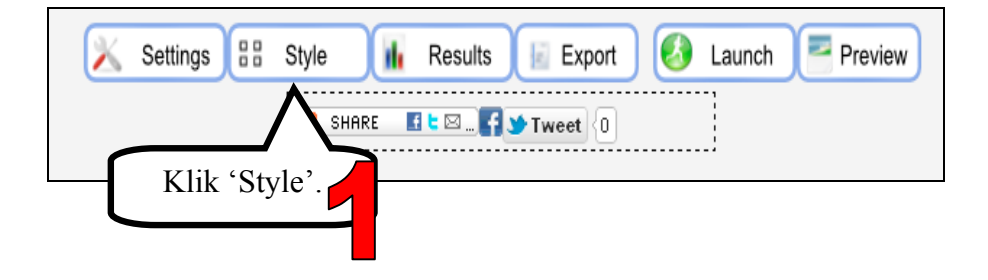

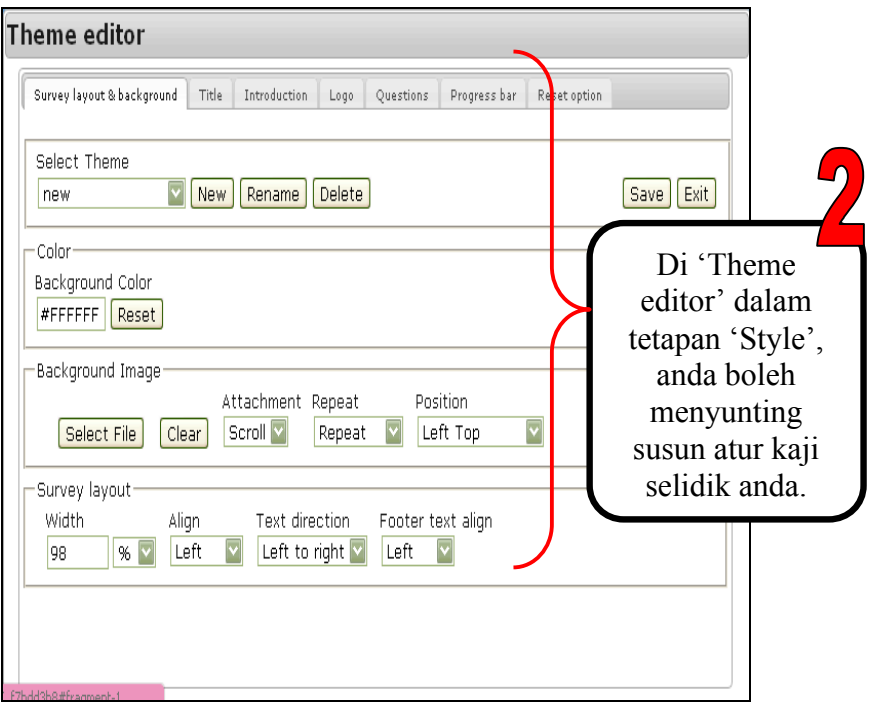

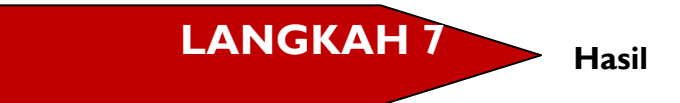

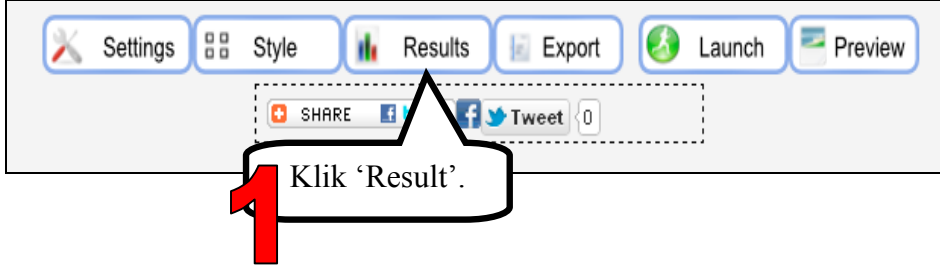

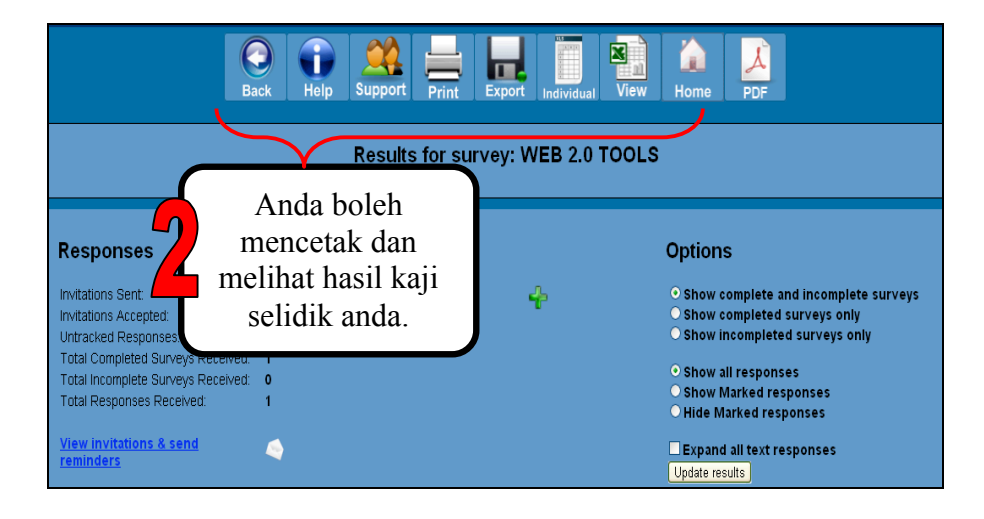

**LANGKAH 8 Mengeksport** 

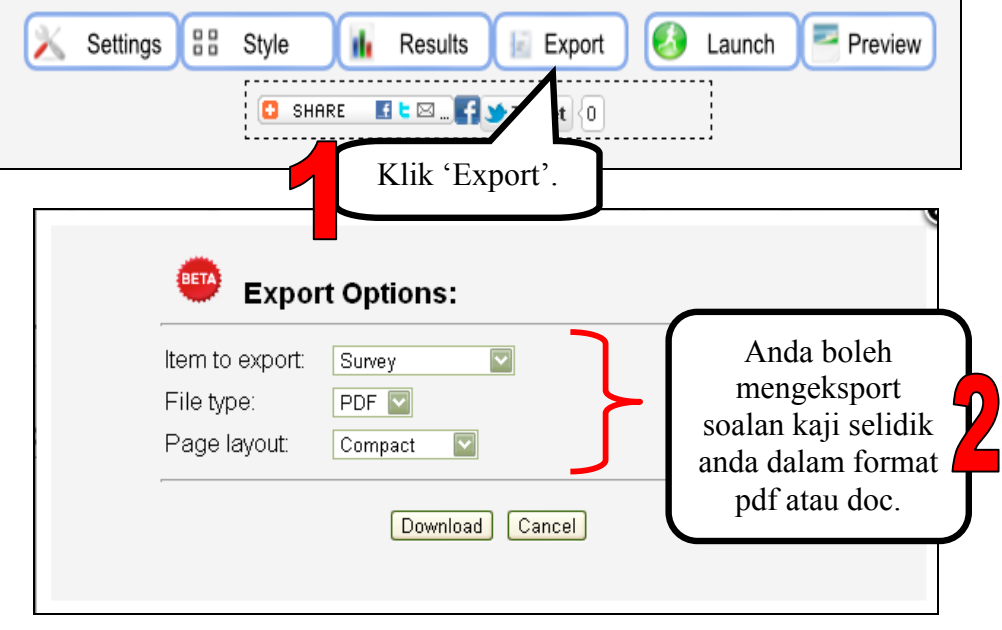

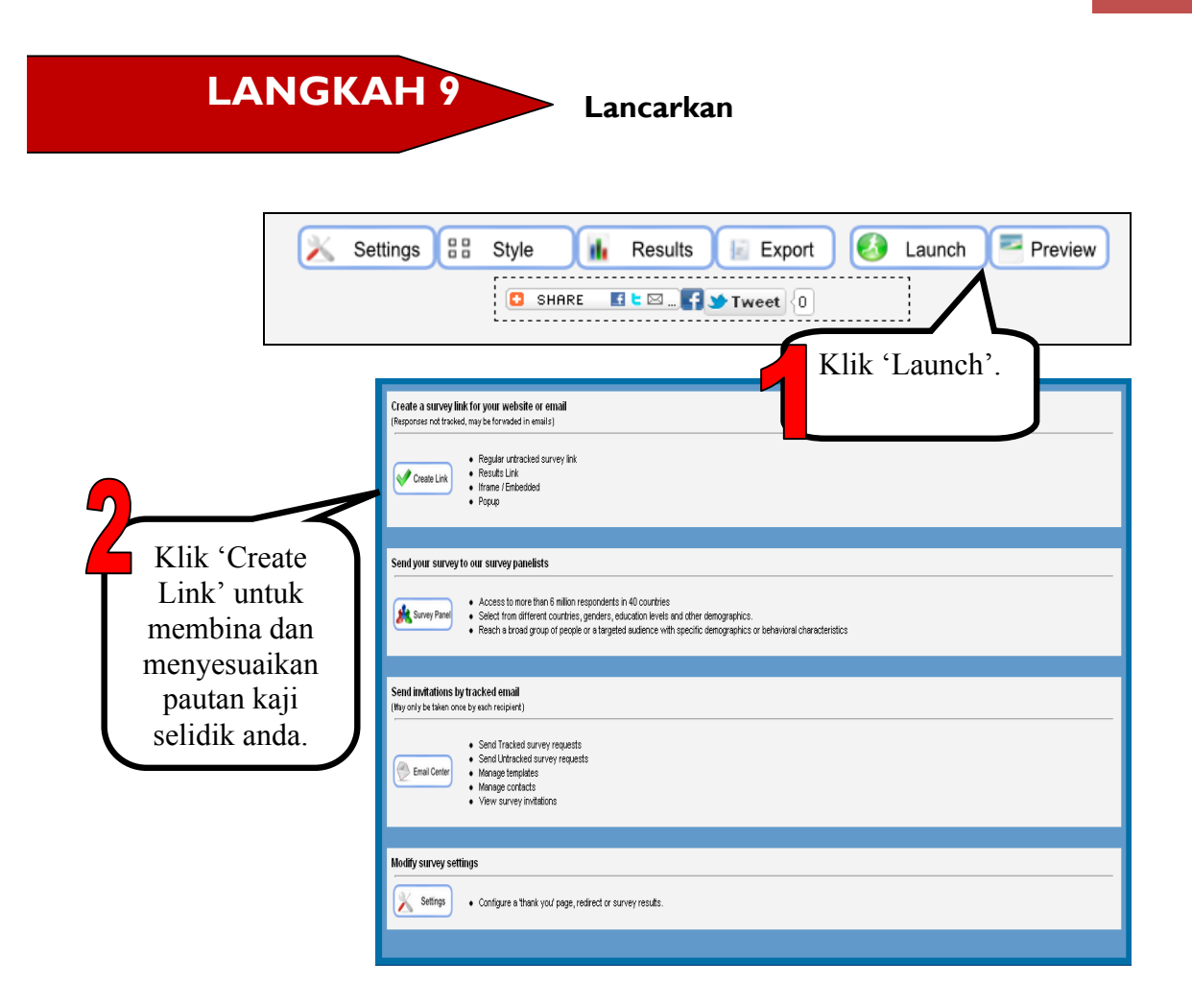

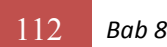

112 *Bab 8: Kwik Surveys*

## **RUJUKAN**

http://www.killerstartups.com/Web-App-Tools/kwiksurveys-com-create-andanalyze-surveys [27 Februari 2012]

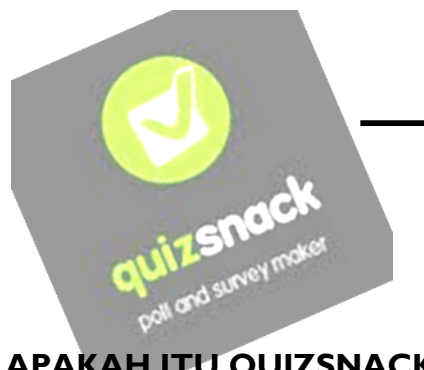

# **Bab 9 QUIZSNACK**

### **APAKAH ITU QUIZSNACK?**

Quizsnack ialah alat kaji selidik dan tinjauan (*poll*) dalam talian yang paling mudah digunakan, yang membolehkan anda membina dan menjalankan soal selidik pasaran tanpa perlu mempelajari perisian yang rumit. Proses pelaporan keputusan juga amat ringkas, mudah dan jelas, dengan keputusan dipaparkan dalam masa sebenar.

#### (Sumber: http://www.quizsnack.com/)

### **FAEDAH QUIZSNACK**

Dengan menggunakan Quizsnack, anda boleh:

- Menyesuaikan penampilan widget tinjauan/kaji selidik anda.
- Membina tinjauan/kaji selidik dalam apa-apa bahasa yang anda inginkan.
- Membenamkan tinjauan/kaji selidik ke dalam laman web anda.
- Menyimpan data anda dengan selamat dalam jangka masa yang tidak terhad.
- Aplikasi yang mesra pengguna.

(Sumber: http://www.quizsnack.com/)

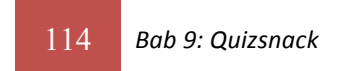

## **MULAKAN DENGAN QUIZSNACK**

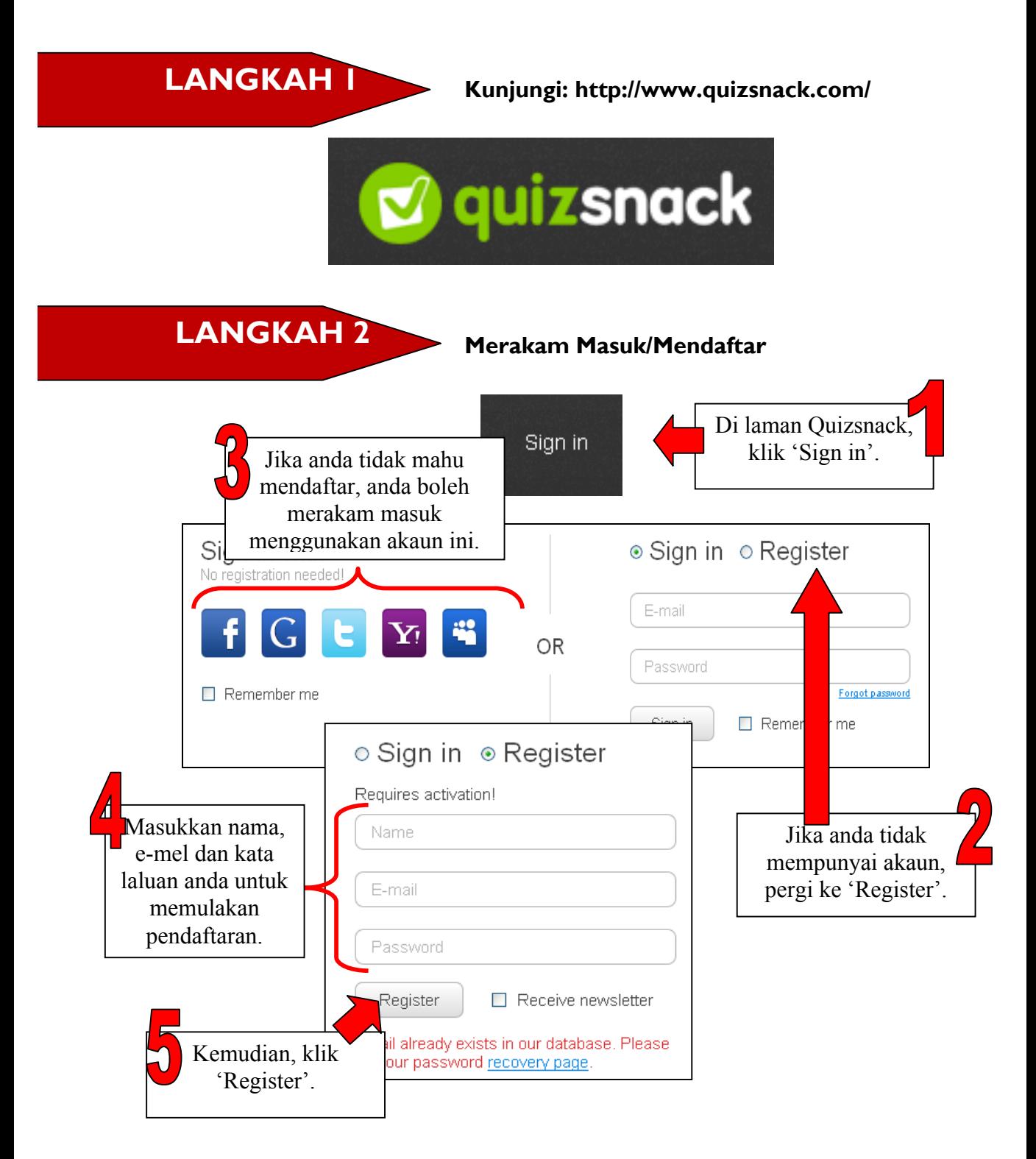

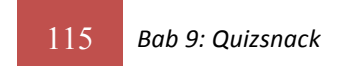

#### **Membina Tinjauan/Kaji Selidik LANGKAH 3**

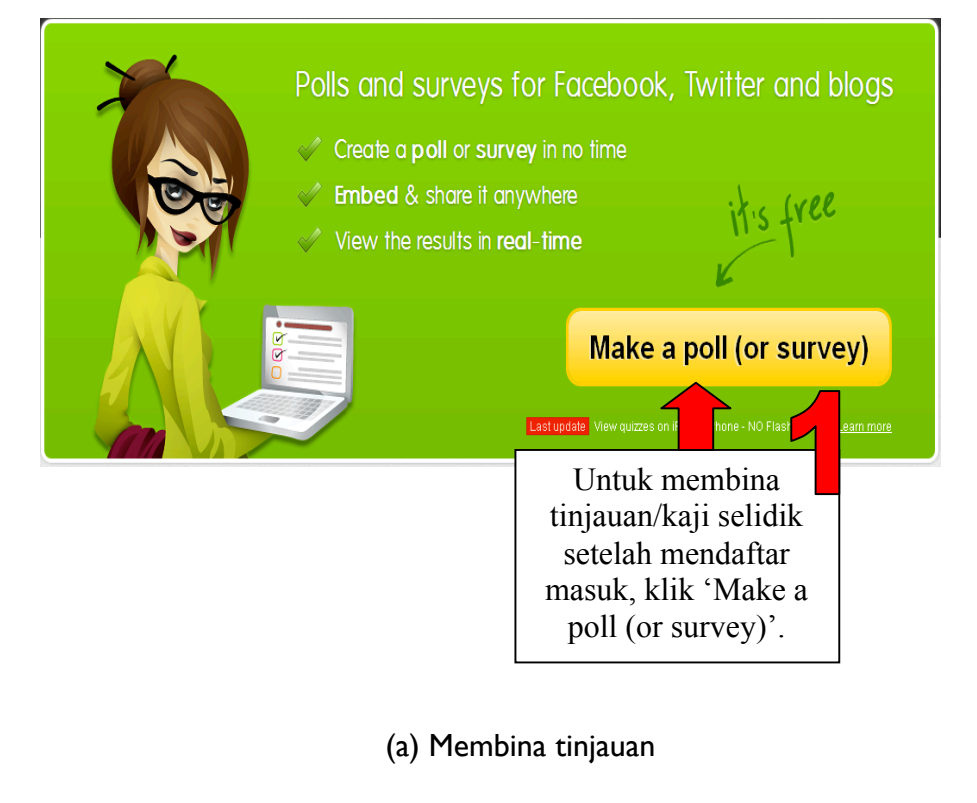

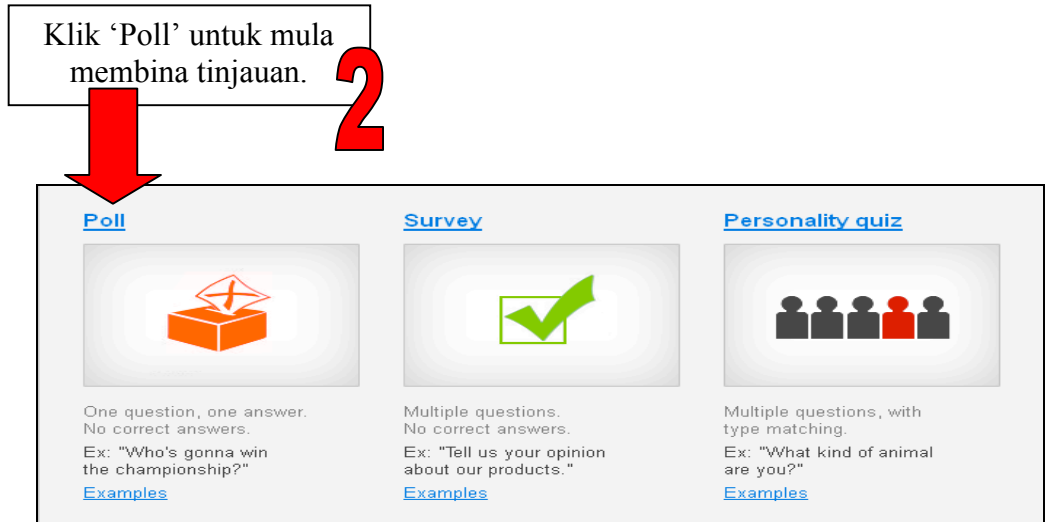

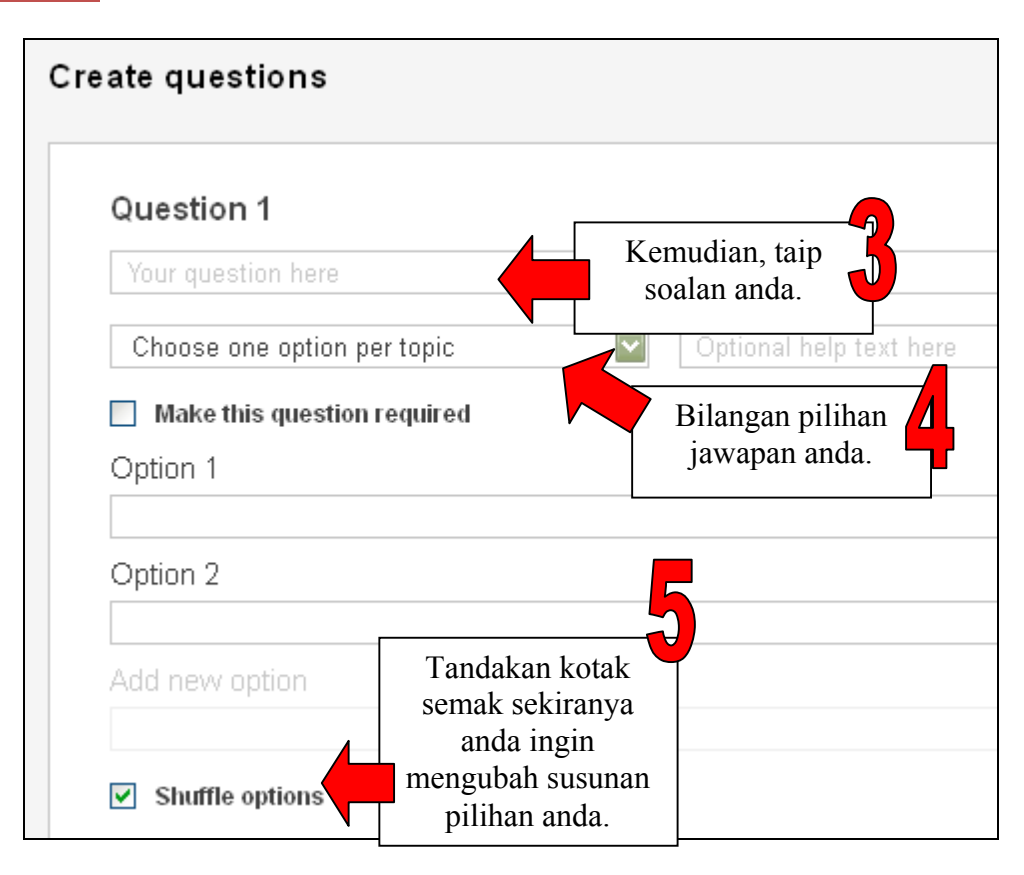

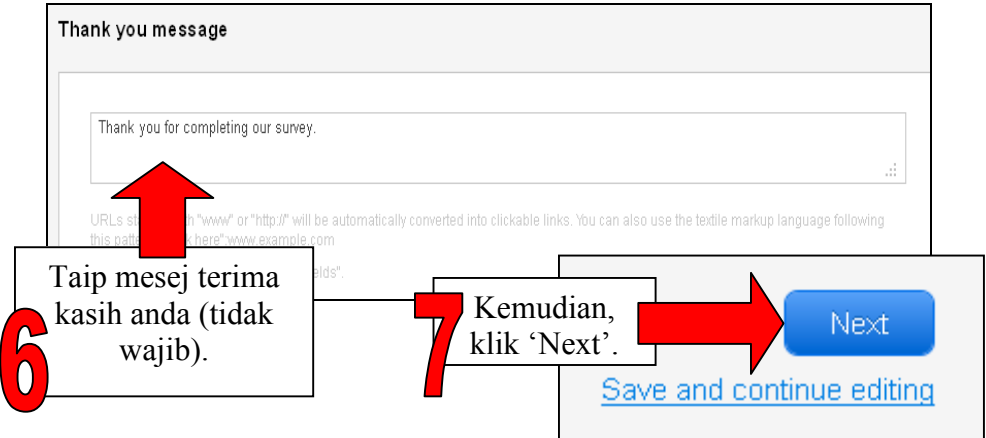

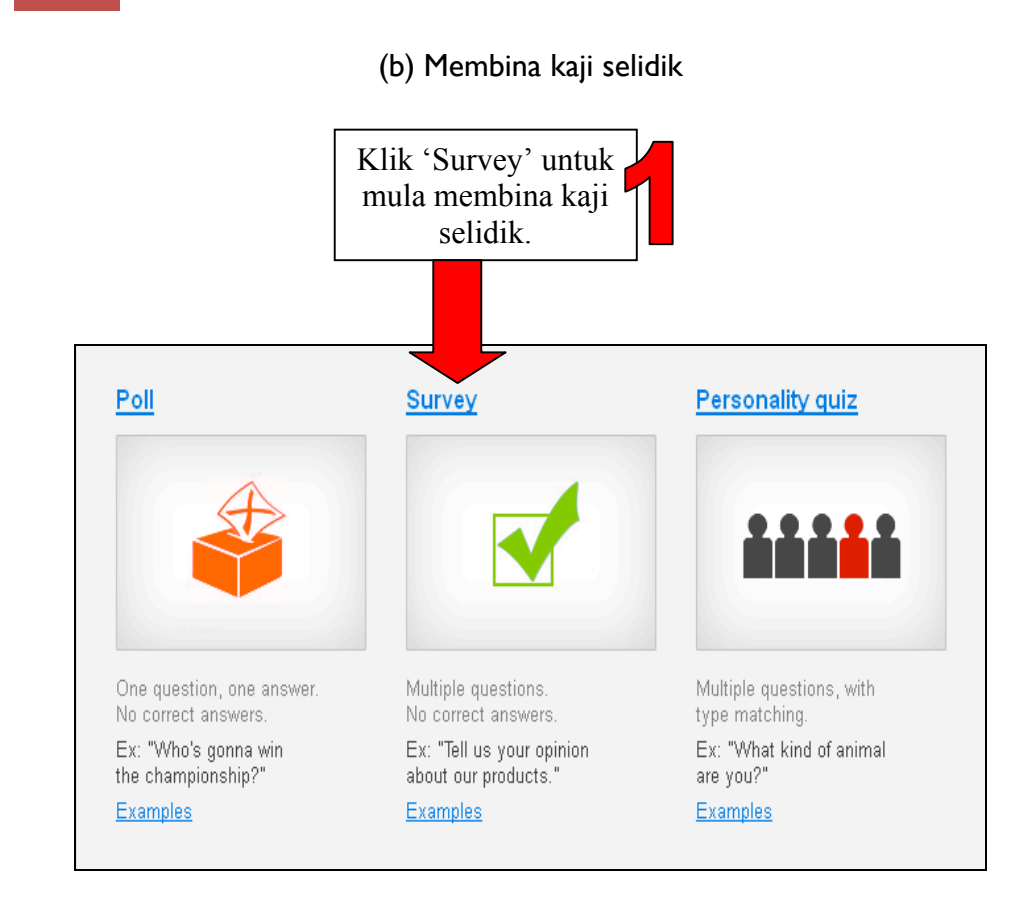

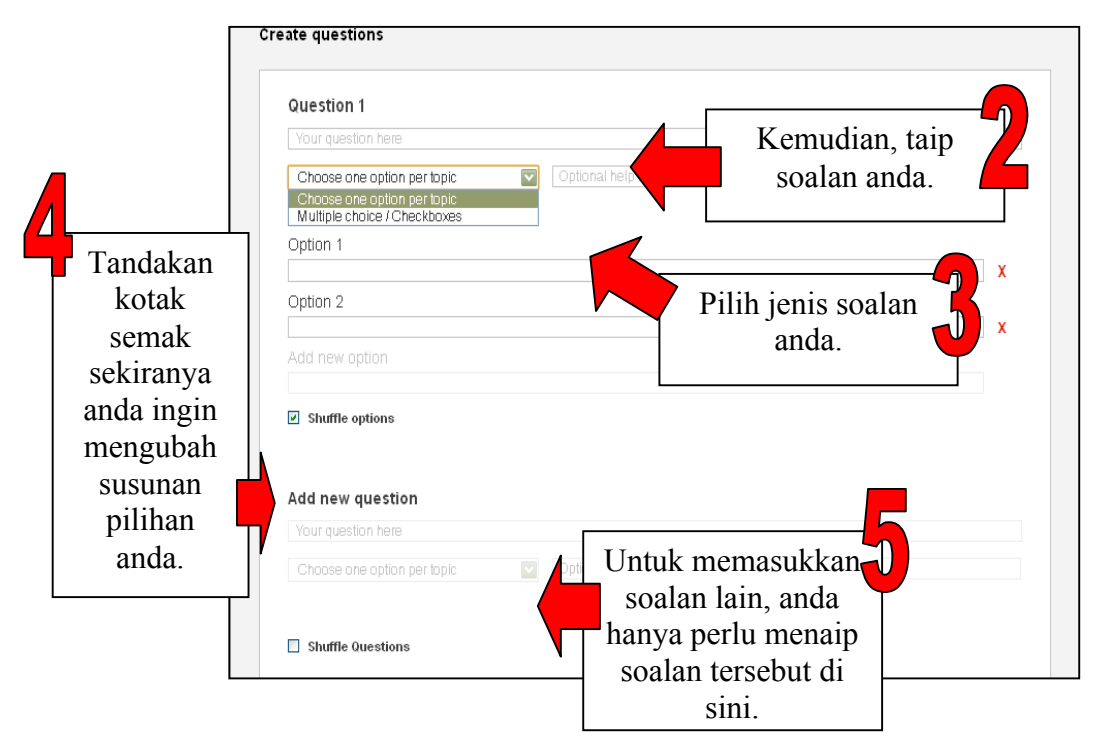

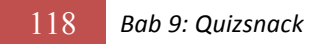

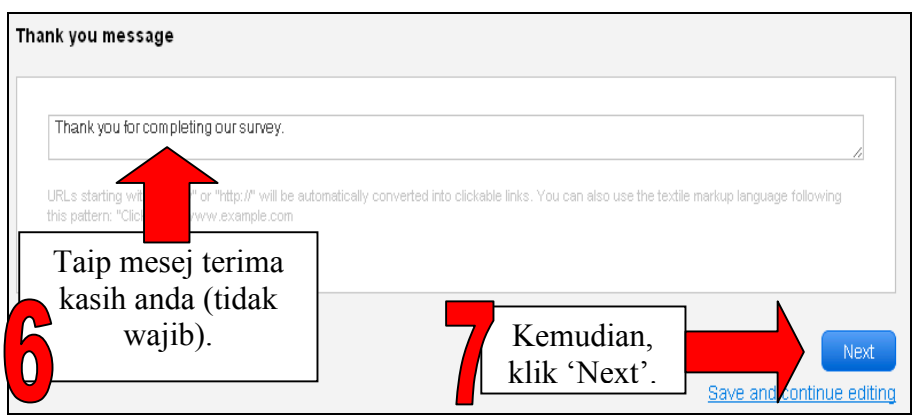

**LANGKAH 4 Memilih Templat** 

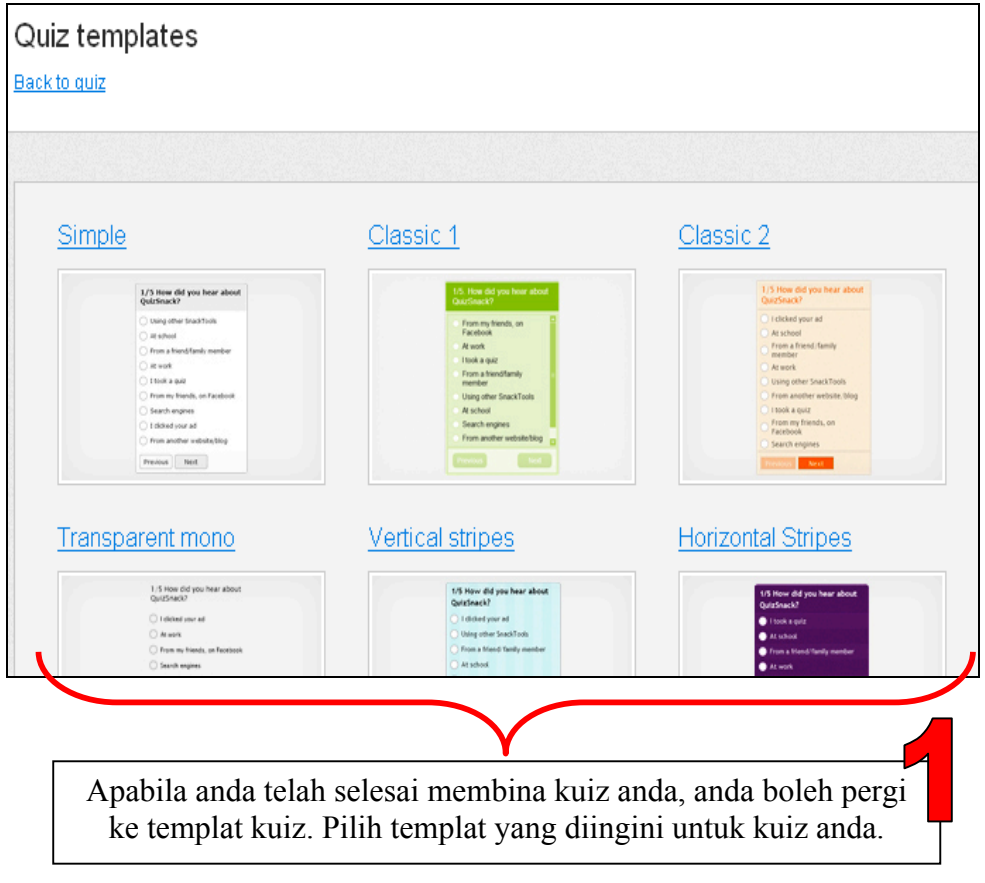

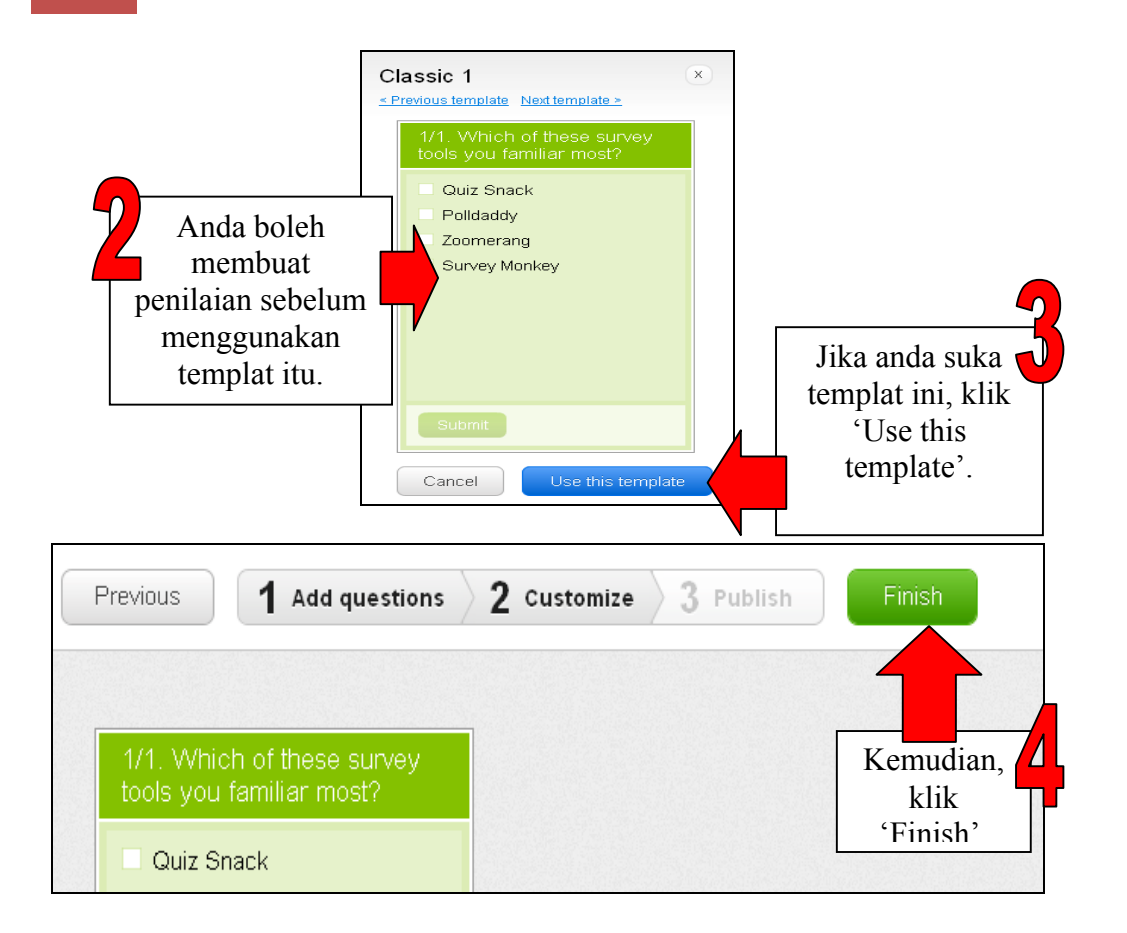

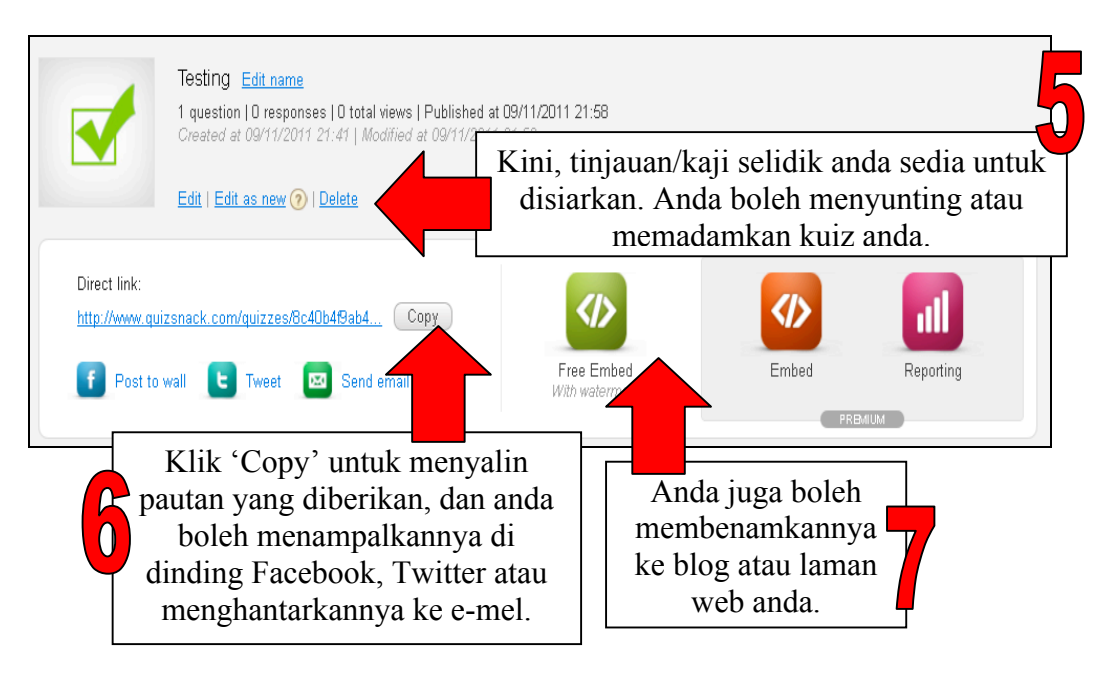

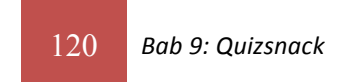

## **Memeriksa Tinjauan/Kaji Selidik Anda LANGKAH 5**

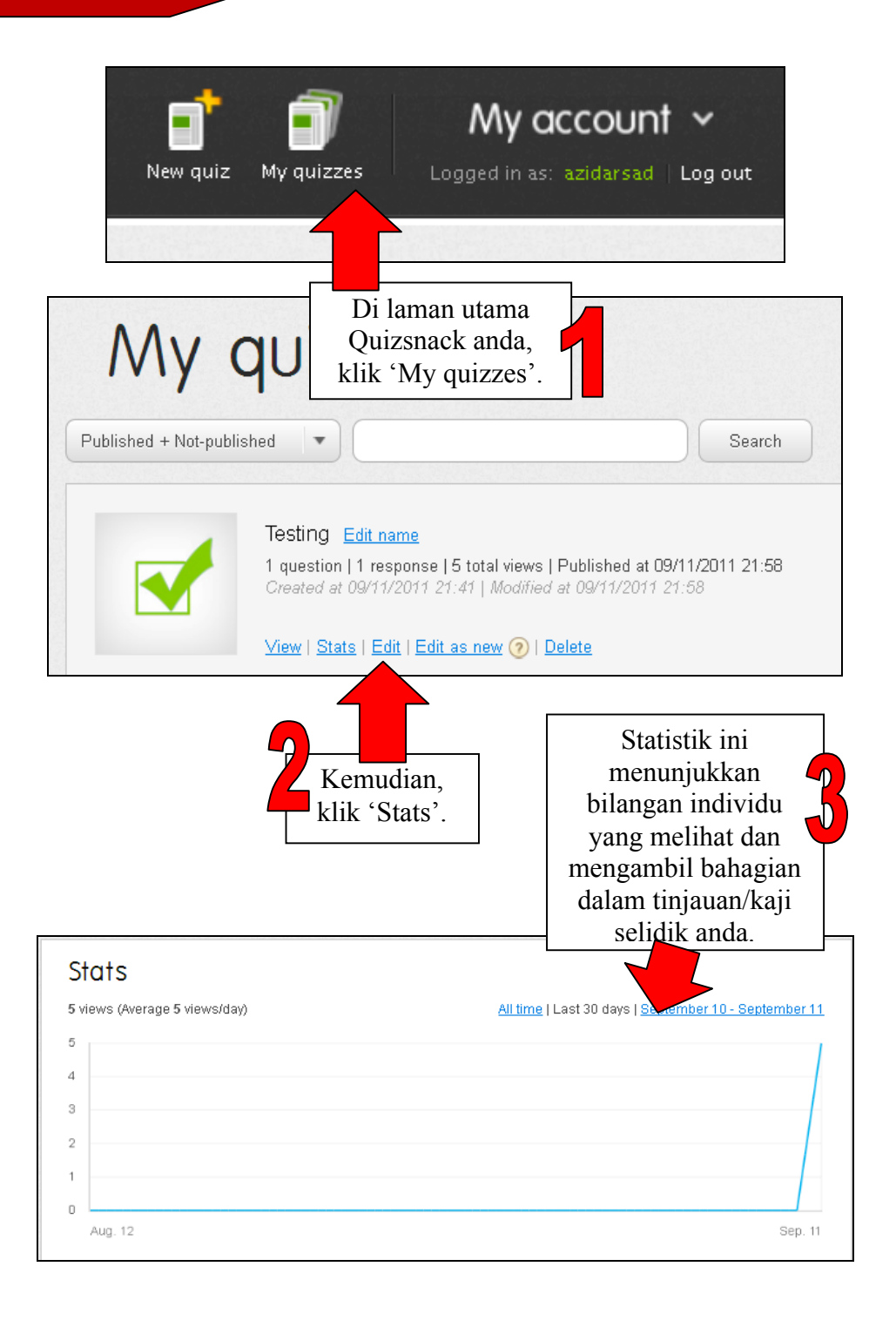

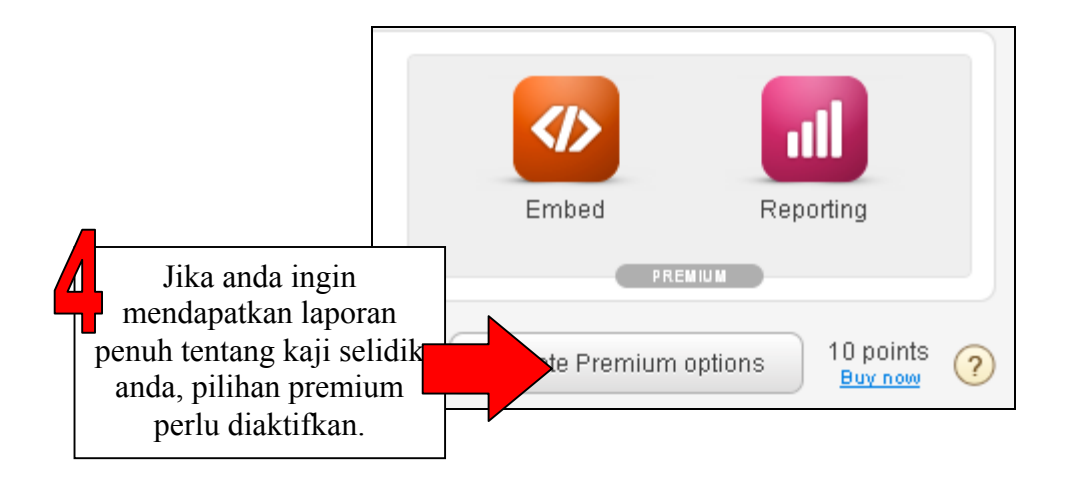

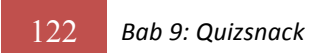

## **RUJUKAN**

http://www.quizsnack.com/ [21 Oktober 2011]

https://sites.google.com/site/bdemireleportfolio/projects/web-2-0 [21

Oktober 2011]

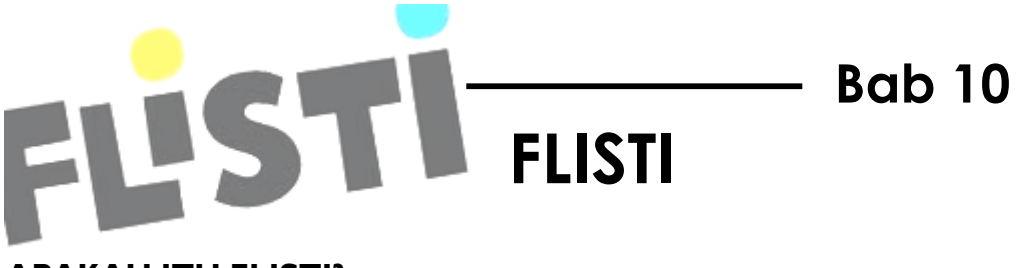

#### **APAKAH ITU FLISTI?**

Flisti ialah laman web tinjauan (*poll*) dalam talian percuma yang tidak memerlukan sebarang pendaftaran.

(Sumber: http://edutechintegration.blogspot.com/2010/09/flisti.html)

#### **FAEDAH FLISTI**

Berikut ialah beberapa faedah yang diperoleh dengan penggunaan Flisti:

- Alat yang bagus untuk digunakan pada hari pertama persekolahan atau permulaan unit untuk mengukur sejauh mana penerimaan pelajar bagi mata pelajaran tertentu.
- Alat ini mudah untuk digunakan.
- Jika anda mempunyai laman Twitter atau Facebook sekolah atau kelas, anda boleh berkongsi kaji selidik di sana untuk mendapatkan respons daripada pelajar.
- Flisti mudah disesuaikan dan diterima guna di dalam bilik darjah.

(Sumber: http://edutechintegration.blogspot.com/2010/09/flisti.html)

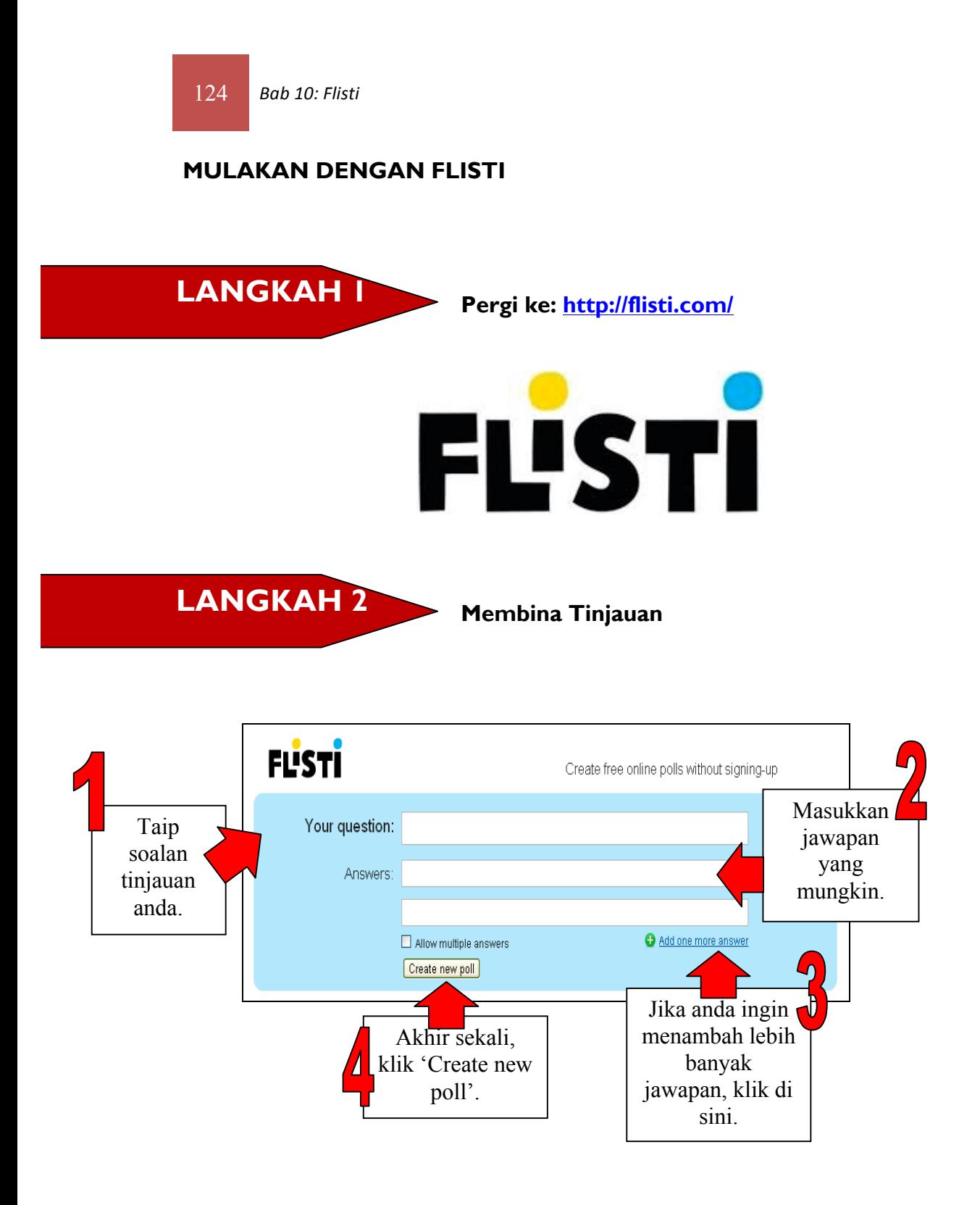

## **FL'STI**

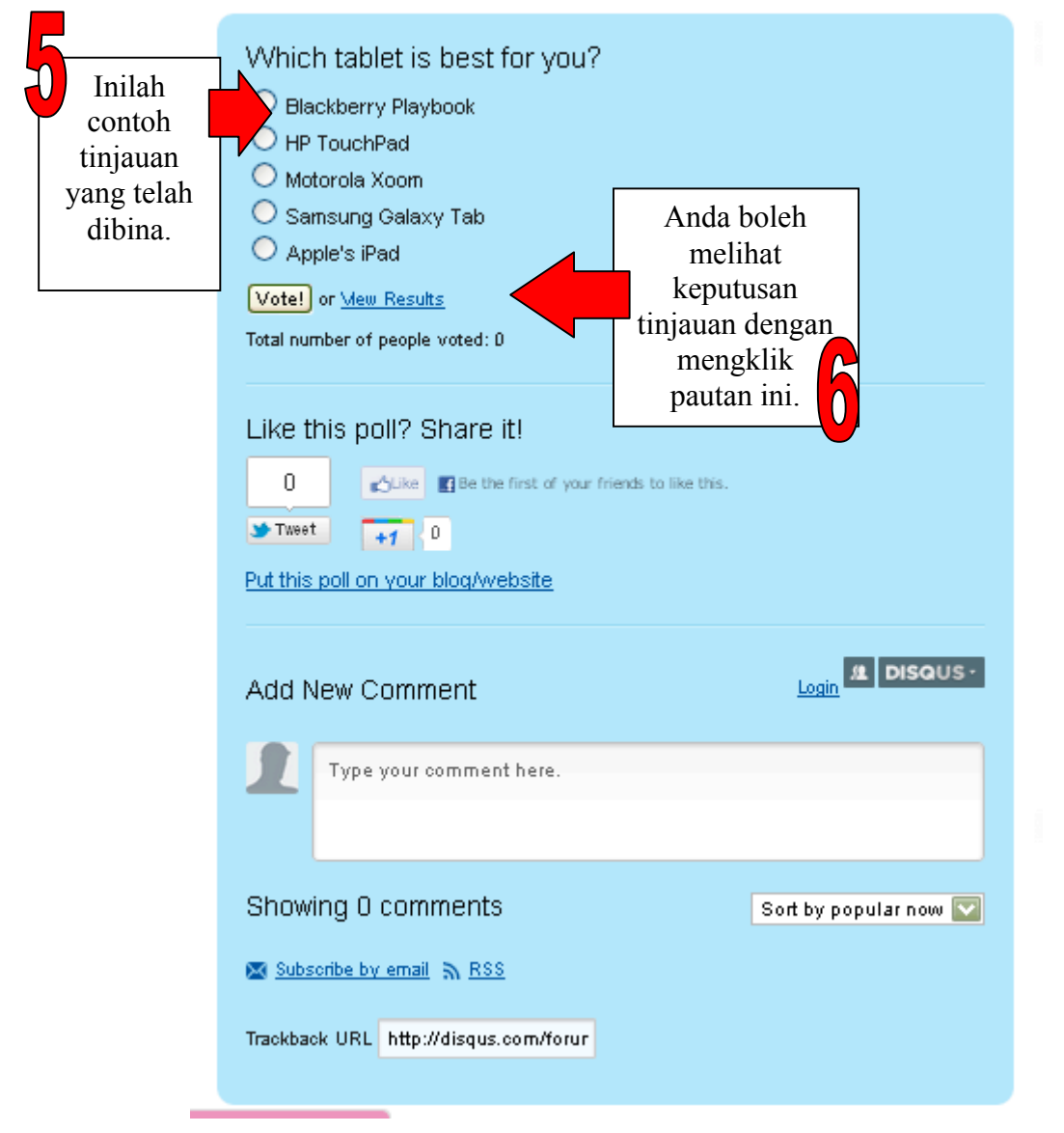

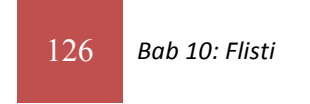

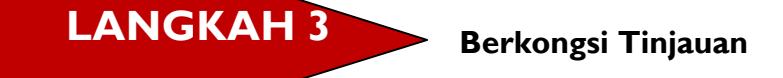

Atau, anda boleh meletakkan tinjauan anda dalam blog atau laman web anda. Klik pautan ini untuk melihat kod terbenam.

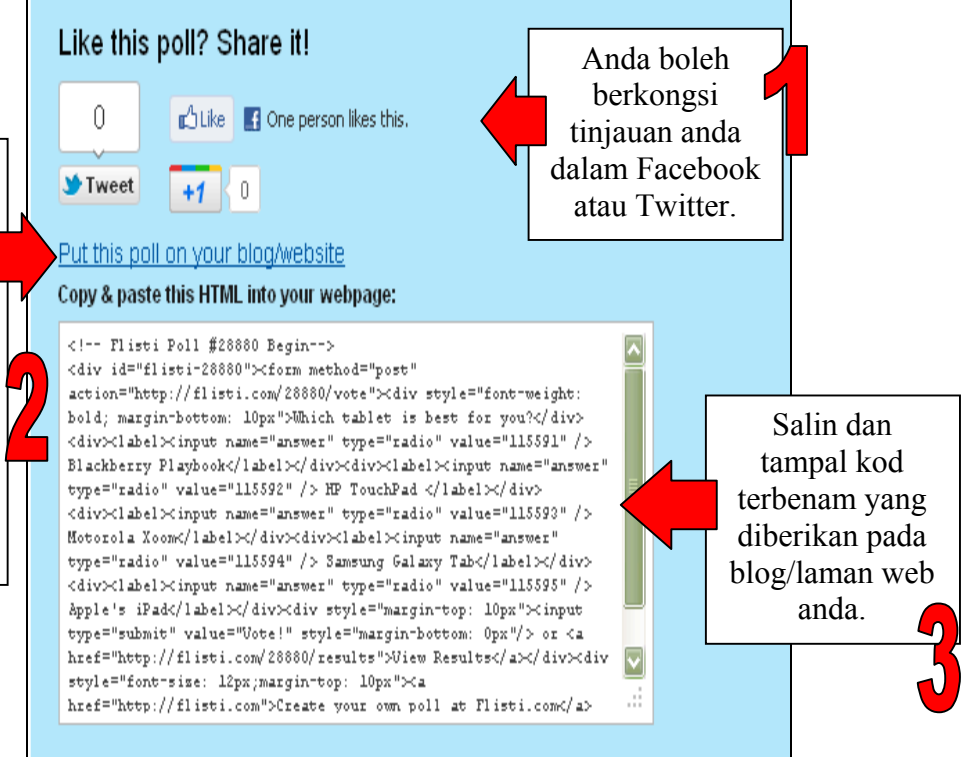

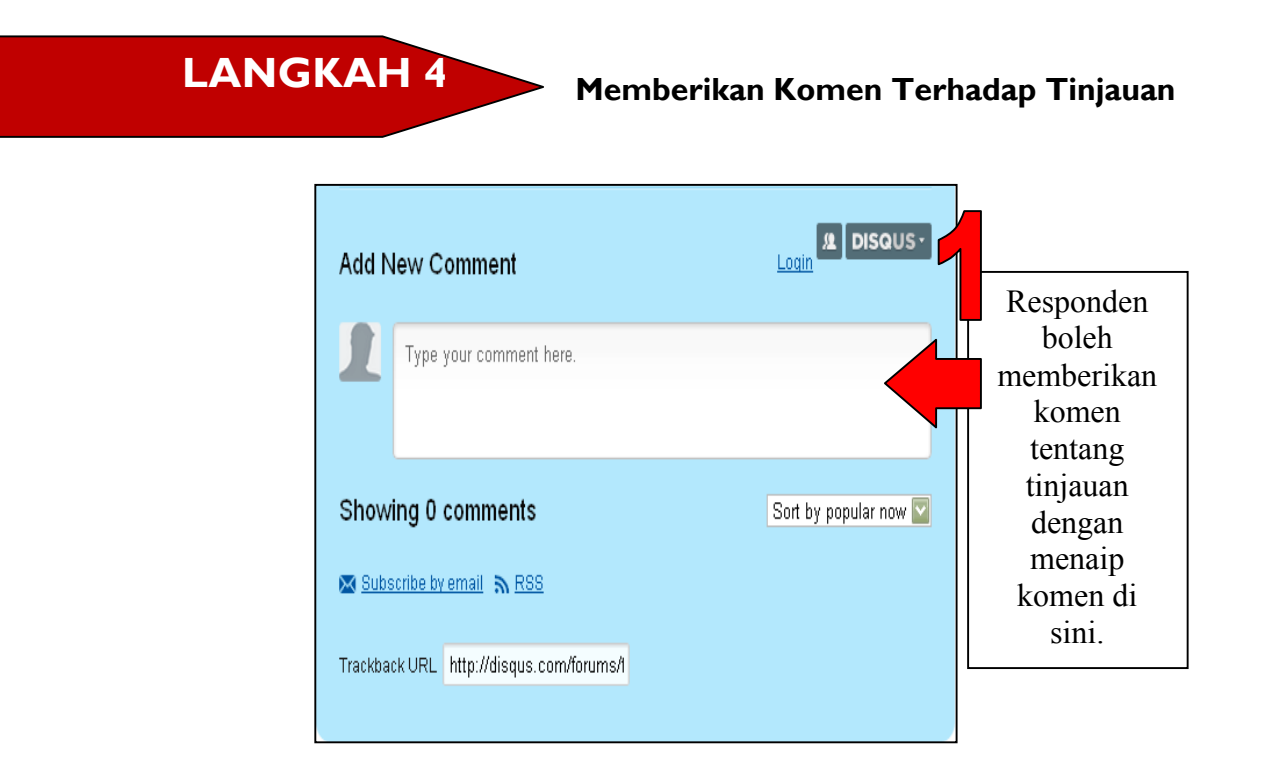

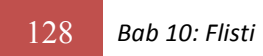

## **RUJUKAN**

http://edutechintegration.blogspot.com/2010/09/flisti.html [9 Mac 2012]